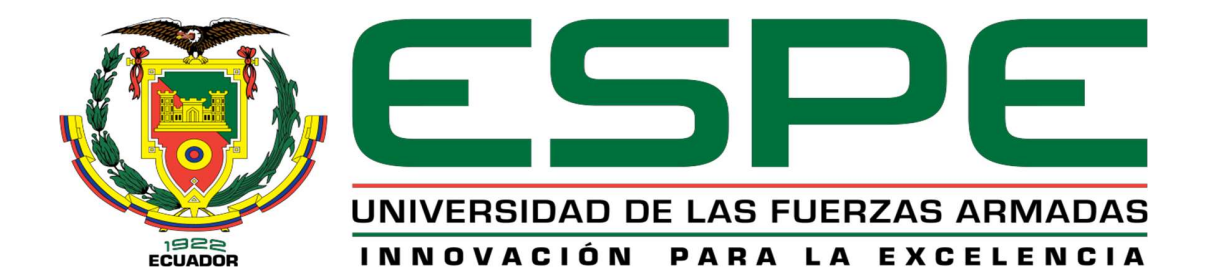

Estabilización de la eficiencia de la máquina servilletera de la Empresa Productos Familia Sancela del Ecuador S.A. mediante la detección y corrección de fallas en la red de bus de campo con protocolo Profibus-DP.

Loma Sinchiguano, Franklin Gerardo

# Vicerrectorado de Investigación, Innovación y Transferencia de Tecnología

Centro de Posgrados

Maestría en Electrónica y Automatización Mención Redes Industriales

Trabajo de titulación, previo a la obtención del título de Magíster en Electrónica y

Automatización Mención Redes Industriales

Ing. Pruna Panchi, Edwin Patricio Mgs

8 de abril del 2022

Latacunga

# COPYLEAKS

# PROYECTO DE TITULACIÓN FRANKLIN LOMA.pdf

Scanned on: 12:37 April 12, 2022 UTC

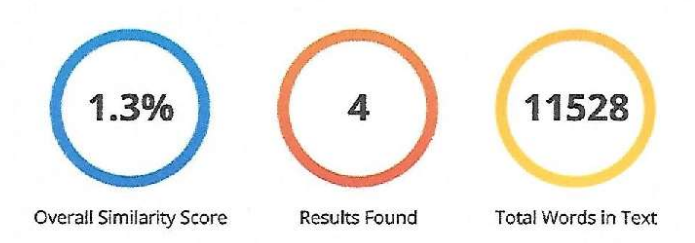

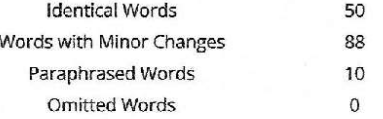

Ing. Pruna Panchi, Edwin Patricio Mgs. C.C.: 0502651003

**COPYLEAKS** Website | Education | Businesses

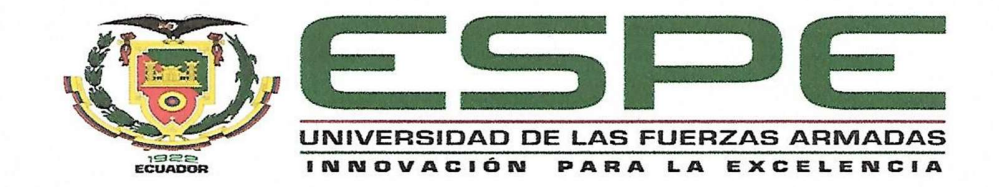

# VICERRECTORADO DE INVESTIGACIÓN, INNOVACIÓN Y TRANSFERENCIA DE TECNOLOGÍA **CENTRO DE POSGRADOS**

#### **CERTIFICACIÓN**

Certifico que el trabajo de titulación, "Estabilización de la eficiencia de la máquina servilletera de la Empresa Productos Familia Sancela del Ecuador S.A. mediante la detección y corrección de fallas en la red de bus de campo con protocolo Profibus-DP", fue realizado por el señor Loma Sinchiguano, Franklin Gerardo; el mismo que ha sido revisado en su totalidad, analizado por la herramienta de verificación de similitud de contenido; por lo tanto cumple con los requisitos técnicos, metodológicos y legales establecidos por la Universidad de las Fuerzas Armadas ESPE, razón por la cual me permito acreditar y autorizar para que lo sustente públicamente.

Latacunga, abril de 2022.

Ing. Pruna Panchi, Edwin Patricio Mgs. C.C: 0502651003

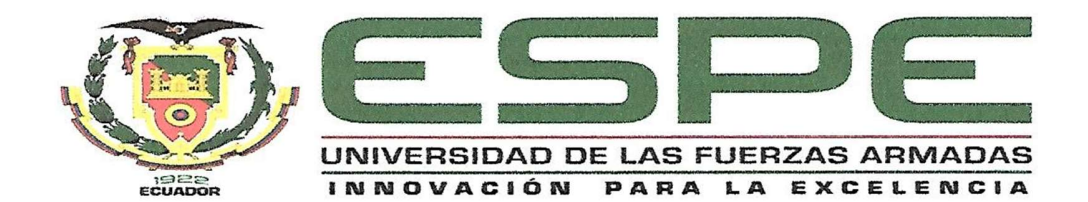

# VICERRECTORADO DE INVESTIGACIÓN, INNOVACIÓN Y TRANSFERENCIA DE TECNOLOGÍA **CENTRO DE POSGRADOS**

#### RESPONSABILIDAD DE AUTORÍA

Yo, Loma Sinchiguano, Franklin Gerardo, con cédula de ciudadanía nº 0502506892, declaro que el contenido, ideas y criterios del trabajo de titulación: Estabilización de la eficiencia de la máquina servilletera de la Empresa Productos Familia Sancela del Ecuador S.A. mediante la detección y corrección de fallas en la red de bus de campo con protocolo Profibus-DP es de mi autoría y responsabilidad, cumpliendo con los requisitos teóricos, científicos, técnicos, metodológicos y legales establecidos por la Universidad de Fuerzas Armadas ESPE, respetando los derechos intelectuales de terceros y referenciando las citas bibliográficas.

Latacunga, abril de 2022.

Loma Sinchiguano, Franklin Gerardo C.C: 0502506892

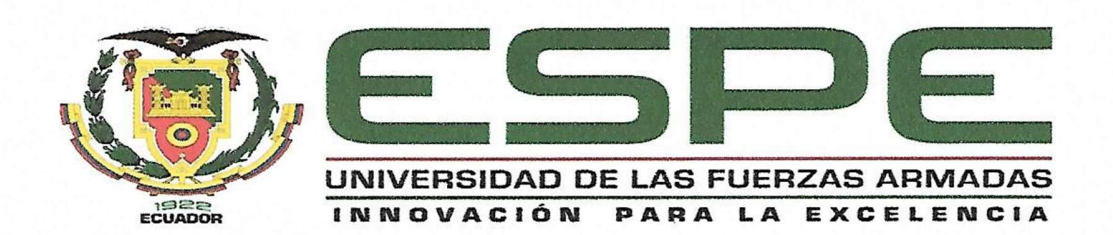

# VICERRECTORADO DE INVESTIGACIÓN, INNOVACIÓN Y

#### **TRANSFERENCIA DE TECNOLOGÍA**

#### **CENTRO DE POSGRADOS**

#### AUTORIZACIÓN DE PUBLICACIÓN

Yo, Loma Sinchiguano, Franklin Gerardo, con cédula de ciudadanía nº 0502506892, autorizo a la Universidad de las Fuerzas Armadas ESPE publicar el trabajo de titulación: Estabilización de la eficiencia de la máquina servilletera de la Empresa Productos Familia Sancela del Ecuador S.A. mediante la detección y corrección de fallas en la red de bus de campo con protocolo Profibus-DP en el Repositorio Institucional, cuyo contenido, ideas y criterios son de mi responsabilidad.

Latacunga, abril de 2022.

Lomá Sinchiguano, Franklin Gerardo C.C: 0502506892

#### **DEDICATORIA**

A Dios Jehová, con todo mi corazón por la sabiduría y conocimiento entregado, lo que me ha permitido culminar este post grado con éxito, a mi querida esposa y amados hijos por su apoyo incondicional.

Franklin Gerardo Loma Sinchiguano.

#### AGRADECIMIENTO

Agradezco a Dios Jehová por acompañarme en esta senda de retos y desafíos, al Mgs. Pruna Panchi Edwin Patricio por su dirección y valiosos consejos que me permitieron alcanzar los objetivos de esta tesis.

Franklin Gerardo Loma Sinchiguano.

# **ÍNDICE DE CONTENIDOS**

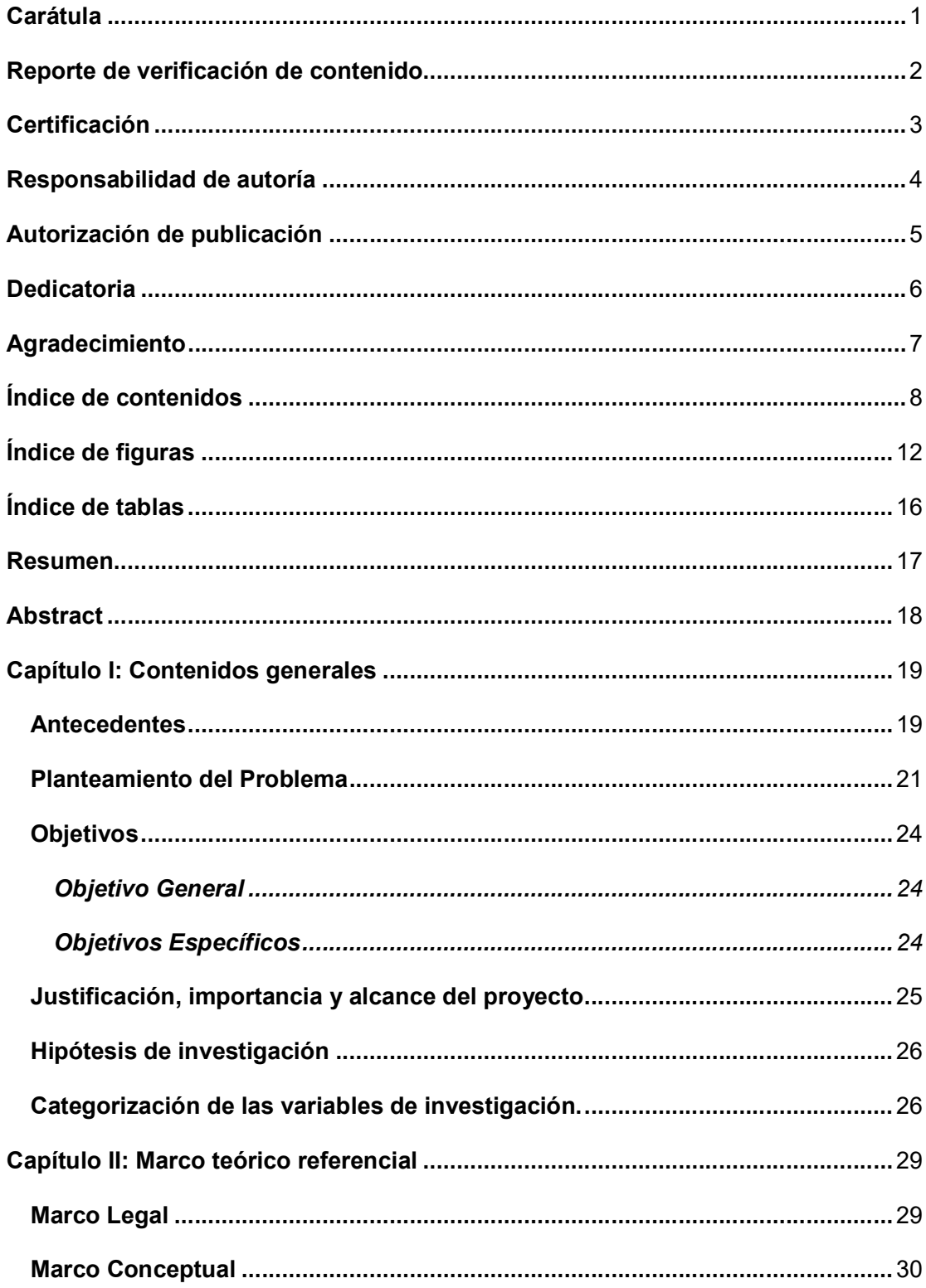

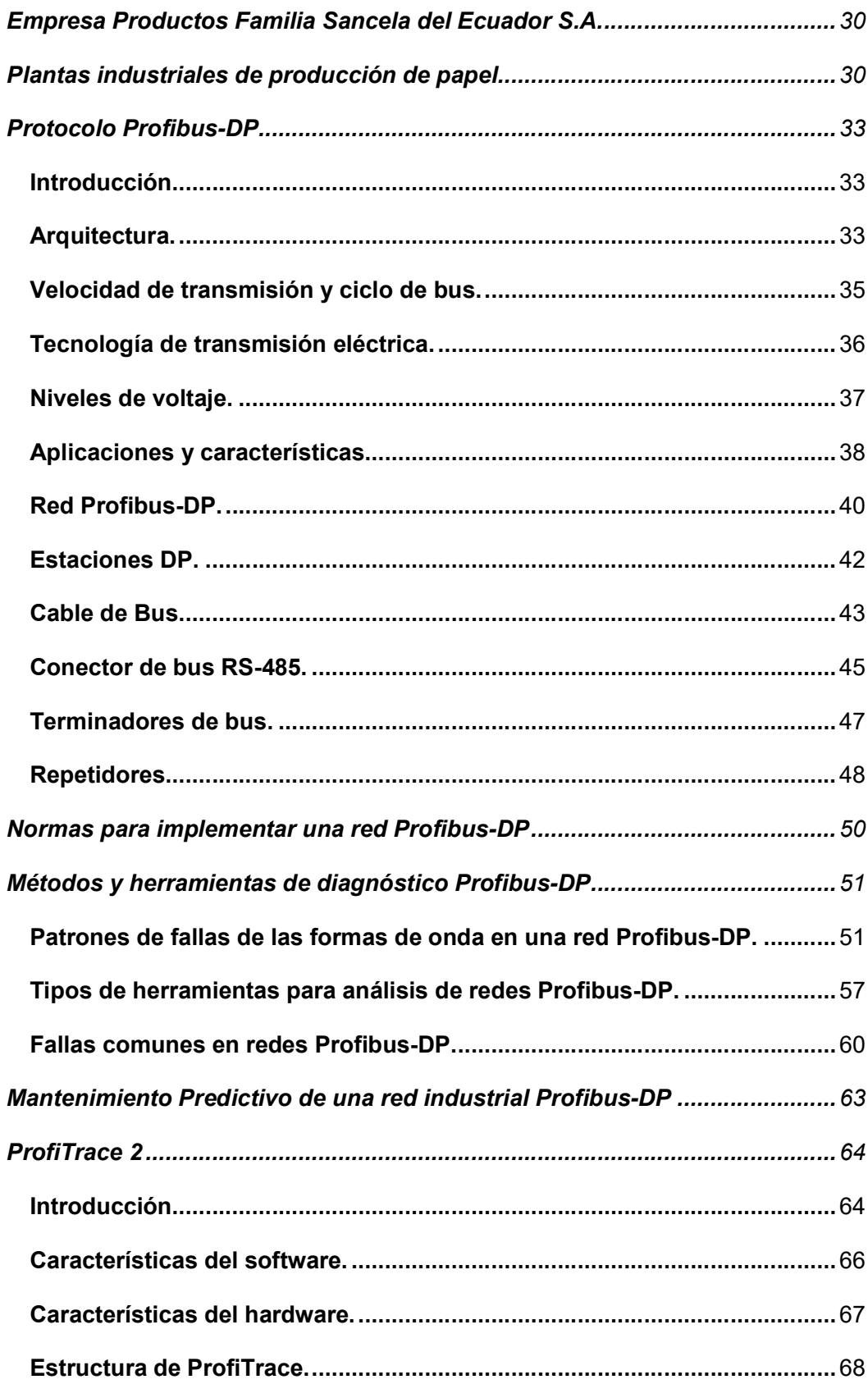

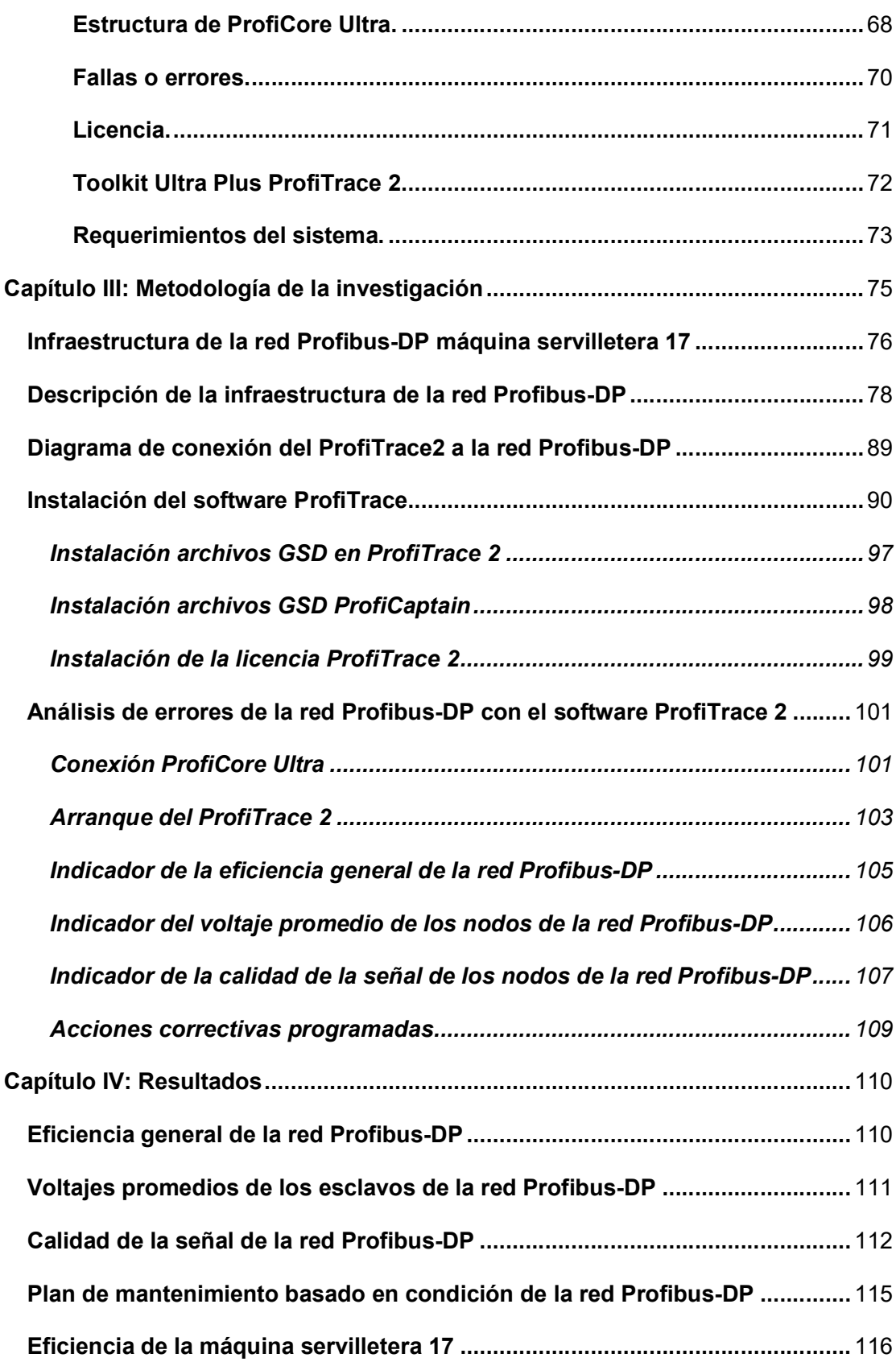

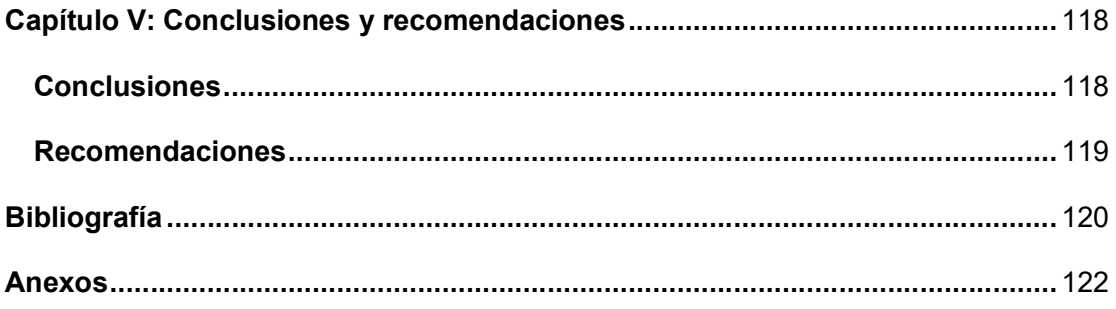

# ÍNDICE DE FIGURAS

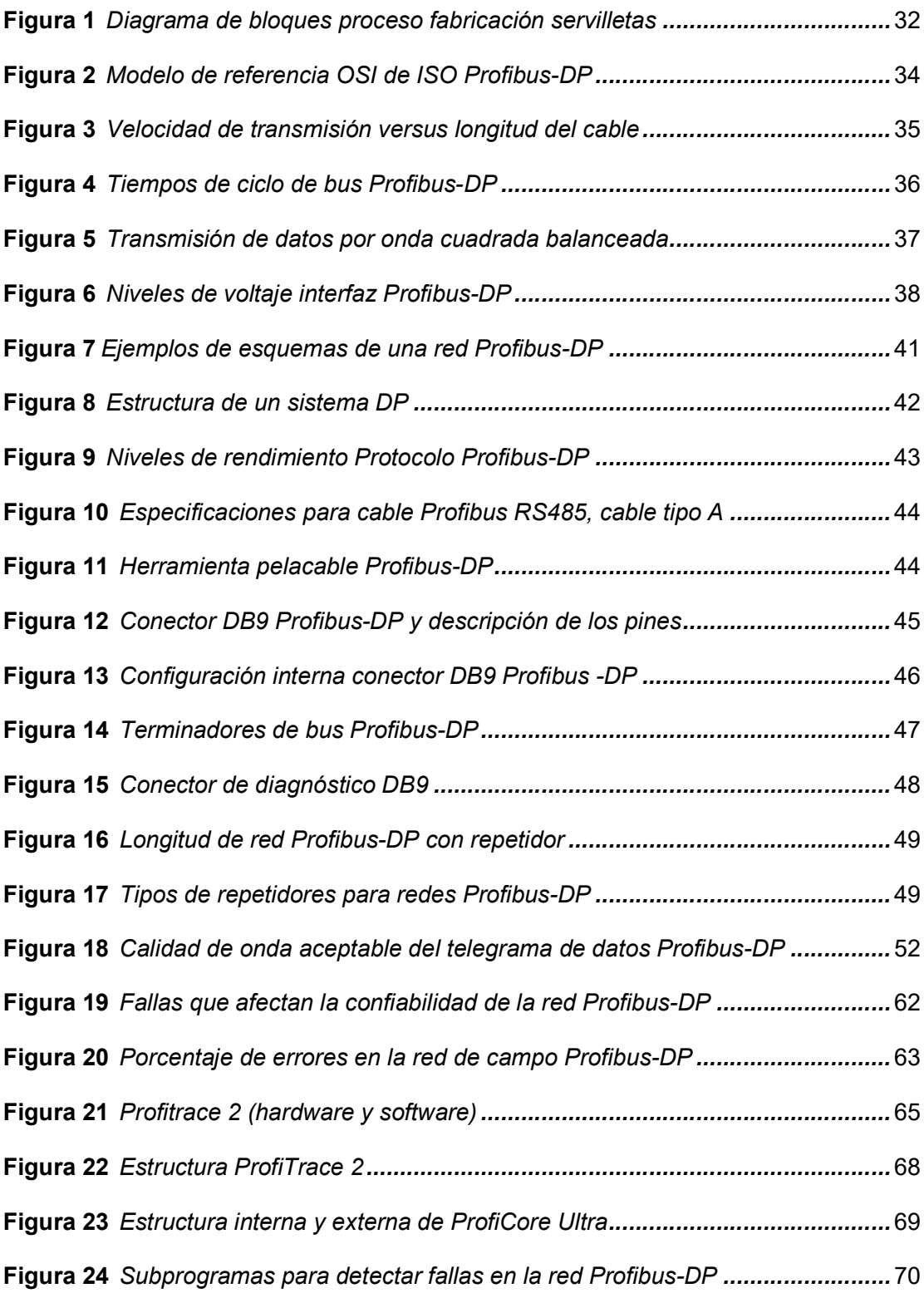

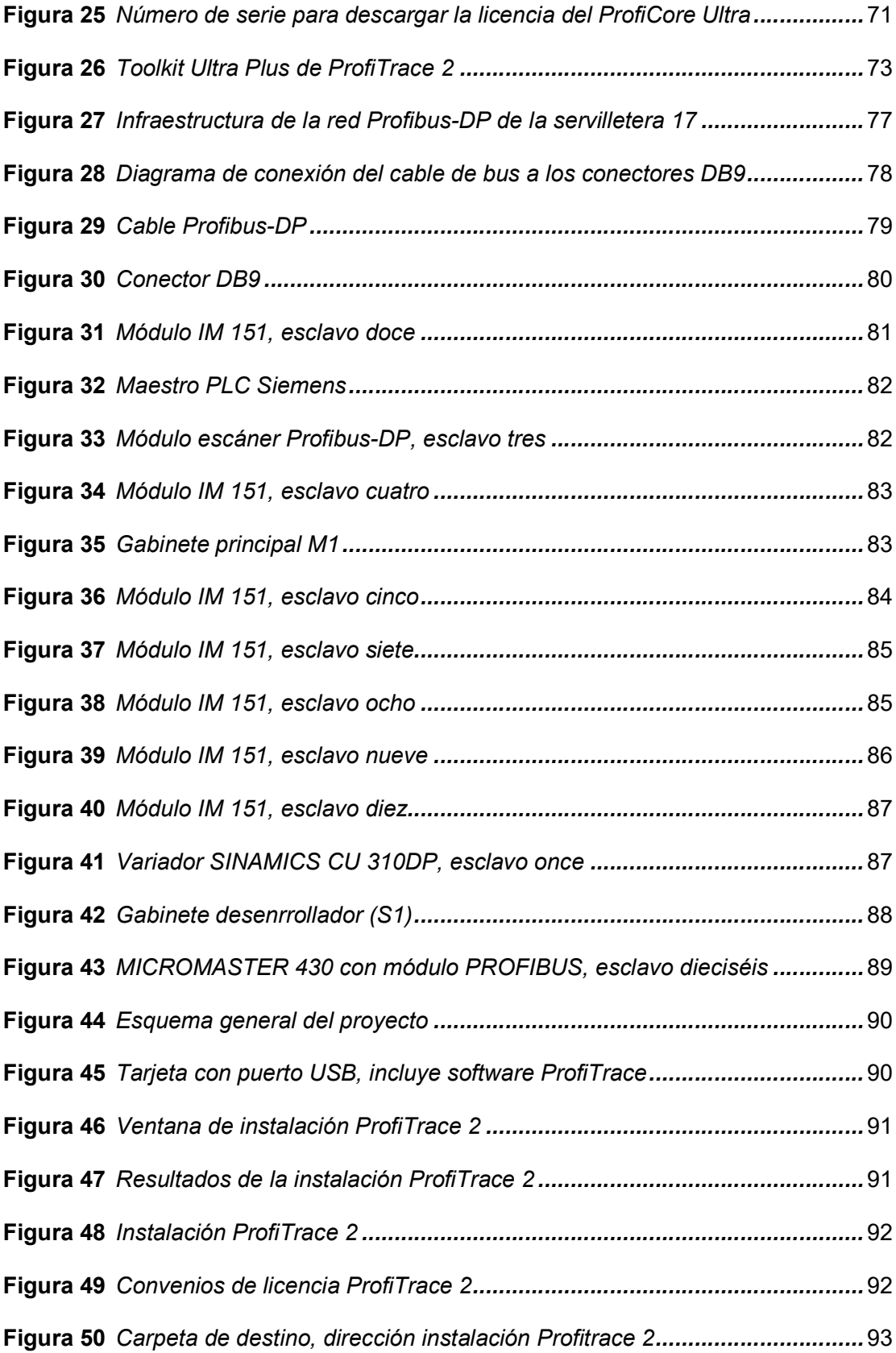

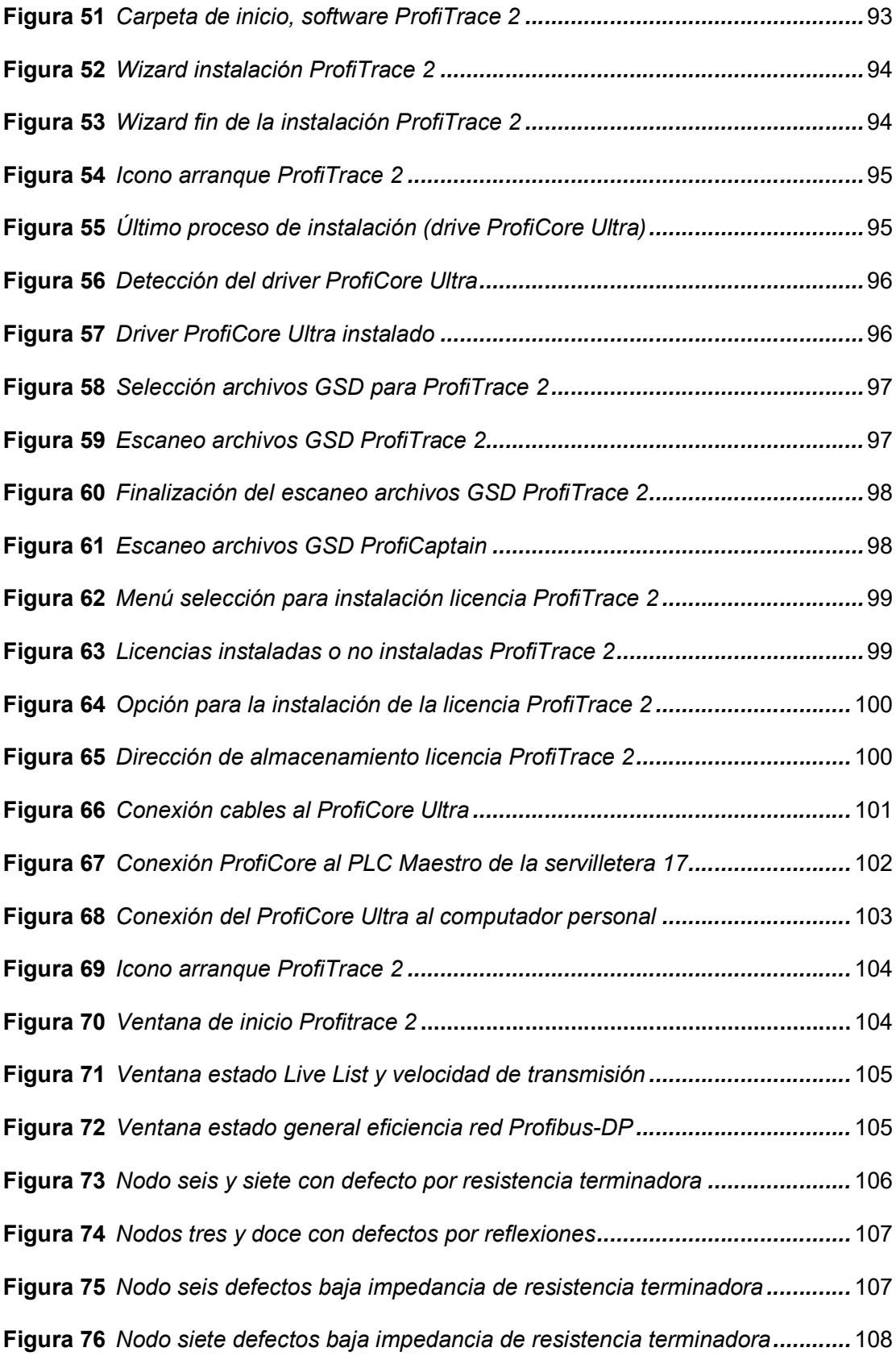

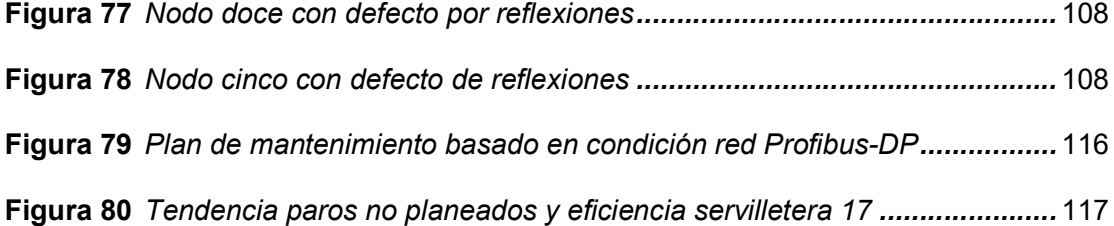

# ÍNDICE DE TABLAS

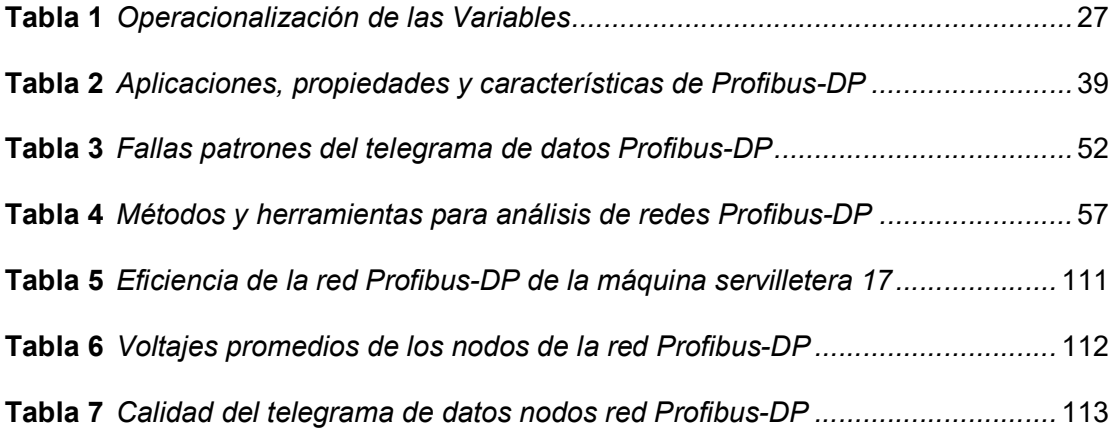

#### Resumen

En la actualidad, las Industrias buscan maximizar sus ganancias, tienen como misión garantizar la seguridad de su recurso humano; mediante benchmarking buscan satisfacer las necesidades de sus clientes y entregar productos de calidad a tiempo. Para alcanzar todos los retos que las industrias se proponen, realizan la adquisición de maquinaria con tecnología actualizada que incluye redes de comunicaciones a nivel de campo, nivel de control y nivel de gestión. La Empresa Productos Familia Sancela del Ecuador S.A. posee en sus instalaciones una máquina servilletera con tecnología basada en redes de comunicaciones industriales a nivel de campo y control, esto permite satisfacer todas las necesidades de sus clientes. Las redes de comunicaciones industriales están propensas a experimentar fallas en el telegrama de datos si no cumplen las normativas de calidad durante el diseño, instalación y puesta en marcha, como también si no se realizan mantenimientos predictivos. En este proyecto de titulación se realizó la adquisición del telegrama de datos de la red de campo Profibus-DP mediante la herramienta móvil ProfiTrace 2, los datos fueron visualizados mediante un computador personal para realizar el respectivo análisis de su calidad y salud. Según el resultado que se obtuvo del análisis, se ejecutaron actividades correctivas programadas planificadas en la capa física de la red Profibus-DP y se eliminaron los paros no deseados, esto permitió garantizar la confiabilidad intrínseca de sus elementos y alcanzar la estabilización de la eficiencia del proceso productivo en la máquina servilletera 17.

 Palabras Clave: Profibus-DP, ProfiTrace 2, PROCENTEC, Red de Campo, Confiabilidad en Procesos Industriales.

#### Abstract

Currently, the Industries seek to maximize their profits, their mission is to guarantee the safety of their human resources; through benchmarking, they seek to satisfy the needs of their customers and deliver quality products on time. To meet all the challenges that the industries propose, they acquire machinery with updated technology that includes communications networks at the field level, control level and management level. The Company Productos Familia Sancela del Ecuador S.A. It has in its facilities a napkin machine with technology based on industrial communications networks at the field and control level, this allows it to satisfy all the needs of its customers. Industrial communications networks are prone to data telegram failures if quality regulations are not met during design, installation and commissioning, as well as if predictive maintenance is not performed. In this titling project, the acquisition of the data telegram of the Profibus-DP field network will be carried out using the ProfiTrace 2 mobile tool, the data will be visualized by means of a personal computer to carry out the respective analysis of its quality and health. According to the result obtained from the analysis, planned programmed corrective activities will be executed in the physical layer of the Profibus-DP network to eliminate unwanted stoppages, guarantee the intrinsic reliability of its elements and achieve the stabilization of the efficiency of the productive process in the napkin machine 17.

Keywords: Profibus-DP, ProfiTrace 2, PROCENTEC, Field Network, Reliability in Industrial Processes.

#### Capítulo I

#### Contenidos generales

#### **Antecedentes**

Las plantas industriales desde su creación han buscado eliminar las pérdidas financieras, aumentar la calidad del producto, mejorar la seguridad, etc. con el objetivo de maximizar su rentabilidad y ser competitivas en el mercado nacional o mundial, el factor predominante de estas pérdidas es el funcionamiento deficiente de sus máquinas convertidoras o procesadoras de productos (Mora, 2009).

Una máquina industrial que posee en su diseño como infraestructura principal redes de comunicaciones industriales debe ser confiable y disponible (Ramón y Tapia, 2019). Esto conlleva a cumplir todos los requerimientos durante las etapas de diseño e instalación, puesta en marcha y operación de la red industrial para no afectar la rentabilidad de la empresa.

Las redes de comunicaciones industriales desde hace veinticinco años han llegado a ocupar un lugar común en las plantas industriales a todo nivel, siendo su objetivo incrementar la velocidad de sus procesos productivos (Kaghazchi, 2015).

Los paros intempestivos o funcionamientos incorrectos de las máquinas industriales han sido ocasionados en gran parte por una salud deficiente en sus redes de comunicaciones industriales (Jun y Zhan, 2005).

Por muchos años, las redes de comunicaciones industriales han sido consideradas como una caja negra sin existir la posibilidad de realizar diagnósticos o análisis predictivos en tiempo real de fallas en la transmisión o recepción de mensajes en una configuración monomaestro o multi-maestro (Mascarós y Salt, 2004).

Considerar como una caja negra a las redes industriales ha sido ocasionado por el desconocimiento del principio de funcionamiento de las redes y su importancia en los procesos productivos, por esta razón los gerentes de mantenimiento basado en confiabilidad de las plantas industriales han dejado de lado su mantenimiento riguroso.

En la actualidad se ha visto la necesidad de realizar el monitoreo para el análisis del estado de salud de las comunicaciones industriales en sus correspondientes protocolos a nivel de capa física y capa lógica (Cavalieri, Monforte, Tovar y Vasques, 2002). Esta necesidad surge ya que a mayor flujo de información circulando, mayor riesgo de fallas potenciales y fallas de comunicación.

Realizar monitoreos locales o remotos, permanentes o bajo frecuencias establecidas en las redes de comunicaciones industriales permiten conocer el estado de la capa física de los protocolos de la red de campo, esto ayuda a medir el proceso de envejecimiento de las instalaciones de la red y de esta manera tomar acciones basadas en condiciones según la calidad de parámetros (niveles, flancos, relación señal/ruido) del telegrama de datos, reduciendo de forma drástica las paradas inesperadas de las plantas industriales (AADECA revista, 2018).

Para dar confiabilidad a los procesos industriales mediante el mantenimiento predictivo de las redes industriales muchos autores han dedicado su tiempo a la investigación de técnicas y herramientas online/offline para el monitoreo, análisis y diagnóstico de fallas en las comunicaciones industriales, dentro de estas técnicas y/o herramientas se destacan las inspecciones visuales de la red, multímetro, dispositivos de mano, osciloscopio, repetidores de diagnóstico, bloques de función, redes neuronales artificiales, máquinas de aprendizaje, herramientas para monitoreo local y herramientas para monitoreo remoto (Sestito, Mossin, Brandão y Dias, 2014) (Calado, Kowal, Mendes, Korbicz y da Costa, 2002).

#### Planteamiento del Problema

El indicador de producción (Machine Efficiency) de la máquina servilletera de la Empresa Productos Familia Sancela del Ecuador S.A. presenta mucha inestabilidad.

Este indicador es alterado por la fluctuación de varios factores como la disponibilidad, mantenibilidad y confiabilidad de los sistemas, equipos y elementos que componen el proceso de fabricación de servilletas.

Los aspectos mencionados anteriormente disminuyen la rentabilidad de la empresa, bajan el nivel de seguridad de la máquina, la calidad del producto terminado se ve afectado y la probabilidad del incumplimiento de la entrega del producto terminado al consumidor final se incrementa.

El operario de máquina reporta la presencia aleatoria de mensajes de alarmas en el HMI durante las siguientes fases de producción:

- Funcionamiento normal de la máquina a una velocidad de 5000 servilletas/minuto.
- Arranque de máquina luego de un paro normal por cambio de bobina de papel (semielaborado).
- Arranque de máquina luego de un paro por mantenimiento programado.

La presencia de estas alarmas ocasionan paros súbitos de la máquina y pérdida de sincronismo en el sistema Motion Control, para resetear estas alarmas la mayor parte de ocasiones los ingenieros del Departamento de Mantenimiento Eléctrico realizan una desactivación total del fluido eléctrico por un lapso de cinco minutos aproximadamente luego de transcurrido este tiempo activan nuevamente el fluido eléctrico, ejecutado este procedimiento el operario de máquina puede arrancar y poner en operación normal la máquina convertidora de servilletas.

El procedimiento de desactivación del fluido eléctrico para resetear las alarmas de máquina ha sido adoptado ya que al presionar el botón de reset las alarmas siguen presentes sin permitir el arranque normal de la máquina.

Para eliminar la presencia de las alarmas aleatorias los ingenieros de mantenimiento han realizado verificaciones del hardware y software bajo procedimientos establecidos con herramientas como multímetro digital, osciloscopio digital y computador industrial, soportados en los resultados obtenidos de las verificaciones han realizado cambios de dispositivos de seguridad (contactores y relés de seguridad), elementos de mando (pulsadores de reset, paro y arranque de máquina) y actuadores del sistema de Motion Control (variadores y servomotores). Con estas actividades se ha logrado mitigar la presencia de este tipo de alarmas.

Como la máquina servilletera posee en su infraestructura una red de bus de campo con protocolo Profibus-DP y no se ha realizado un mantenimiento basado en condición a los elementos que componen la red de bus de campo, se tiene la sospecha que existe una degradación en la capa física y mal funcionamiento de la capa de enlace del protocolo Profibus-DP.

La sospecha del mal funcionamiento de la capa de enlace también puede estar relacionado porque el cable eléctrico de la red de campo está tendido junto al cable de potencia de los servomotores.

Para determinar si las alarmas aleatorias reportadas por el operador de máquina están relacionadas a un posible mal funcionamiento de la red de bus de campo, se plantea realizar un monitoreo local para el diagnóstico de la salud de la red de campo con la herramienta de análisis de red ProfiTrace 2 de PROCENTEC.

Si se comprueba que las alarmas efectivamente están relacionadas a un mal funcionamiento de la red de bus de campo y se logran eliminarlas o reducirlas a un nivel que no afecten a la calidad de las formas de onda del telegrama de datos, entonces la eficiencia de la máquina se estabilizará, el nivel de seguridad se mantendrá dentro del estándar establecido, la calidad del producto terminado no se verá afectado y la probabilidad del incumplimiento de la entrega del producto terminado al consumidor final será mitigado.

#### **Objetivos**

#### Objetivo General

 Estabilizar la eficiencia de la máquina servilletera de la Empresa Productos Familia Sancela del Ecuador S.A, mediante la detección y corrección de errores presentes en la capa física y lógica del protocolo Profibus-DP.

#### Objetivos Específicos

- Conocer el proceso de operación de la máquina servilletera.
- Conocer la forma de operación del protocolo Profibus-DP en el proceso de producción de la máquina servilletera.
- Investigar cómo funciona la herramienta portátil de análisis de redes de bus de campo ProfiTrace 2 de PROCENTEC.
- Utilizar la herramienta portátil de red de bus de campo ProfiTrace 2 para analizar y localizar errores en los datos de comunicación del protocolo Profibus-DP.
- Ejecutar acciones de mantenimiento basado en condición para la corrección de los errores identificados en el protocolo Profibus-DP y optimizar el funcionamiento de la red.
- Realizar pruebas de funcionamiento para determinar la estabilización de la máquina servilletera en el proceso de producción de la Empresa Productos Familia Sancela del Ecuador S.A.

#### Justificación, importancia y alcance del proyecto

La posible inestabilidad en la red de campo con protocolo Profibus-DP de la máquina servilletera ocasionará que la eficiencia de la máquina se vea reducida, afectando de manera directa a la rentabilidad de la Empresa Productos Familia Sancela del Ecuador S.A.

Para evitar afectaciones en la eficiencia de la máquina por fallas o errores en la red de campo se debe cumplir sus normativas de diseño, instalación y puesta en marcha. Como complemento y no menos importante durante la operación normal de la máquina se debe implementar un mantenimiento predictivo basado en condición de la red de bus de campo Profibus-DP.

Para eliminar la probabilidad del mal funcionamiento en la comunicación maestro y esclavos de la red de bus de campo se debe garantizar la calidad de los niveles de voltaje y forma de onda del telegrama de datos.

Para conocer el nivel de la calidad del telegrama de datos del protocolo Profibus-DP se utilizará la herramienta de análisis de redes de campo ProfiTrace 2.

Si la herramienta ProfiTrace 2 arroja información donde se evidencia una calidad deficiente en el telegrama de datos, se realizará el mantenimiento basado en condición a nivel de capa la física del protocolo Profibus-DP.

Al recuperar la calidad del telegrama de datos se eliminarán los errores aleatorios que ocasionan paros no programados de máquina y mantener dentro de estándares la rentabilidad que genera la máquina servilletera 17 a la Empresa Productos Familia Sancela del Ecuador S.A.

El costo para cumplir en su totalidad las normativas de compatibilidad electromagnética del protocolo Profibus-DP es demasiado alto por la misma infraestructura de la máquina, razón por la cual si luego del análisis de la calidad de la forma de onda del telegrama de datos con la herramienta ProfiTrace 2 y la descongestión del cable de potencia con respecto al cable Profibus-DP se determina que el ruido eléctrico presente en la forma de onda del telegrama de datos está dentro de parámetros y no afecta al envío y recepción de los mensajes entre el maestro y esclavos de la red de bus de campo no se realizará ningún tipo de inversión en cuanto a recursos físicos.

#### Hipótesis de investigación

La eficiencia de la máquina servilletera 17 de la Empresa Productos Familia Sancela del Ecuador S.A. se estabilizará mediante la corrección de errores presentes en el telegrama de datos de la red de bus de campo con protocolo Profibus-DP.

#### Categorización de las variables de investigación.

En consecuencia, de la hipótesis planteada se identifican dos variables:

- Variable Independiente: Errores en el telegrama de datos.
- Variable Dependiente: Eficiencia de máquina.

La operacionalización de las variables se muestra en la siguiente tabla:

# Tabla 1

## Operacionalización de las Variables

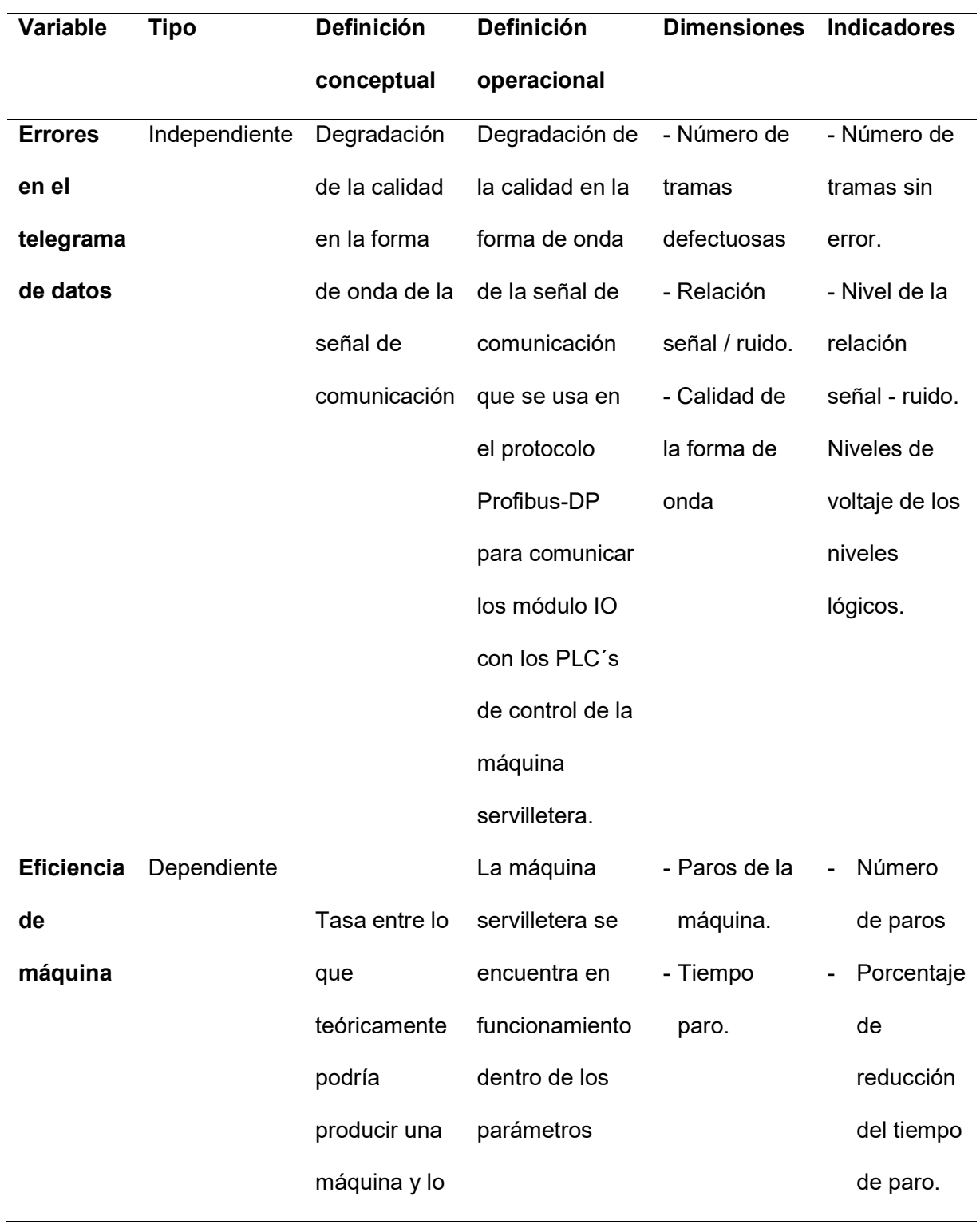

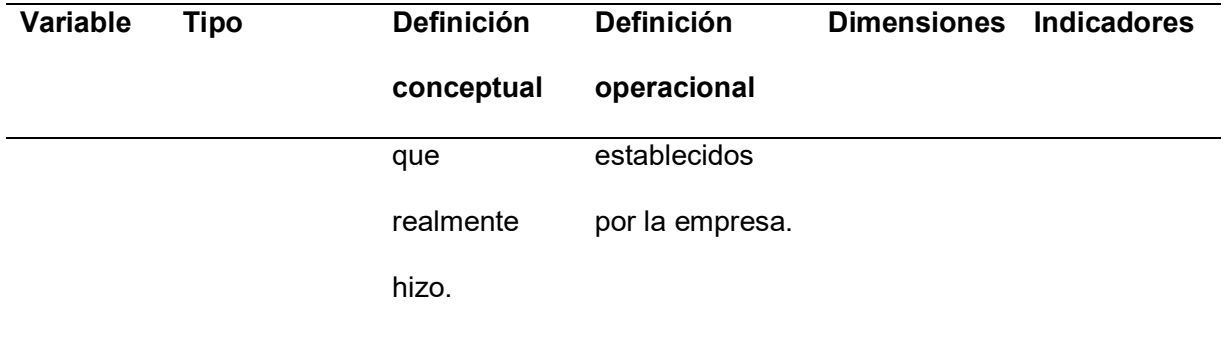

#### Capítulo II

#### Marco teórico referencial

#### Marco Legal

- Modificación de las exigencias específicas EN 60204-1 y SCA, (Enmienda SCA a EN 60204-1 Rev4\_3).
- Estándar Internacional IEC 61000-6-2, (CEM Inmunidad para ambientes industriales, segunda edición 2005-01).
- Estándar europeo FIELDBUS EN 50170 Vol. 2 para Profibus-DP (Descripción de archivos GSD).
- Estándar Internacional IEC 61158-2: 2010 (Redes de comunicación Industrial-Especificación de la capa física y definición del servicio).
- Profibus Design Guidelines Versión 1.13 2015.
- Profibus Installation Guideline for Planning V1.13 2015.
- Profibus Installation Guideline for Commissioning V1.0.9 2015.
- Reglamento Régimen Académico 2019.pdf, (Registro Oficial No. RPC-SO-008- No.111.2019 pdf). Art. 45 - Proyectos de desarrollo, innovación y adaptación técnica o tecnológica.

#### Marco Conceptual

#### Empresa Productos Familia Sancela del Ecuador S.A.

La Empresa Productos Familia del Ecuador S.A, ubicada en el cantón Latacunga panamericana Norte km 20, sector Lasso, se dedica a la transformación de papel reciclado en bobinas de papel higiénico. Estas bobinas son la materia prima de las máquinas convertidoras para fabricar productos como toallas de cocina, servilletas, toallas de manos y papel higiénico.

#### Plantas industriales de producción de papel

Las plantas industriales que se dedican a la elaboración de productos para la higiene personal han experimentado un crecimiento exponencial según datos del Instituto Nacional de Estadísticas y Censos INEC, el crecimiento se ve reflejado especialmente en productos como las servilletas. Esto ha permitido que los empresarios inviertan en la compra de máquinas servilleteras (Quiroga, 2019).

Las máquinas de servilletas son las encargadas de convertir bobinas de papel tissue en hojas de servilletas.

Los sistemas que componen una máquina de servilletas son:

- Desenrrollador bobina de papel: La bobina de papel tissue se carga en el desenrrollador tipo mandril y es desbobinado por la banda desenrolladora. El desenrrollador entrega la hoja de papel a una tensión constante hacia la estación de corte/giro.
- Estación de corte y giro: La hoja de papel pasa a través de la estación de giro/portacuchillas donde es cortado en dos tiras de igual ancho y rotado en noventa grados.
- Estación de rodillo de tiro: La estación de tiro de dos niveles, es la encargada de llevar la hoja de papel hacia el gofrador mediante una guía.
- Gofrador de papel: Los rodillos imprimen el patrón de grabado sobre la hoja de papel dándole suavidad y textura. Después del gofrado, la hoja de papel se corta en tiras de igual ancho, cada una siendo el ancho terminado de la servilleta.
- Doblador de servilletas: Después de ser cortadas, las hojas son guiadas por los formadores individuales para ser dobladas longitudinalmente. En los rodillos de corte, todas las hojas que llegan del doblador son cortadas en forma simultánea a la longitud de la servilleta terminada. Luego del corte se realiza el plegado transversal, completando de esta manera la formación de la servilleta.
- Separador/Transferencia: Las servilletas viajan sobre una serie de bandas hacia la rueda tipo estrella (starwheels). Esta rueda transfiere el producto hacia la mesa del separador/transferencia. La mesa de transferencia mueve las pilas de servilletas hacia la embaladora.
- Embaladora: La embaladora es la encargada de empacar la pila de servilletas con una película de polietileno.

En la figura 1 se observa en diagrama de bloques el proceso de conversión de bobinas de papel TISSUE en servilletas.

#### Figura 1

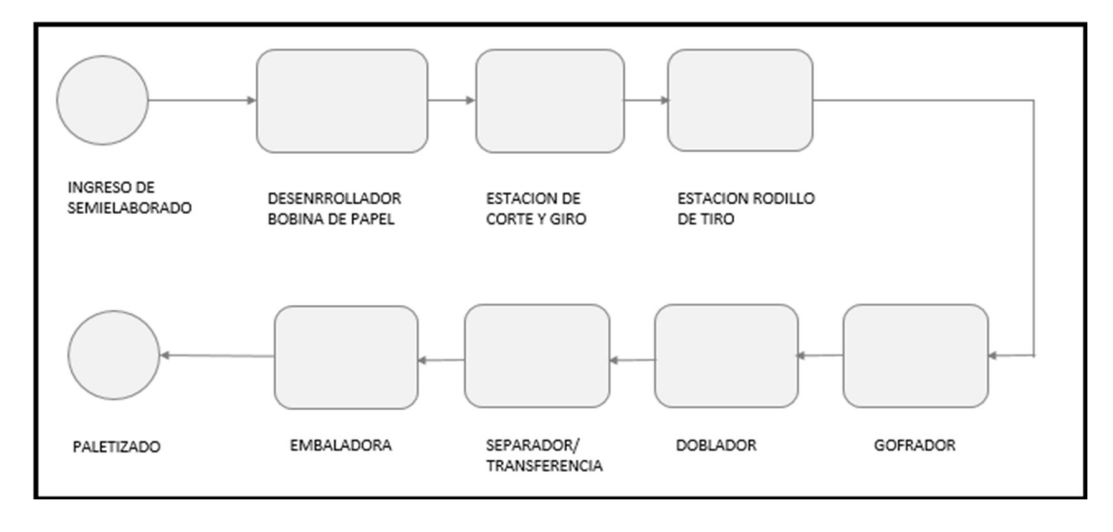

Diagrama de bloques proceso fabricación de servilletas.

Nota. Tomado de PROFIBUS Installation Guidelines (p. 12), Revisión 4.0, 2019

Las plantas industriales buscan ser competitivas y rentables en el mercado a nivel mundial por esta razón adquieren máquinas con automatización moderna.

La tecnología de las máquinas está relacionada con las redes de comunicación industrial a nivel de sensor/actuador, nivel de campo, nivel de control y nivel de gestión.

Las redes de comunicación son consideradas como la red neuronal dentro de la automatización porque permiten optimizar los procesos de calidad, seguridad, producción, gestión de información y mantenimiento en una planta industrial (Kaschel y Pinto, 2001).

#### Protocolo Profibus-DP

Introducción. Dentro de la pirámide CIM (Computer Integrated Manufacturing) o TIA (Totally Integrated Automation) el protocolo de bus de campo Profibus-DP ha logrado ser el líder a nivel mundial por sus características de protocolo fiable, abierto e interconectable con dispositivos de distintos fabricantes.

El protocolo Profibus-DP está garantizado por las normas europeas EN 50170 y EN 50254, en el año 2000 formó parte del estándar internacional IEC 61158.

Profibus-DP está creado para la transmisión de datos a alta velocidad a nivel de dispositivos. Los maestros centrales (PLC´s/PC´s) se comunican con los dispositivos de campo distribuidos (esclavos) por medio de un enlace serie de alta velocidad. La mayor parte de las comunicaciones de datos con estos dispositivos periféricos es ejecutada de una forma cíclica según la norma EN 50170. Además de las funciones cíclicas, se requieren otras de tipo acíclico para dispositivos de campo inteligentes para permitir la configuración, diagnóstico y manejo de alarmas.

Arquitectura. La arquitectura del protocolo Profibus-DP está encaminada al modelo OSI, de acuerdo con la norma internacional ISO 7498, ver figura 2 (PROFIBUS Installation Guidelines, 2019).

#### Figura 2

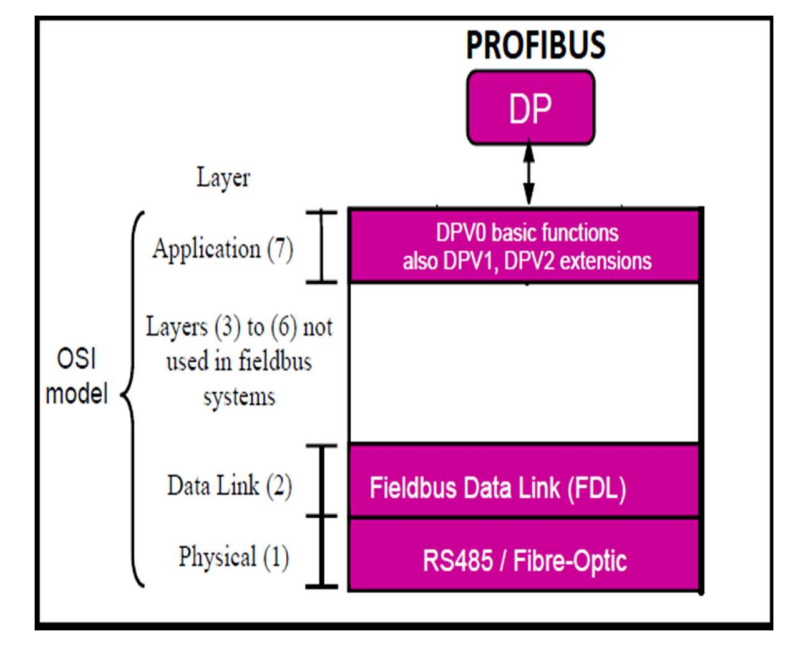

Modelo de referencia OSI de ISO de Profibus-DP.

Nota. Tomado de PROFIBUS Installation Guidelines (p. 12), Revisión 4.0, 2019, https://controlspecialists.co.uk/wp-content/uploads/2019/10/CSL-PROFIBUS-Installation-Guide-V4.0.pdf

Profibus-DP usa las capas 1,2 y 7. La capa física (capa 1) utiliza cableado apantallado par trenzado RS-485 o fibra óptica. La capa de enlace (capa 2) define el protocolo de acceso al bus, el cual se realiza con la configuración maestro-esclavo y el de transmisión de un Token Bus para la coordinación de varios maestros en el bus; la capa 2 también se encarga de la seguridad de los datos y el manejo de las tramas de datos. La capa de aplicación (capa 7), define las funciones, los servicios y el contenido de los mensajes para las comunicaciones Profibus.

Velocidad de transmisión y ciclo de bus. La velocidad de la transmisión de datos en una infraestructura con Profibus-DP está relacionada directamente con la longitud del cable, ver figura 3.

#### Figura 3

Velocidad de transmisión versus longitud del cable.

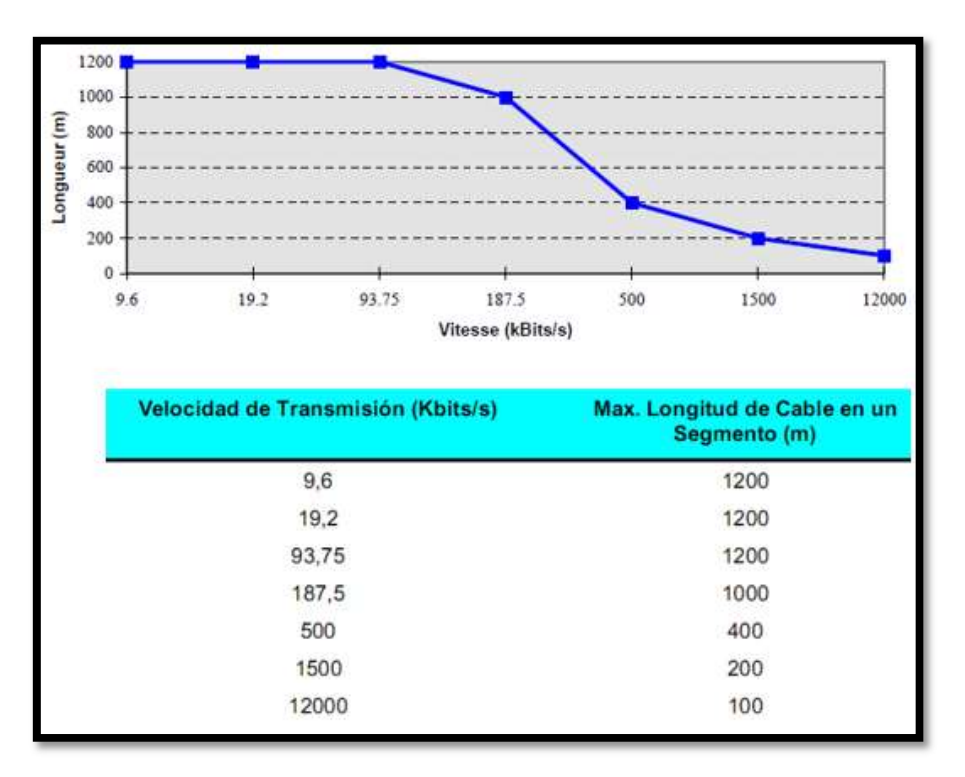

Nota. Tomado de 3 normas básicas para realizar un cableado Profibus,

https://programacionsiemens.com/3-normas-basicas-para-realizar-un-cableado-profibus/

El código para la transmisión de los bits de información es la denominada NRZ (Non Return to Zero). Profibus-DP con sus versiones DP-V0, DP-V1 y DP-V2 presenta una amplia gama de opciones que permite una comunicación óptima entre diferentes aplicaciones.

Los tiempos de ciclo de bus a varias velocidades de transmisión considerando que cada esclavo usa aproximadamente 5 bytes de datos de entrada y salida se puede observar en la figura 4.

#### Figura 4

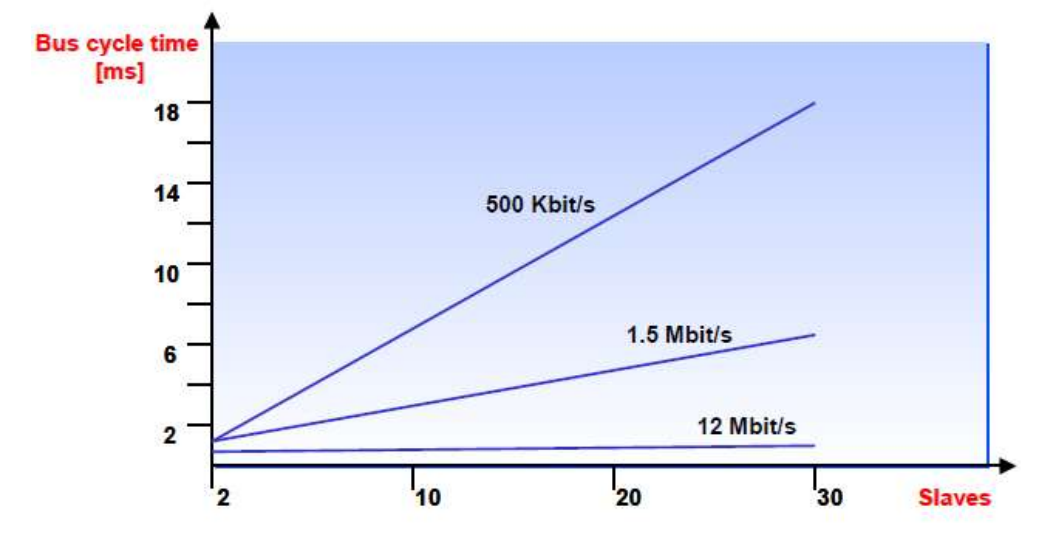

Tiempos de ciclo de bus Profibus-DP.

Nota. Tomado de PROFIBUS System Description, Technology and Application (p. 13), 2002, https://www.automation.siemens.com/sce-static/learning-training-documents/classic/ appendix/iv-field-bus-description-en.pdf

Tecnología de transmisión eléctrica. En Profibus-DP, la transmisión de datos se realiza por una onda cuadrada simétrica balanceada (tecnología RS 485), donde dos cables llevan la señal uno positivo y otro negativo. La señal diferencial lleva la información, por lo que cualquier captación tiende a cancelarse, figura 5.
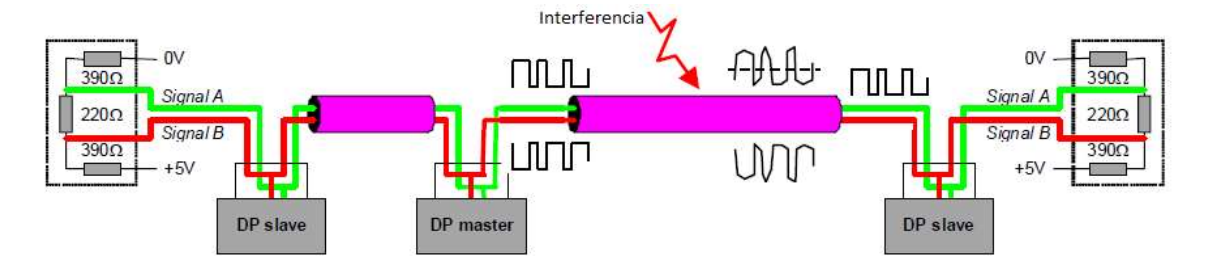

Transmisión de datos por onda cuadrada balanceada.

Nota. Adaptado de PROFIBUS Installation Guidelines (p. 24), Revisión 4.0, 2019, https://controlspecialists.co.uk/wp-content/uploads/2019/10/CSL-PROFIBUS-Installation-Guide-V4.0.pdf

Niveles de voltaje. Las especificaciones de Profibus-DP tanto esclavo como maestro establecen que la diferencia de voltaje entre los niveles alto y bajo medida entre B y A deben ser mayor a 4 V y menor a 7 V (recomendado 5 V). Los valores de voltaje positivo y negativo deben ser aproximadamente iguales. La diferencia entre los dos valores se encuentra en la práctica alrededor de 0,5 V. El nivel de inactividad debe ser de aproximadamente 1 V. El nivel lógico alto aproximadamente 4V representa el bit 1 y el nivel lógico bajo aproximadamente - 2,5V representa el bit 0, ver figura 6 (Sestito, Mossin, Brandão y Dias, 2014).

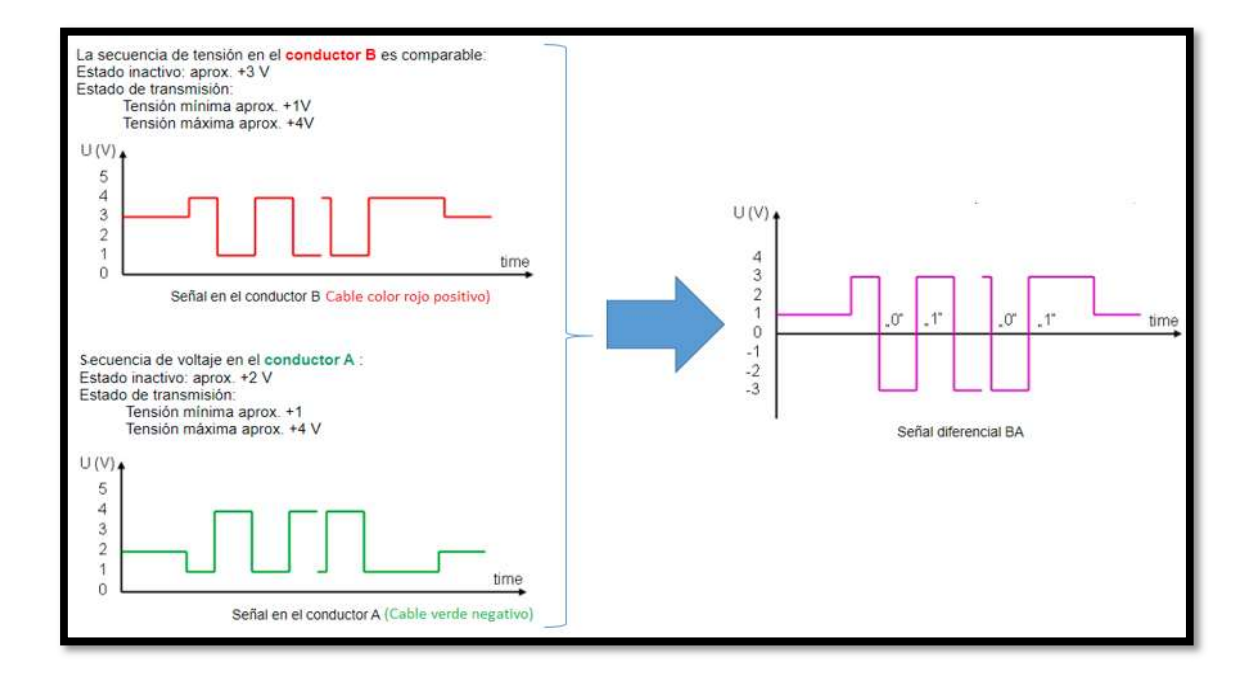

Niveles de voltaje interfaz Profibus-DP.

Nota. Adaptado de Manual Profibus de Max Felser, Edición 1.2.4, 2017,

https://www.felser.ch/profibus-manual/elektrische\_pegel.html

Estas características eléctricas definen la importancia del diagnóstico de fallas que pueden distorsionar la calidad de las formas de ondas y dañar el intercambio de datos entre estaciones de la red Profibus-DP.

Aplicaciones y características. Las aplicaciones, propiedades y características fundamentales del protocolo Profibus-DP se presentan en la tabla 2.

# Tabla 2

Aplicaciones, propiedades y características de Profibus-DP.

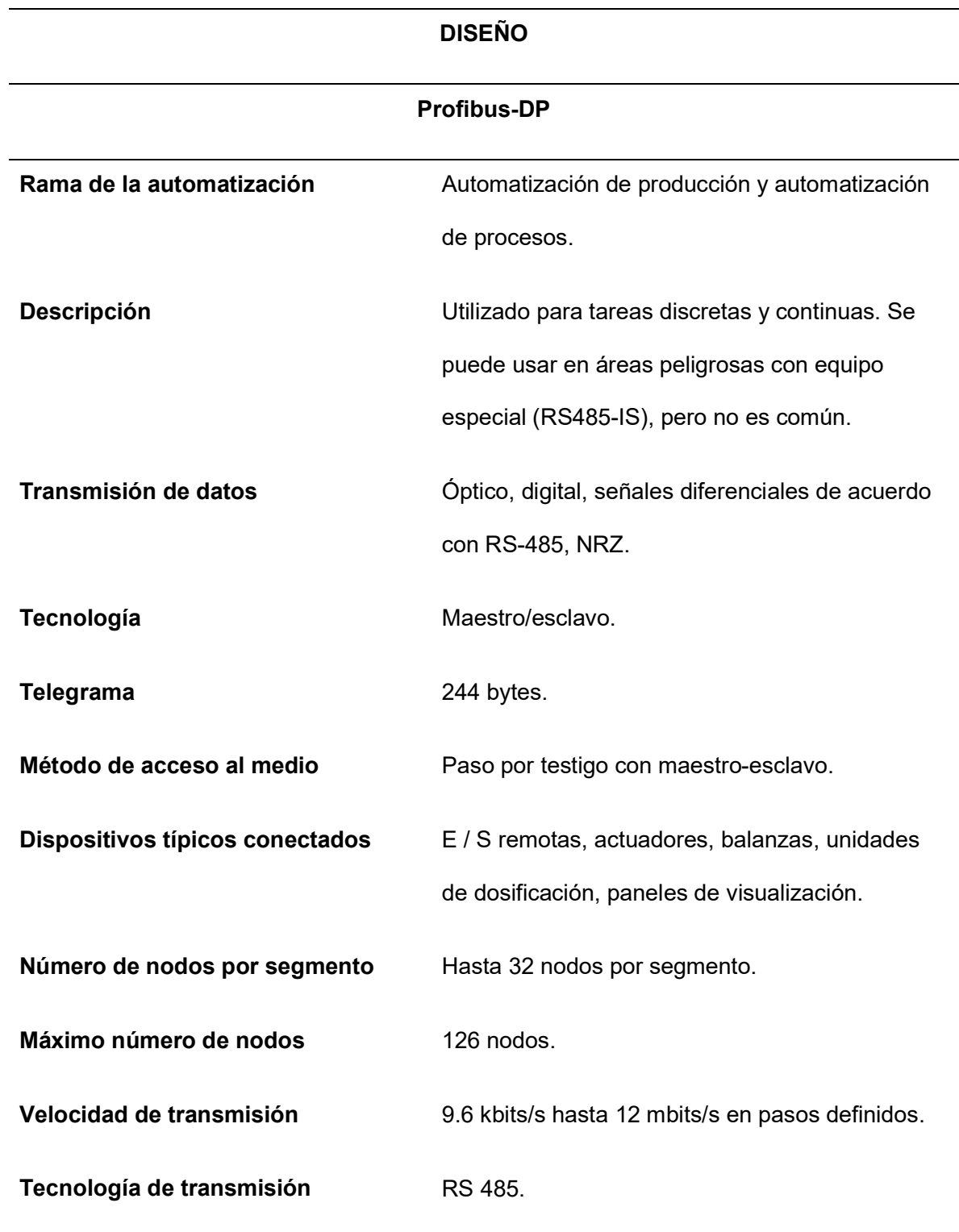

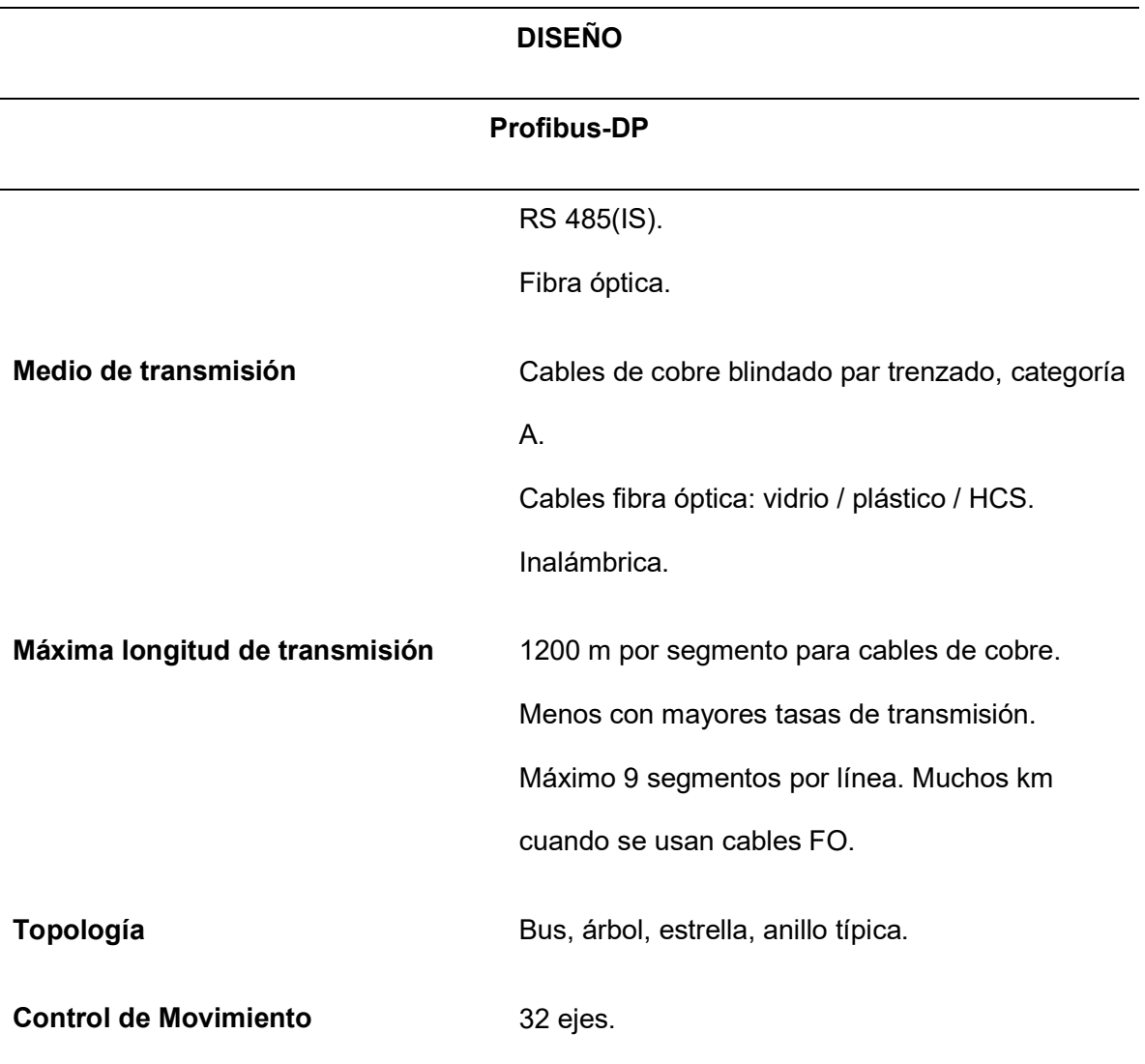

Red Profibus-DP. Todas las estaciones están conectadas en una estructura de bus. La red está compuesta por maestro/s, esclavo/s, cable de bus, conectores DB9, resistencias terminadoras y/o repetidores. En un segmento se pueden conectar hasta 32 estaciones (maestras, esclavas o repetidoras) juntas. Se deben respetar las normas de diseño.

Cada segmento PROFIBUS debe terminar al principio y al final con una resistencia terminadora, ver figura 7 (PROFIBUS Design Guideline, 2020).

Ejemplos de esquemas de una red Profibus-DP.

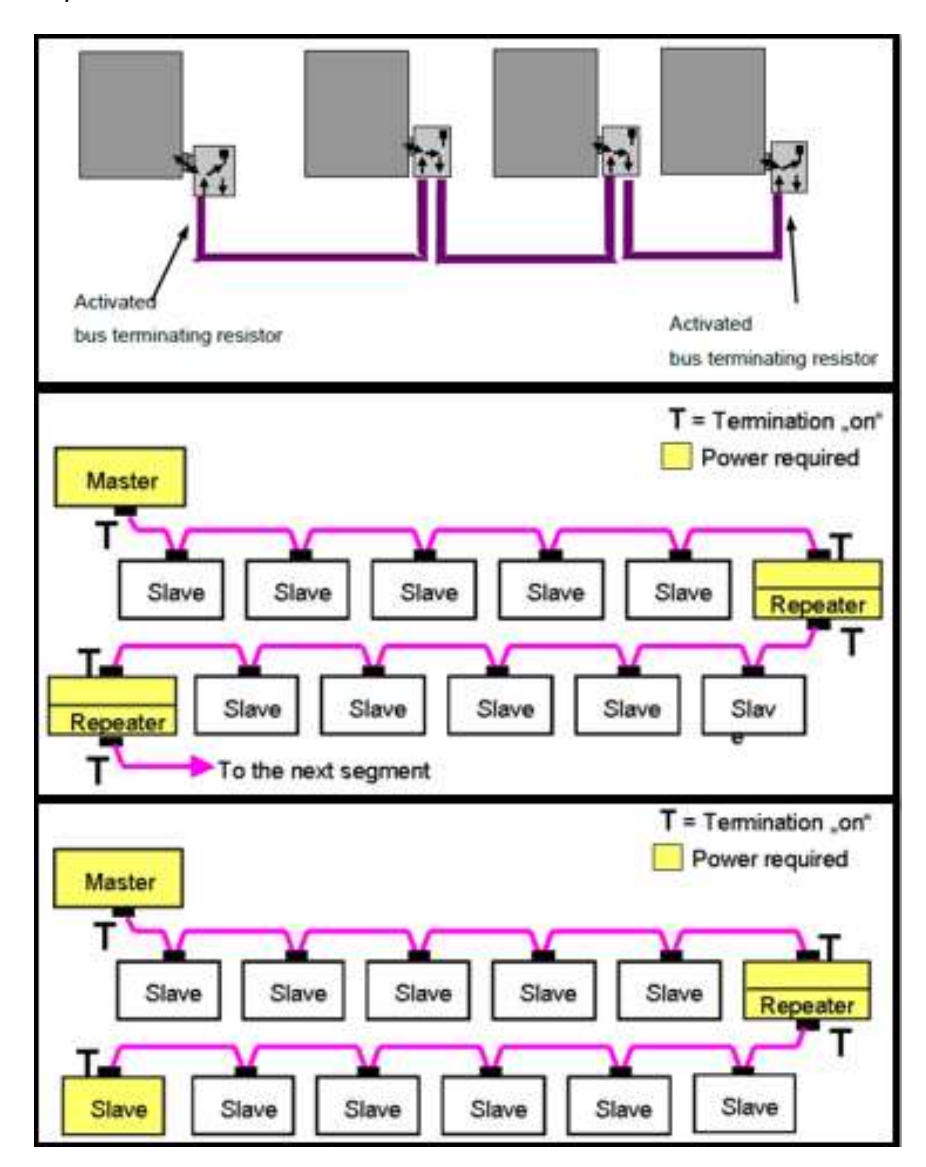

Nota. Adaptado de PROFIBUS Design Guideline (p. 85), Versión 1.29, 2020,

https://www.profibus.fr/wp-

content/uploads/2021/04/PROFIBUS\_Design\_Guideline\_8012\_V127\_Sep19.pdf

Estaciones DP. En Profibus-DP destacan estaciones maestras y estaciones esclavas.

- Las estaciones maestras controlan el tráfico de datos en el bus mediante la posesión de un token, se los conocen también como estaciones activas.
- Las estaciones esclavas son dispositivos periféricos, como dispositivos de entrada y salida, válvulas, accionamientos y transmisores. Responden al token del maestro, se los conoce también como estaciones pasivas.

El maestro DP puede asumir diferentes funciones en un sistema DP. Estas funciones se conocen como clases, ver figura 8:

- Maestro DP, clase 1: Son los controladores de un sistema DP encargados del intercambio de datos con los esclavos DP asignados a él. Ejm. PLC o sistemas basados en PC.
- Maestro DP, clase 2: Son dispositivos para la puesta en marcha, la ingeniería y el mantenimiento. Ejm. sistemas basados en PC.
- Maestro DP, clase 3: Es un reloj maestro y distribuye el tiempo.

# Figura 8

#### Estructura de un sistema DP.

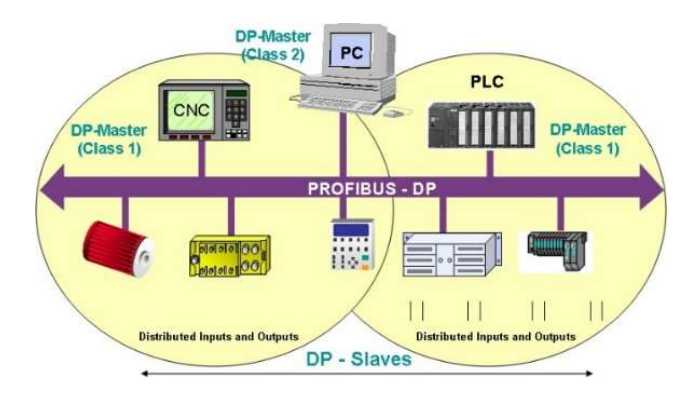

Nota. Tomado de Manual Profibus de Max Felser, Versión 1.2.4, 2017, https://www.felser.ch/profibus-manual/stationen.html

Las estaciones en un sistema DP tiene una dirección única. Para la comunicación los dispositivos DP utilizan el protocolo Profibus-DP el cual se distribuye en tres niveles de rendimiento, lo que permite una comunicación óptima entre las diferentes aplicaciones, ver figura 9.

## Figura 9

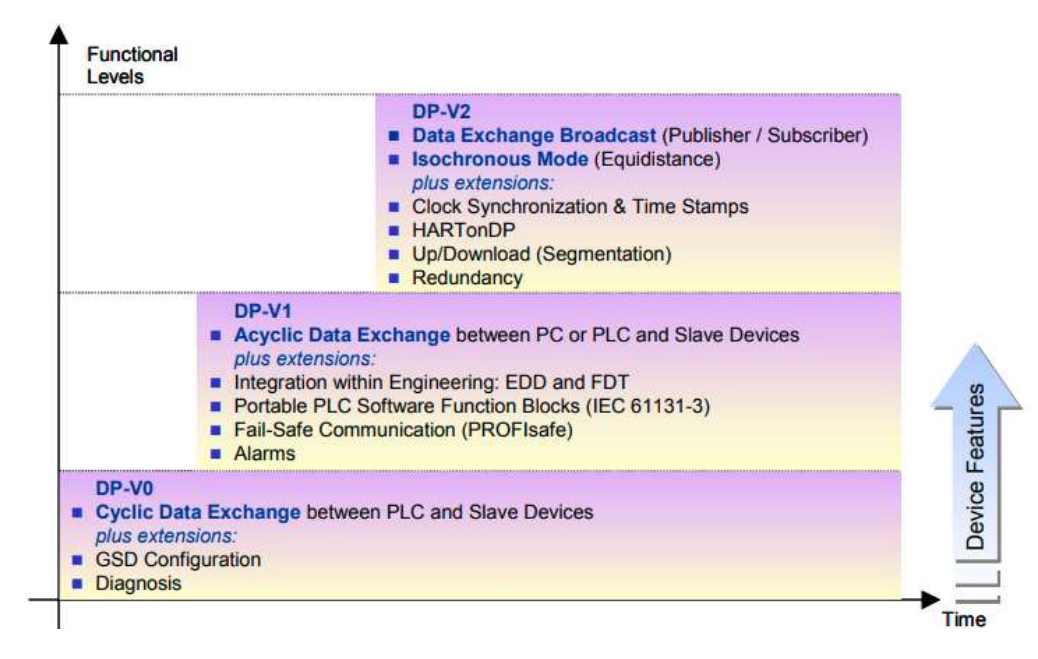

Niveles de rendimiento Protocolo Profibus-DP.

Nota. Tomado de PROFIBUS System Description, Technology and Application (p. 11), 2002, https://www.automation.siemens.com/sce-static/learning-training-documents/classic/ appendix/iv-field-bus-description-en.pdf

Cable de Bus. El estándar IEC61158 especificar un cable tipo "A" para uso con Profibus

RS485 como, ver figura 10.

Especificaciones para cable Profibus RS485, cable tipo A.

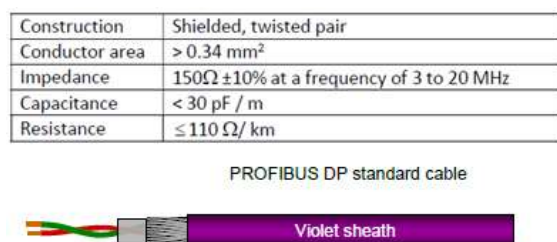

Nota. Adaptado de PROFIBUS Installation Guidelines (p. 56), Versión 4.0, 2019,

https://controlspecialists.co.uk/wp-content/uploads/2019/10/CSL-PROFIBUS-Installation-Guide-

V4.0.pdf

Los pasos y herramienta que se debe emplear para garantizar un correcto pelado del cable Profibus se observa en la figura 11.

## Figura 11

Herramienta pelacable Profibus-DP.

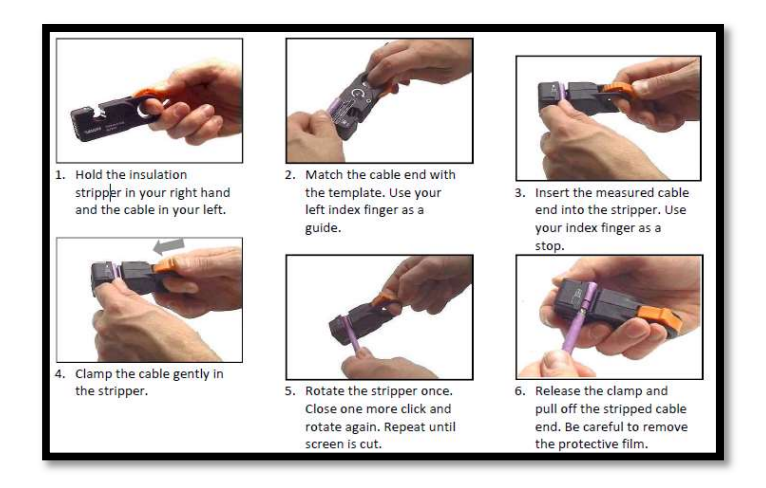

Nota. Adaptado de PROFIBUS Installation Guidelines (p. 37), Versión 4.0, 2019

https://controlspecialists.co.uk/wp-content/uploads/2019/10/CSL-PROFIBUS-Installation-Guide-

V4.0.pdf

Conector de bus RS-485. Los nodos dentro de la red Profibus se acoplan por medio de un conector DB9 a través de la interfaz RS-485, la descripción de los pines del conector DB9 se detallan en la figura 12.

#### Figura 12

Conector DB9 Profibus-DP y descripción de los pines.

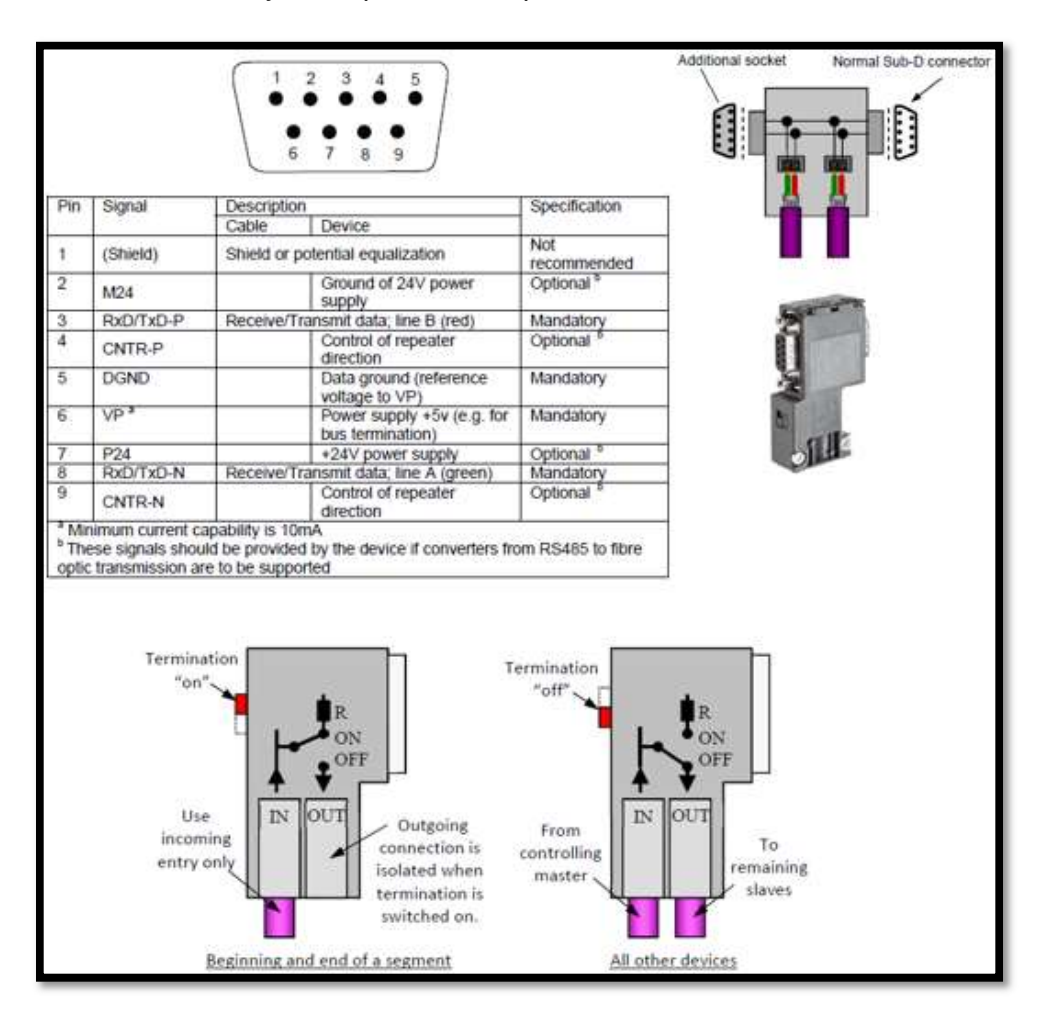

Nota. Adaptado Profibus Installation Guideline for Cabling and Assembly (p. 56), Versión 1.0.6, 2016, https://fgequipment.suministrosindustrialesfg.com/wp-content/uploads/2020/02/Profibus\_ Assembly-Guideline.pdf

En la figura 13 se detalla la configuración interna del conector DB9.

Configuración interna conector DB9 Profibus-DP.

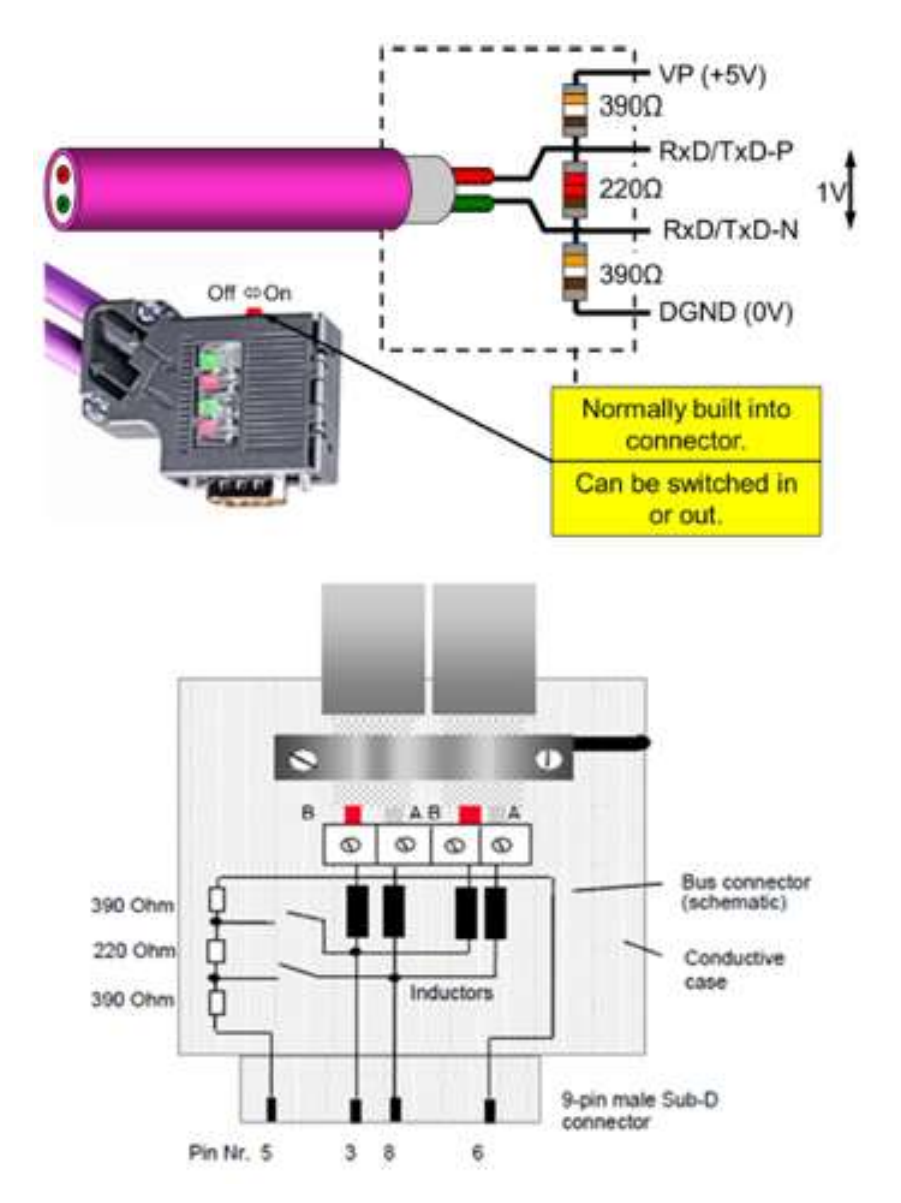

Nota. Adaptado de PROFIBUS Installation Guidelines (p. 32), Versión 4.0, 2019

https://controlspecialists.co.uk/wp-content/uploads/2019/10/CSL-PROFIBUS-Installation-Guide-

V4.0.pdf

Terminadores de bus. Profibus-DP utiliza una terminación de bus activa con alimentación de 5 V, su objetivo es reducir la señal reflejada a cero.

Existen dos tipos de terminaciones de bus:

- $\bullet$  Integrado en el conector DB9.
- Conectado en una terminación de bus activa especial.

En la figura 14 se observa los dos tipos de resistencias terminadoras.

#### Figura 14

Terminadores de bus Profibus-DP.

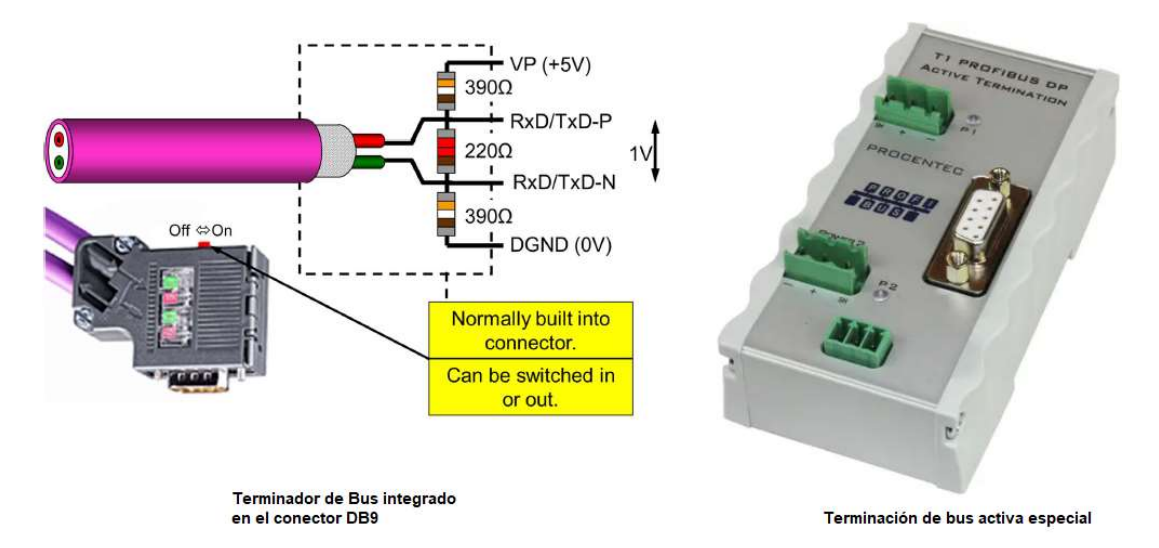

Nota. Adaptado de PROFIBUS Installation Guidelines (p. 32), Versión 4.0, 2019 https://controlspecialists.co.uk/wp-content/uploads/2019/10/CSL-PROFIBUS-Installation-Guide-V4.0.pdf

Para el análisis de la red y la búsqueda de fallas se instala un conector de diagnóstico en el maestro de clase 1, ver figura 15.

Conector de diagnóstico DB9.

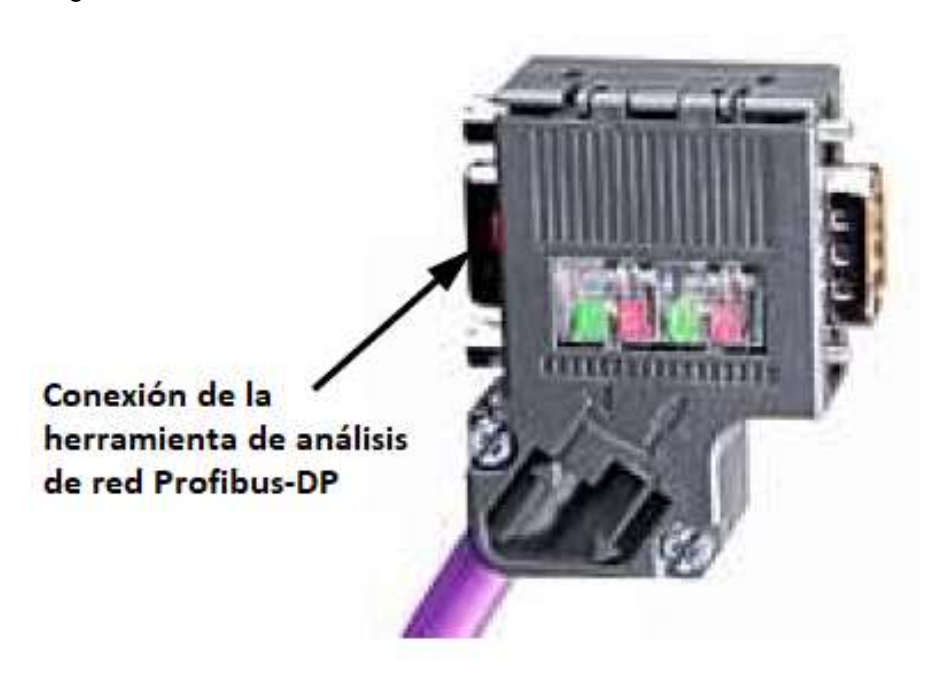

Nota. Adaptado de PROFIBUS Installation Guidelines (p. 38), Versión 4.0, 2019 https://controlspecialists.co.uk/wp-content/uploads/2019/10/CSL-PROFIBUS-Installation-Guide-V4.0.pdf

Repetidores. Un repetidor RS 485 se utiliza para amplificar la señal eléctrica en una línea de bus y aislamiento eléctrico entre segmentos de bus individuales.

Se utiliza bajo las siguientes consideraciones:

- Más de 32 estaciones deben estar conectadas en un bus.
- Los segmentos individuales en el bus deben estar aislados.
- Extender la red una distancia relativamente larga, ver figura 16.

Longitud de red Profibus-DP con repetidor.

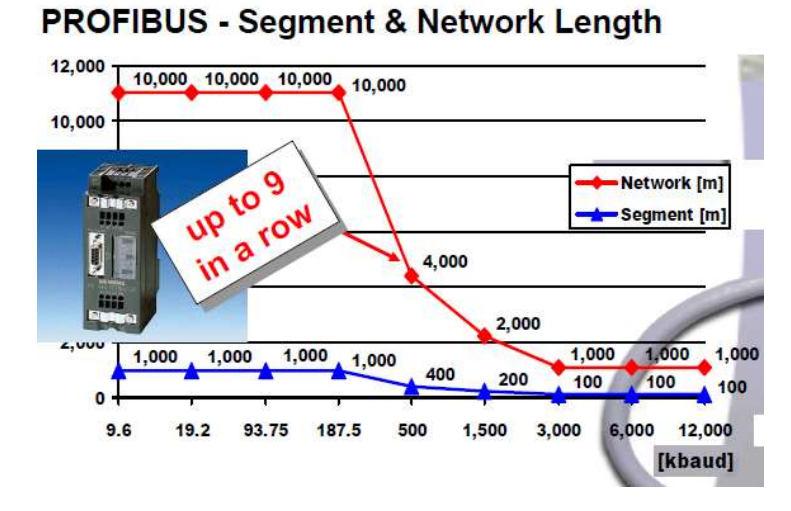

## Nota. Tomado de Profibus 2 course - Physics & Wiring (p. 5), 2000,

https://drive.google.com/file/d/1AvIoStW9K1wdAIDR9bT64j6hxlF57CPf/view

Existen repetidores sencillos, múltiples, modulares y de diagnóstico, en la figura 17 se puede observar este tipo de repetidores.

#### Figura 17

Tipos de repetidores para redes Profibus-DP.

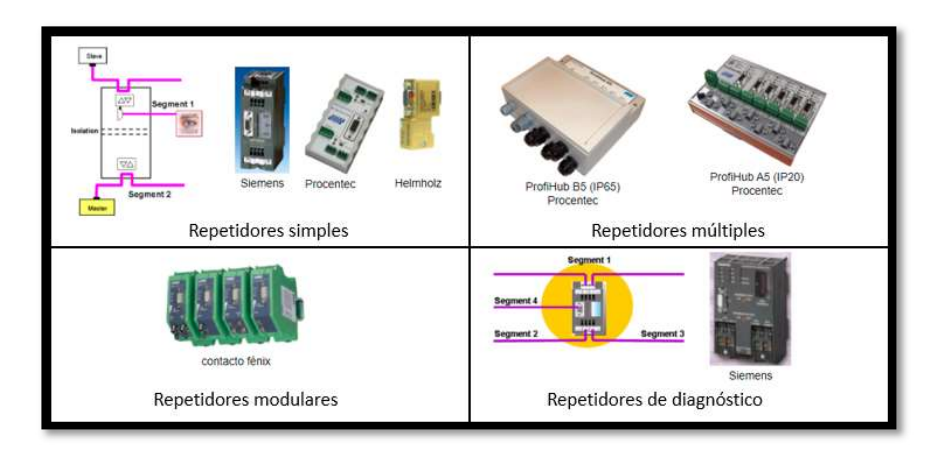

Nota. Tomado de Manual Profibus de Max Felser, Versión 1.2.4, 2017,

https://www.felser.ch/profibus-manual/modularer-repeater.html

#### Normas para implementar una red Profibus-DP

La red Profibus-DP es una infraestructura de transmisión muy sensible con características de transferencia en el rango de VHF (Very high frequency). Por lo tanto, es importante seguir estrictamente las normas de instalación de Profibus International (PI) al configurar una red Profibus-DP. Las normas son las siguientes (PROFIBUS Installation Guidelines, 2019) (PROFIBUS Assembling Guideline, 2020):

- Máximo 32 dispositivos por segmento.
- Longitud mínima del cable entre dos dispositivos Profibus-DP de un metro.
- Longitud máxima de un segmento según la velocidad de transmisión.
- Instalar resistencias terminadoras al inicio y final de la red.
- No "spurlines" (estrellas).
- Realizar conexiones a tierra.
- Separaciones entre cables de diferentes categorías, mínimo 20 cm máximo 50 cm.
- Máximo cuatro repetidores entre dos estaciones según EN50170, en cascada hasta nueve repetidores.
- Utilizar las líneas A y B de forma continua en todo el bus, evitando inversiones y cruzando los cables. Si no es posible evitar cruzar cables, es recomendable realizar cruces perpendiculares.
- Antes de instalar un dispositivo DP, leer cuidadosamente su manual y las recomendaciones del fabricante.
- Donde hay problemas con distancias o alta susceptibilidad al ruido, se recomienda el uso de fibras ópticas.
- Para velocidades de 12 Mbps, se recomienda colocar conectores DB9 con inductores de 110 nH.
- Comprobar que todos los esclavos estén direccionados correctamente y que no haya direcciones duplicadas.
- Verificar que todos los esclavos admitan la velocidad de comunicación seleccionada.
- Los archivos GSD de los dispositivos de la red deben mantenerse actualizados.
- La fuente de alimentación de la red como aspecto principal debe poseer un sistema de alimentación TN-S.
- Idealmente, los cables de bus deben instalarse en sus propios canales o conductos de cables de acero. La canaleta de plástico no proporciona ningún tipo de apantallamiento.

#### Métodos y herramientas de diagnóstico Profibus-DP

Los diagnósticos de fallos en redes Profibus-DP están basadas en métodos, patrones de fallas, inspecciones y/o herramientas.

Las herramientas de análisis de errores capturan el telegrama de datos y los visualizan en una PG/PC en formas de onda, niveles de voltaje, barra de gráficos, para que el ingeniero de mantenimiento realice el diagnóstico mediante la comparación respecto a fallas patrones del telegrama de datos, ver tabla 3 (Sestito, Mossin, Brandão y Dias, 2014).

Patrones de fallas de las formas de onda en una red Profibus-DP. La forma de onda con parámetros aceptables se observa en la figura 18, a partir de esta onda obtenemos los patrones de fallas.

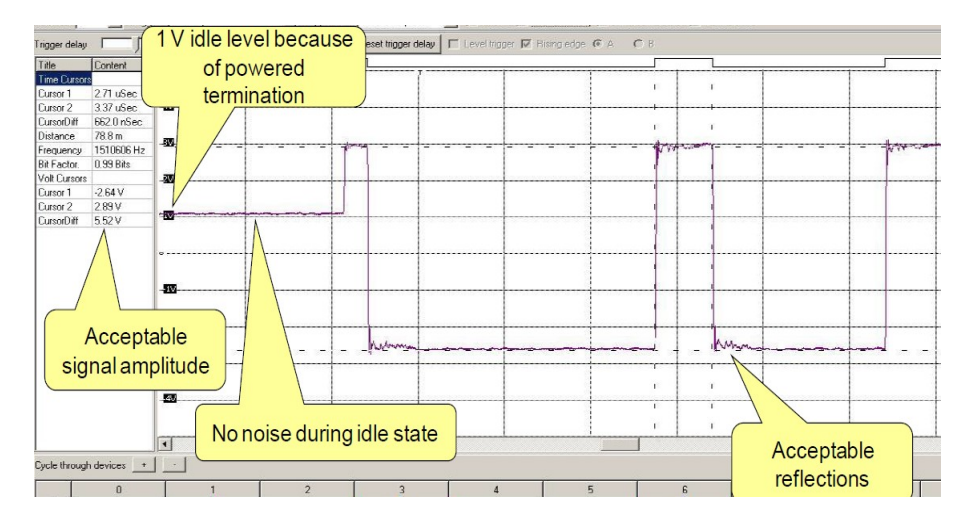

Calidad de onda aceptable del telegrama de datos Profibus-DP.

Nota. Tomado de Profibus 2 course - Physics & Wiring (p. 69), 2000

https://procentec.com/media/3331/profitrace-v29-manual-en-v503-sec.pdf

En la tabla 3 se resume los patrones de falla que se pueden presentar en la forma de onda del telegrama de datos del protocolo Profibus-DP.

#### Tabla 3

Fallas patrones del telegrama de datos Profibus-DP

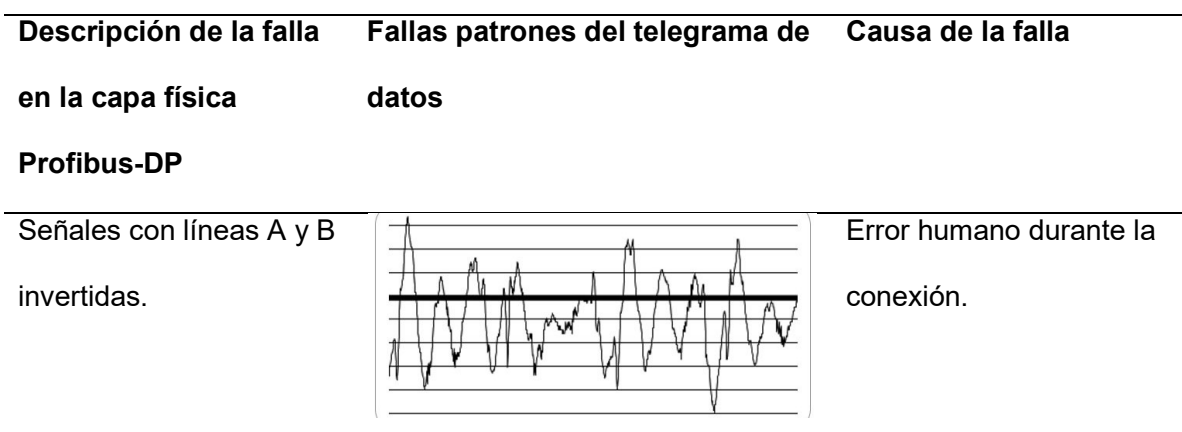

#### Descripción de la falla Fallas patrones del telegrama de Causa de la falla

en la capa física

datos

## Profibus-DP

Señal con problema de

sobrecarga en drivers 485.

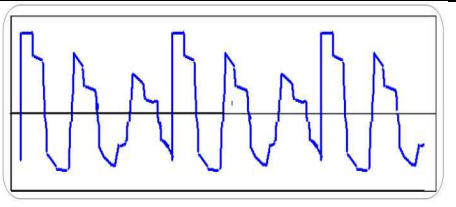

Debido a resistencias terminadoras con valores bajos.

Debido a equipos con la

misma dirección.

Señal con colisión de

datos.

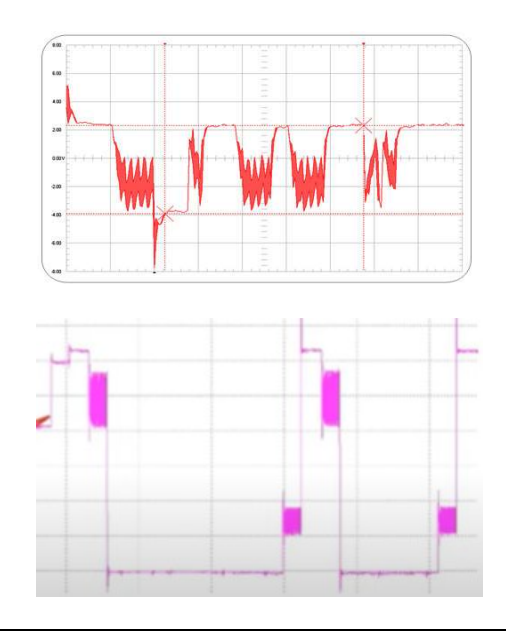

#### Descripción de la falla Fallas patrones del telegrama de Causa de la falla

datos

en la capa física

Profibus-DP

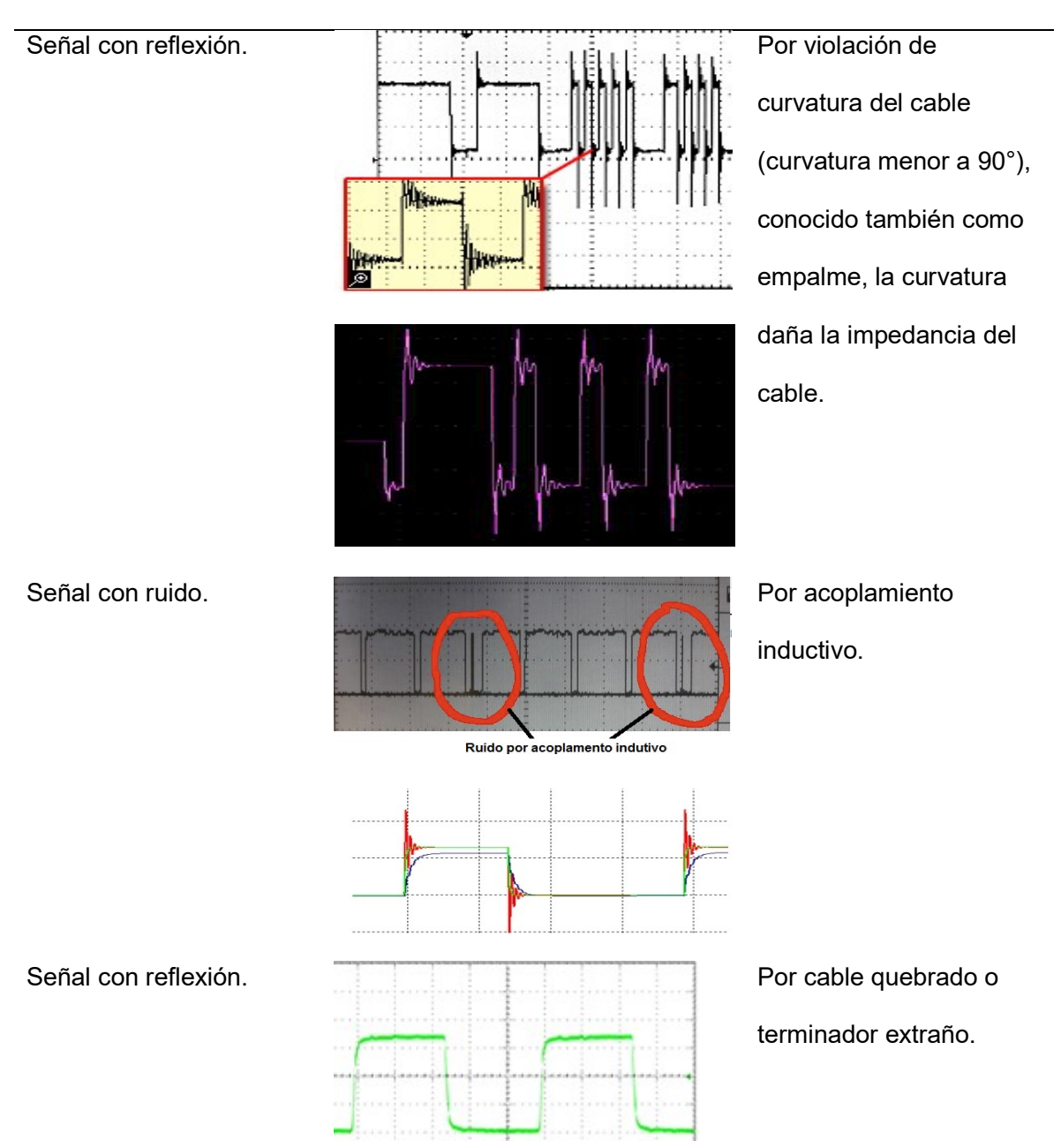

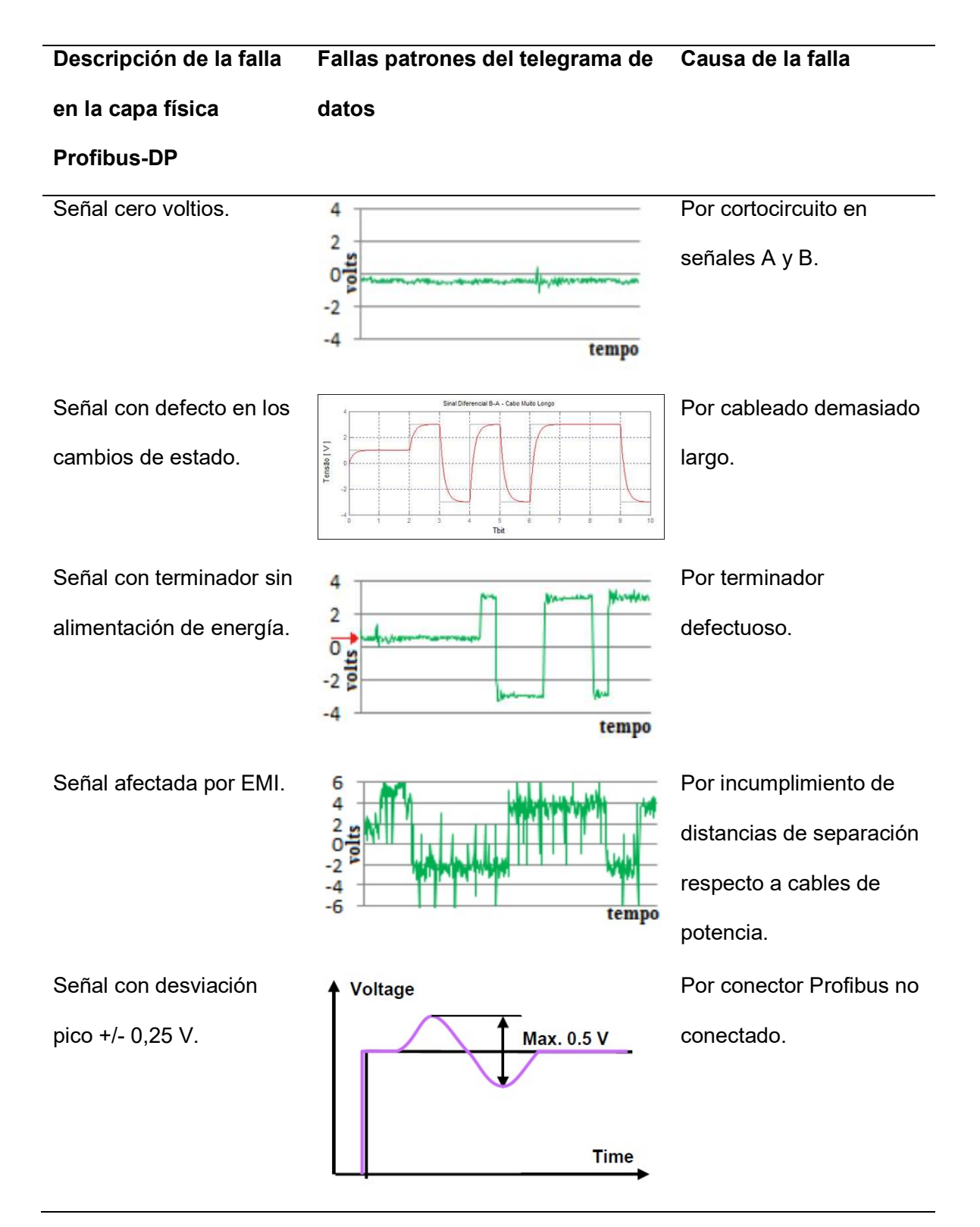

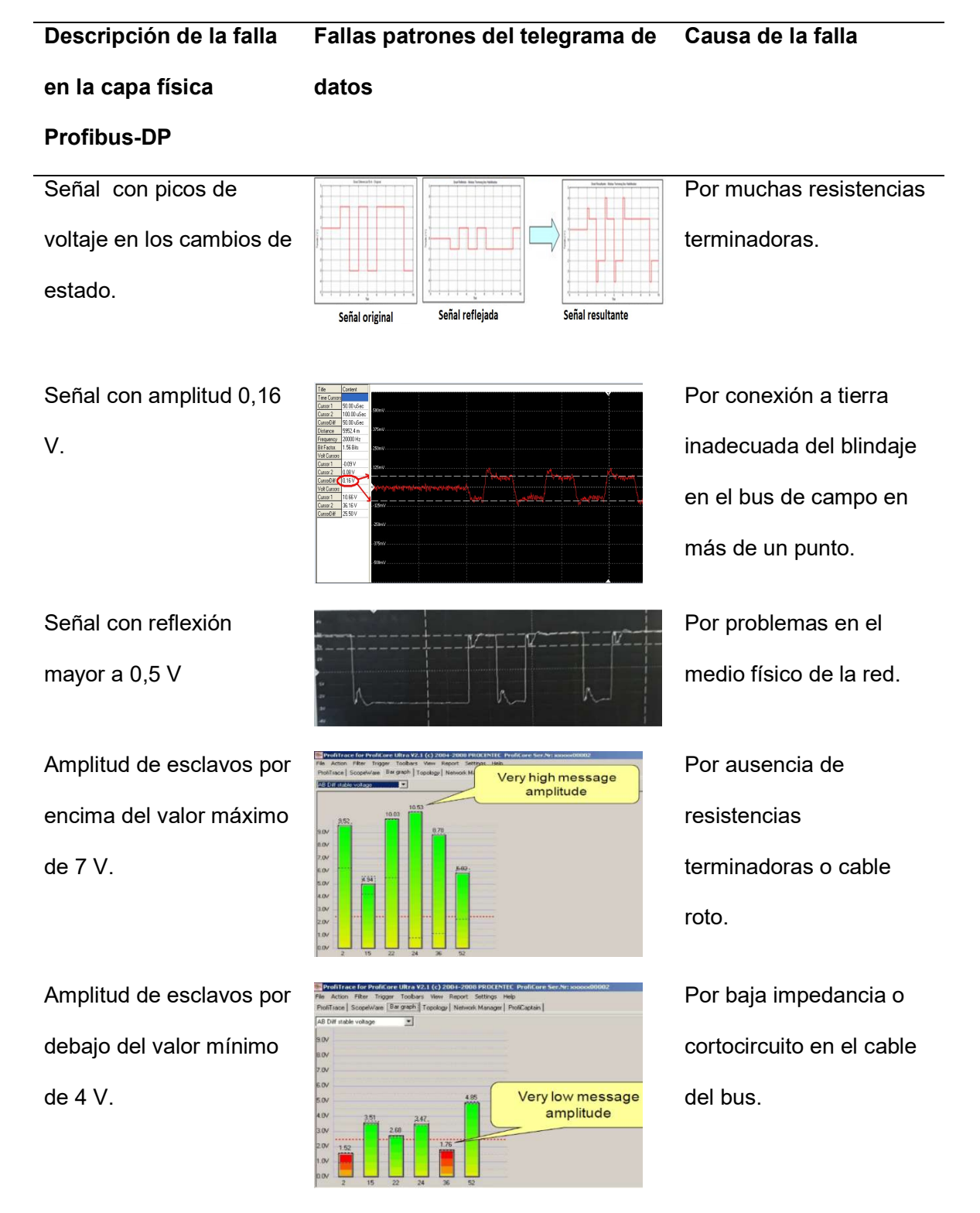

Nota. Tomado de Sestito, Mossin, Brandão y Dias (p. 2), 2014,

https://ieeexplore.ieee.org/document/6945515

Tipos de herramientas para análisis de redes Profibus-DP. En la tabla 4 se presenta los métodos y herramientas para análisis de fallas y errores en redes con protocolo Profibus-DP (Mossin, 2012).

#### $\sf{Table 4}$  Métodos y herramientas para análisis de redes Profibus $\sf{Step 4}$

Métodos y herramientas para análisis de redes Profibus-DP.

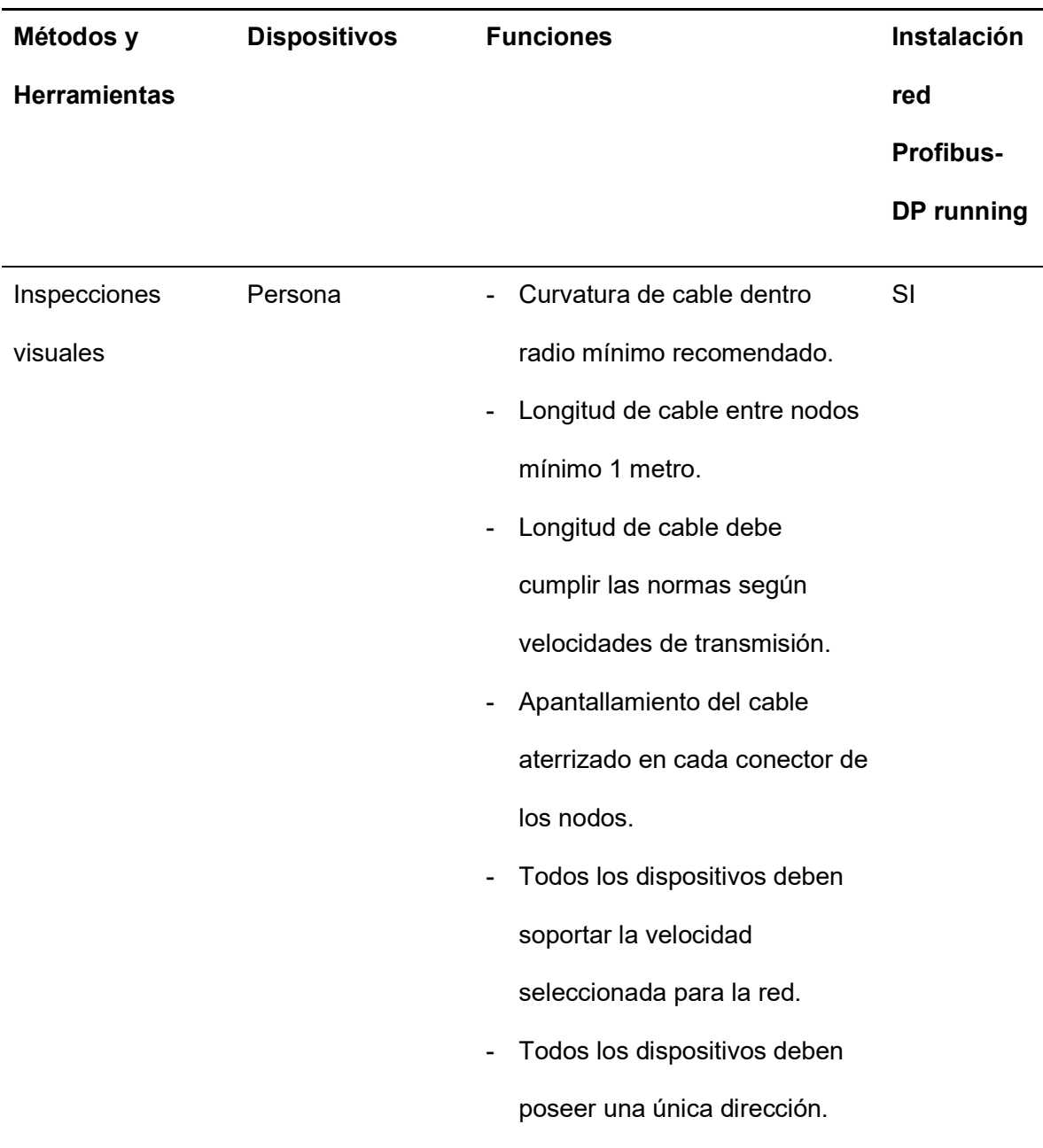

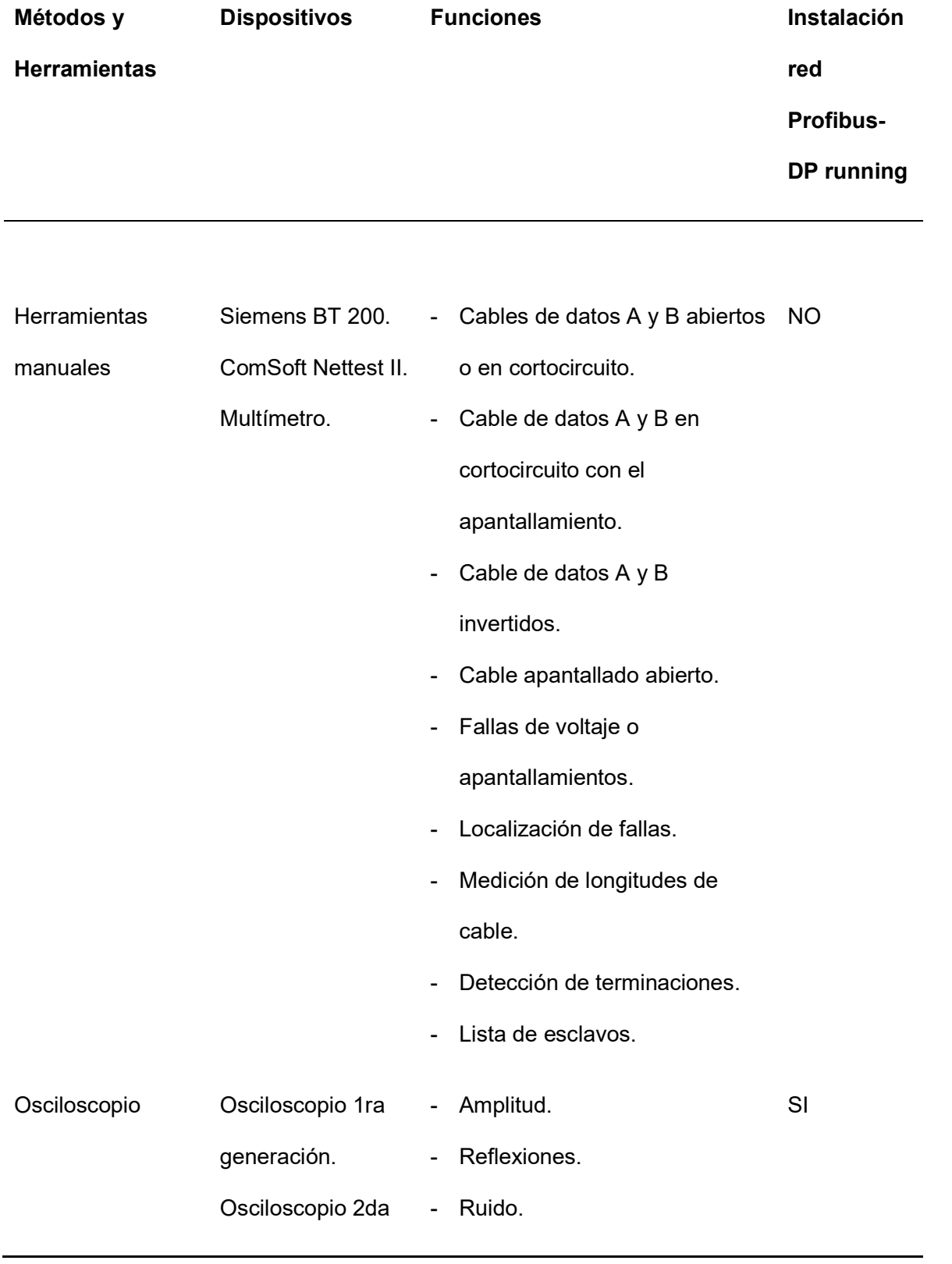

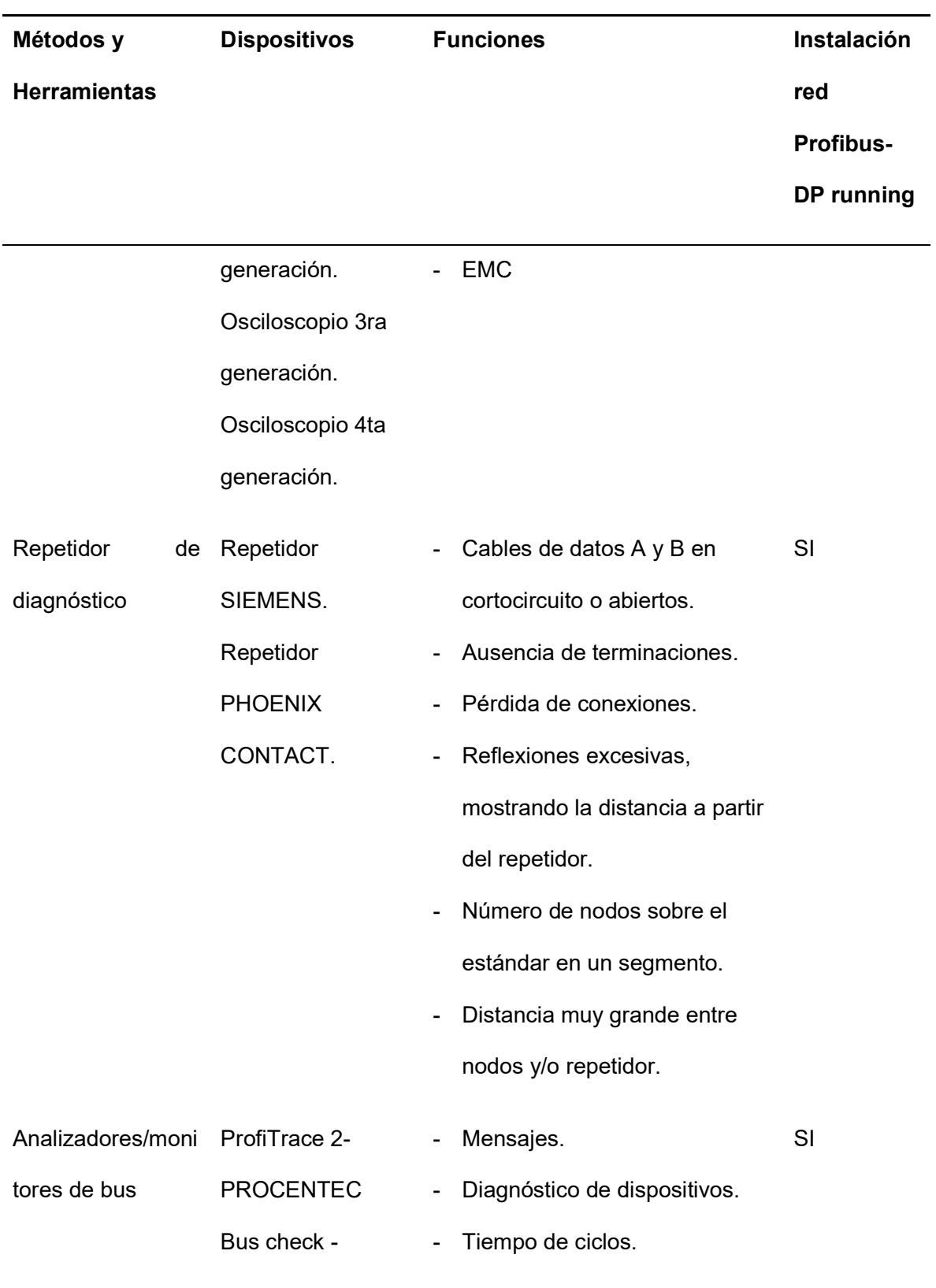

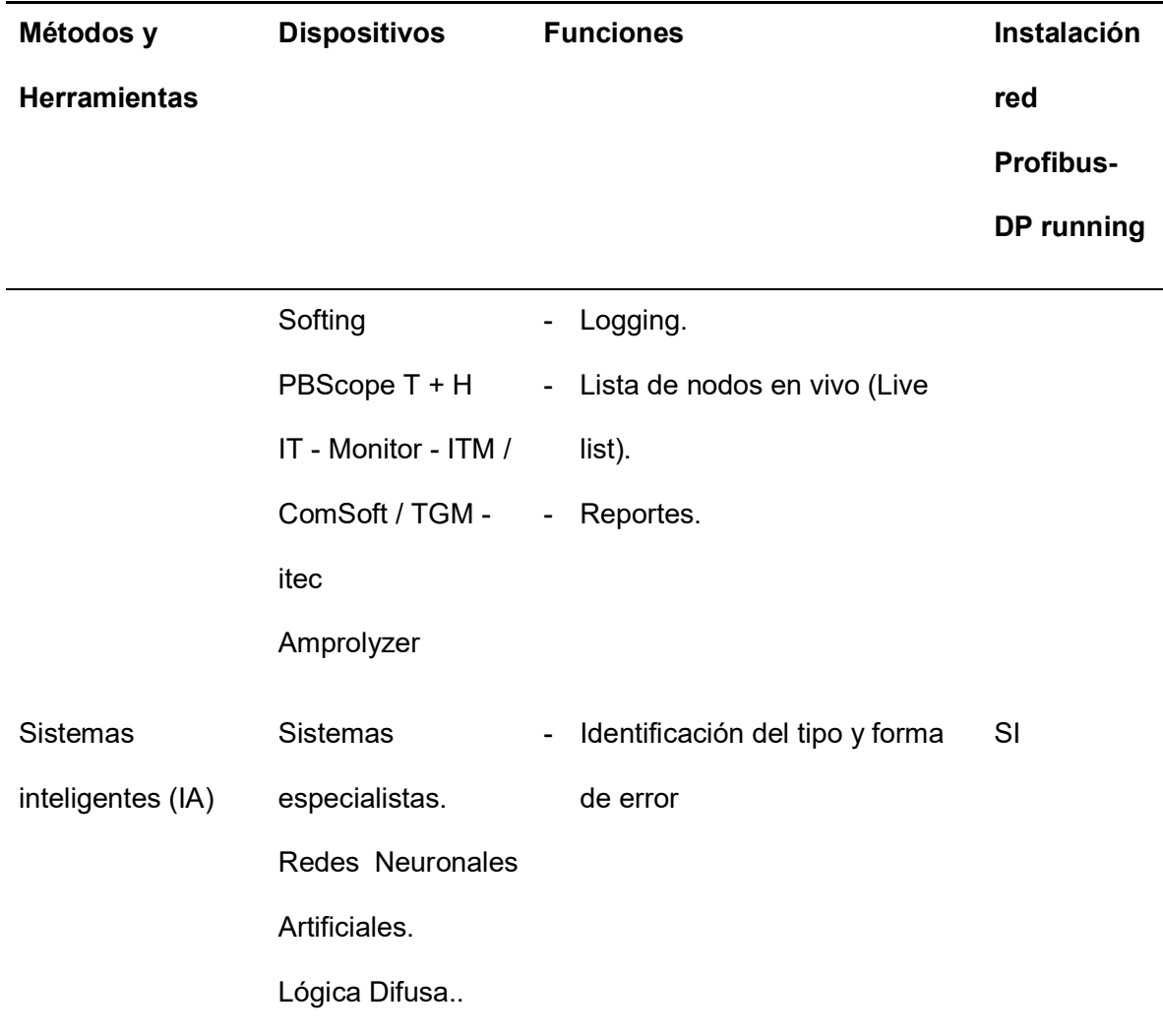

Fallas comunes en redes Profibus-DP. En las redes Profibus-DP las fallas más comunes

que se pueden presentar son (Souza, Mossin y Brandão, 2012):

- Cableado demasiado corto o excesivo en relación con las normas de diseño e instalación.
- Interfaces dañadas o no certificadas.
- Desajuste de impedancias.
- Resistencias terminadoras desconectadas o no energizadas.
- Excesiva velocidad de comunicación.
- Conectores instalados pero desconectados de instrumentos.
- Ausencia o exceso de terminales de bus. Las resistencias terminales deben tener un valor igual a la impedancia característica de la línea, es decir, alrededor de 120 ohmios
- Cortocircuito entre líneas.
- Apantallamiento del cable interrumpido.
- Líneas de datos A y B invertidas o interrumpidas.
- Relación señal/ruido fuera de rango por incumplimiento de compatibilidad electromagnética (CEM). Se define un margen de ruido de ±0,2 V.
- Onda reflejada.
- Ruido eléctrico inducido.
- Fallas de configuración (no utilizar el GSD adecuado, configurar velocidades demasiado rápidas para la red tendida o tener direcciones duplicadas).
- Dispositivos configurados, pero no conectados y viceversa.
- Falta de mantenimiento preventivo y/o predictivo.

Las fallas que afectan la confiabilidad de la red de campo Profibus-DP tienen orígenes físicos (90%) y lógicos (10%), en la figura 19 se puede observar un breve resumen explicativo.

Fallas que afectan la confiabilidad de la red Profibus-DP.

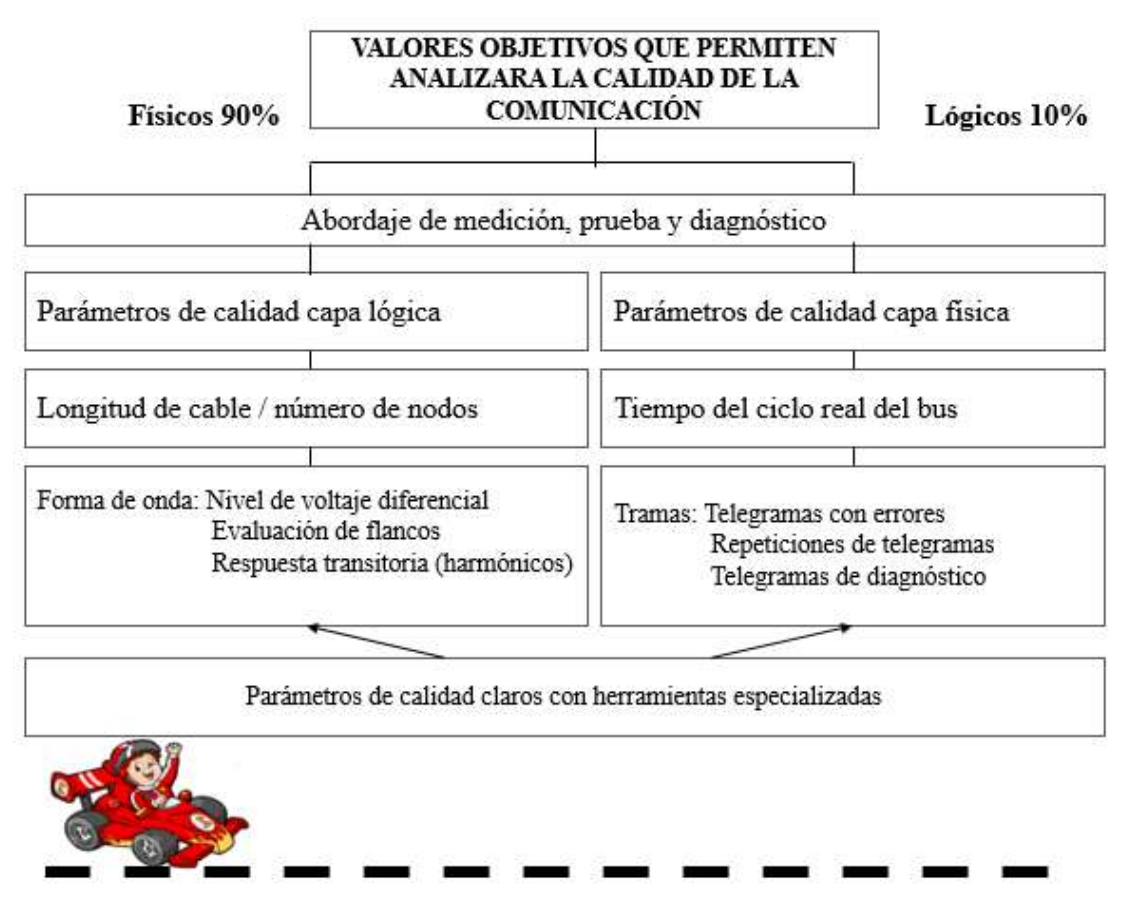

Nota. Adaptado de AADECA Revista (p. 2), Edición 6, 2017, https://www.editores-

srl.com.ar/sites/default/files/aa6\_autex\_minimizar\_fallas.pdf

En la figura 20 se visualiza en porcentaje un resumen de los errores en las redes Profibus-DP.

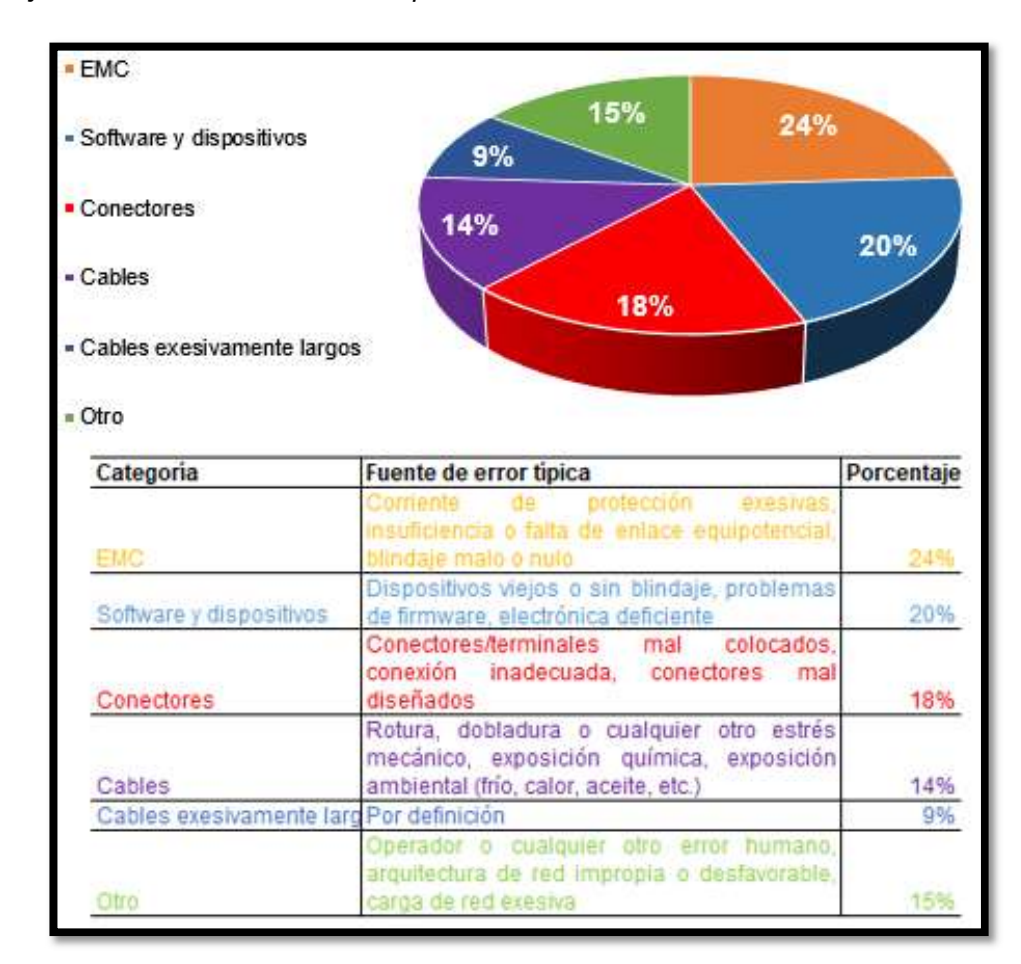

Porcentaje de errores en la red de campo Profibus-DP.

Nota. Tomado de AADECA Revista (p. 21), Edición 9, 2018, https://www.editores-

srl.com.ar/sites/default/files/aa9\_autex\_redes\_industriales.pdf

#### Mantenimiento Predictivo de una red industrial Profibus-DP

Las instalaciones de las redes de comunicaciones industriales están propensas a sufrir deterioros con el pasar de los años, a esto se suma el incumplimiento de normativas y guías técnicas de diseño, planificación, instalación, puesta en marcha y operación de redes Profibus.

Las máquinas industriales pueden estar funcionando bajo condiciones de calidad límite, por esta razón debemos diagnosticar de manera anticipada el estado de salud del bus de campo y poder realizar tareas de mantenimiento correctivas programadas / planificadas antes que los problemas ocultos se tornen críticos ocasionando paros de máquinas.

Cuando las fallas del bus de campo son aleatorias e intermitentes generan frustración de no poder identificar la causa de la falla o bien el equipo que está fallando.

Muchas de estas fallas se presentan en situaciones únicas y difíciles de repetir. Esto ocasiona que los técnicos de mantenimiento comiencen a desarrollar teorías de las causas de las fallas. Ejemplo:" La falla ocurre cuando abres la puerta del gabinete "H1" y además el motor de la bomba de vacío de la línea 17 está caliente".

El personal que ejecutará las tareas de mantenimiento basado en condición debe poseer certificaciones de ingenieros o instaladores de redes Profibus-DP, este principio resulta primordial para la operación sostenible de las redes en las distintas etapas de su ciclo de vida. Profibus & Profinet Internacional (PI) cuenta con una amplia red de soporte y capacitación a nivel mundial.

#### ProfiTrace 2

Introducción. Las redes Profibus son sumamente robustas y estables, soportan hasta los más duros de los abusos y medios ambientes, sin embargo, a veces fallan.

El ProfiTrace 2 es un analizador rápido y potente para redes Profibus-DP y PA. Este excepcional instrumento es utilizado para tareas de mantenimiento predictivo, puesta en marcha y solución de problemas en las redes Profibus- DP y PA.

El analizador cuenta con avanzados algoritmos y un enlace inteligente entre protocolo y mediciones eléctricas, está compuesto por hardware (ProfiCore Ultra) y software (Interface ProfiTrace, ver figura 21 (ProfiTrace 2 User Manual, 2018).

## Figura 21

ProfiTrace 2 (hardware y software).

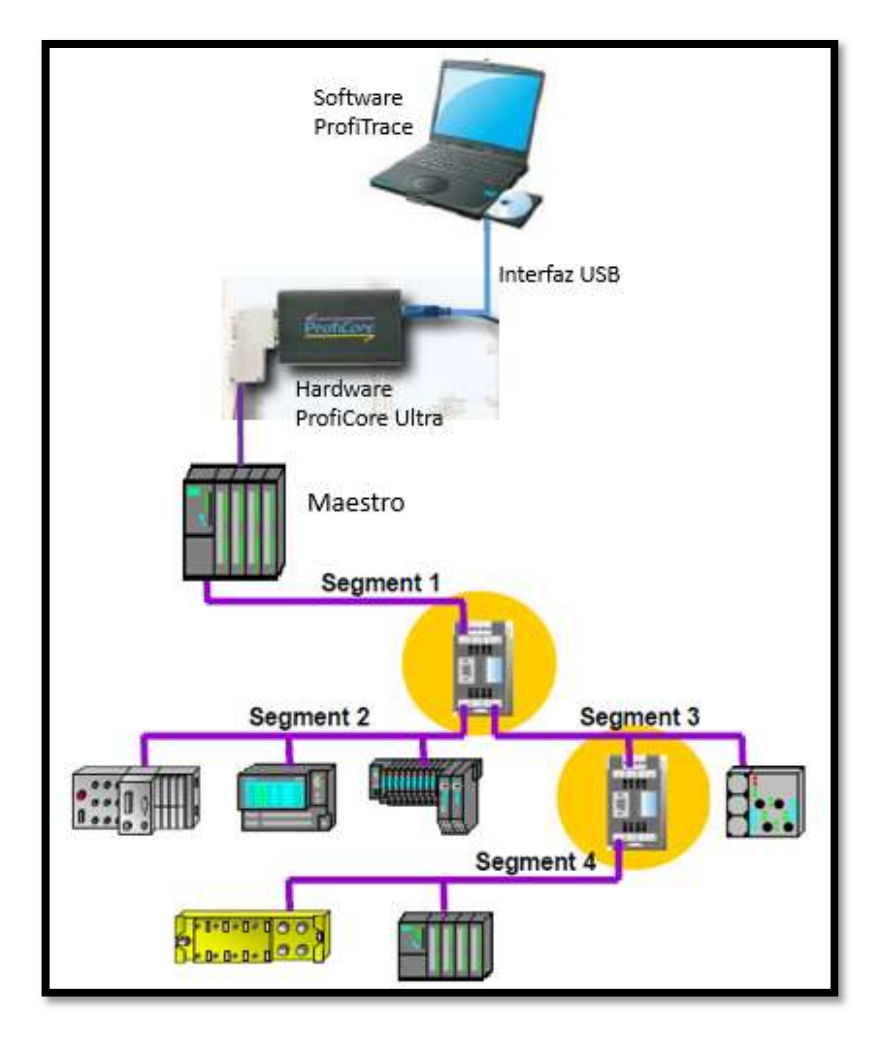

Nota. Adaptado de Profibus 5 course - Physics & Wiring (p. 10), 2000,

https://www.infoplc.net/descargas/109-siemens/comunicaciones/868-curso-profibus-5 diagnistico-y-solucion-de-problemas-ingles

Características del software. Las características son:

● Bus monitor / analizador

Repeticiones, mensajes corruptos, diagnósticos, tiempo de ciclos, etc.

● Lista en vivo (Live List)

Enlista todos los dispositivos disponibles en la red. El estado de los dispositivos se despliega con colores (verde: dispositivo en intercambio de datos, amarillo: dispositivo perdido, rojo: falla de parámetro, morado: falla de configuración y ningún color: en la red, pero no en intercambio de datos).

- Osciloscopio Scope Ware
- Voltaje diferencial, línea A, línea B, ruido, reflexiones, desviaciones y disparos.
- Barra de gráficos
- Voltaje promedio del bus de señales por cada dispositivo. Cuando hay problemas en la red Profibus-DP el grafico de barras presentará diferentes niveles de voltaje y el color de las barras cambiarán. Opciones de visualización:
- AB Diff stable voltaje es la mínima amplitud medida. Esta opción se usa para detectar reflexiones en el bus que pueden corromper la integridad de las señales (interpretación del bit).
- AB Diff voltaje es la amplitud promedio de la señal. Este modo es usado para ver si el voltaje general de un nodo no es demasiado bajo, puede ser ocasionado por cable largo, cable incorrecto o interfaz de bus defectuosa.
- Escaneo de la topología
- Generación automática de la topología de la red, no aplica para redes con velocidades de 12Mbps.
- **Reportes**
- Generación automática de reportes detallados para análisis y ejecución de tareas correctivas.
- Maestro DP ProfiCaptain
- Un maestro DP completo está integrado.
- Interface ProfiCore Ultra USB
- Usado en todas las plataformas de PC, no necesita alimentación adicional.
- Servidor OPC y CommDTM
- Archivos GSD (General Station Description)
- Usado para la visualización de las propiedades de las estaciones detectadas en la red Profibus-DP

Características del hardware. Las características son:

- Máxima velocidad de interfaz USB.
- Profibus baud rate 12Mbit/s máximo.
- $\bullet$  Interfaz Profibus con aislamiento galvánico.
- Última tecnología RS 485.
- Puerto de disparo para osciloscopios (captura de mensaje).
- El módulo de interfaz puede ser usado para otras aplicaciones (funcionalidad de maestro).

Estructura de ProfiTrace. En la figura 22 se puede observar la estructura del ProfiTrace 2.

## Figura 22

Estructura ProfiTrace 2.

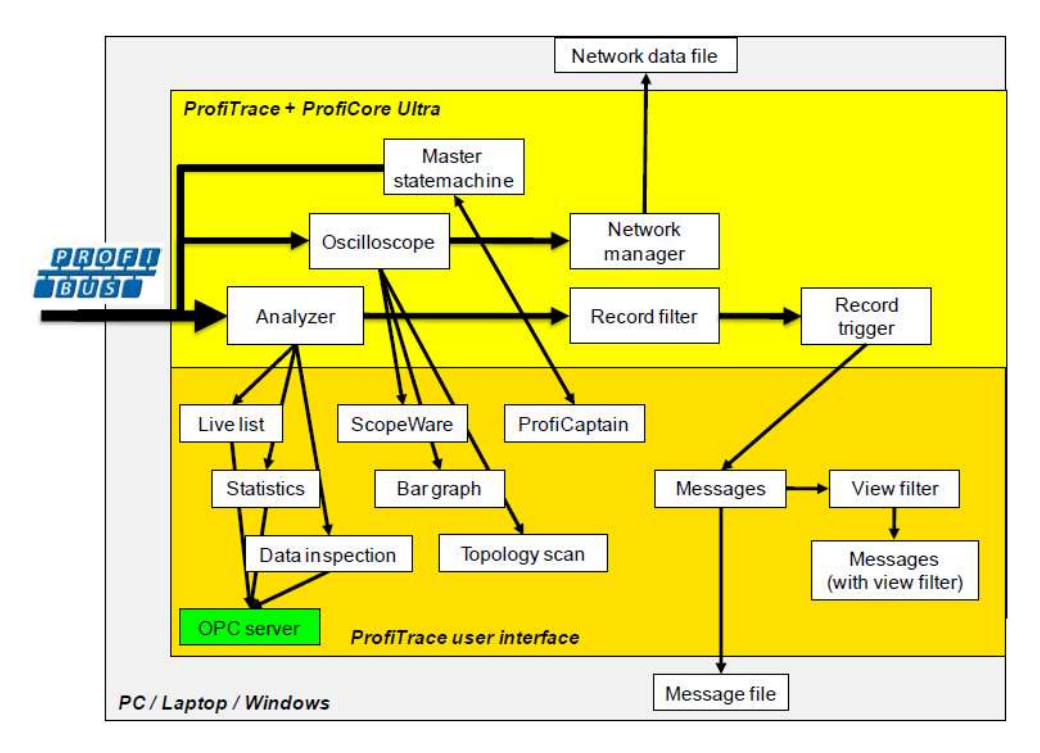

Nota. Tomado de ProfiTrace 2-User Manual (p. 12), 2018,

https://procentec.com/media/3331/profitrace-v29-manual-en-v503-sec.pdf

Estructura de ProfiCore Ultra. El ProfiCore Ultra es el hardware requerido para usar ProfiTrace 2. Es un componente robusto que transforma Profibus a USB y viceversa. Posee una interface aislada RS-485 (conector DB9) y está equipado con un osciloscopio de alta velocidad pudiendo capturar señales hasta velocidades de 12 Mbps, ver figura 23. Tiene la capacidad de capturar datos en su tarjeta de memoria evitando pérdida de datos.

Estructura interna y externa de ProfiCore Ultra.

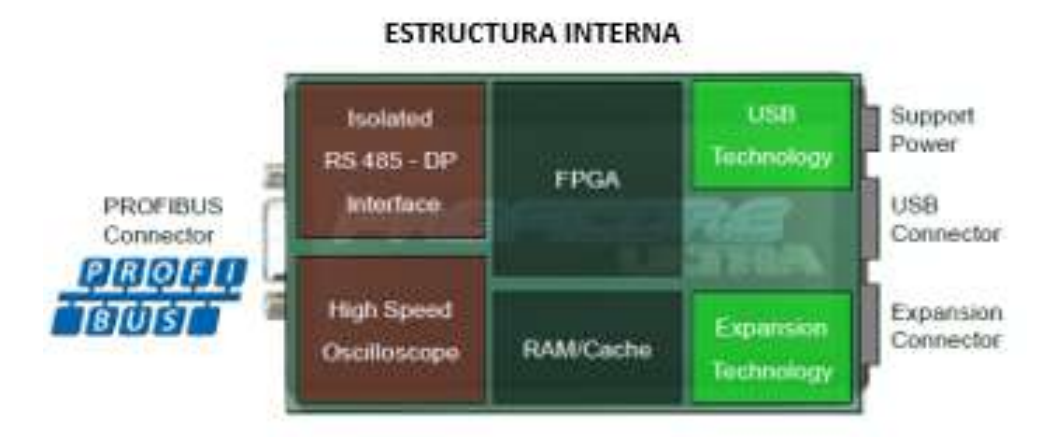

**ESTRUCTURA EXTERNA** 

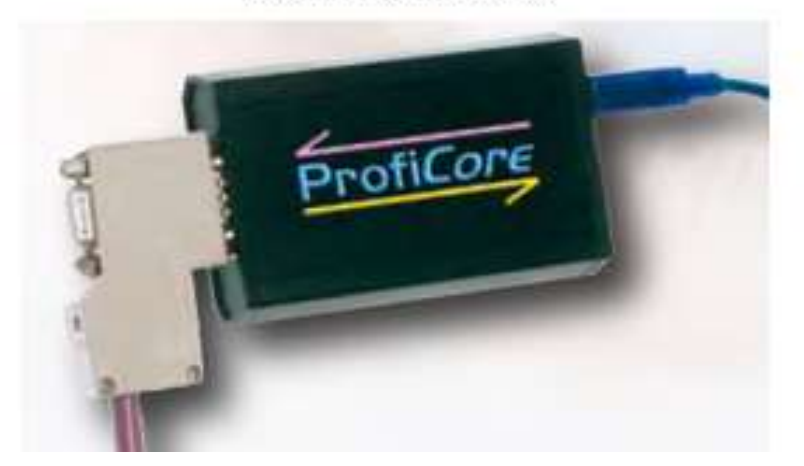

Nota. Tomado de ProfiTrace 2-User Manual (p. 13), 2018,

https://procentec.com/media/3331/profitrace-v29-manual-en-v503-sec.pdf

Fallas o errores. Las fallas que detecta ProfiTrace 2 requiere de subprogramas, ver figura

## 24.

# Figura 24

Subprogramas para detectar fallas en la red Profibus-DP.

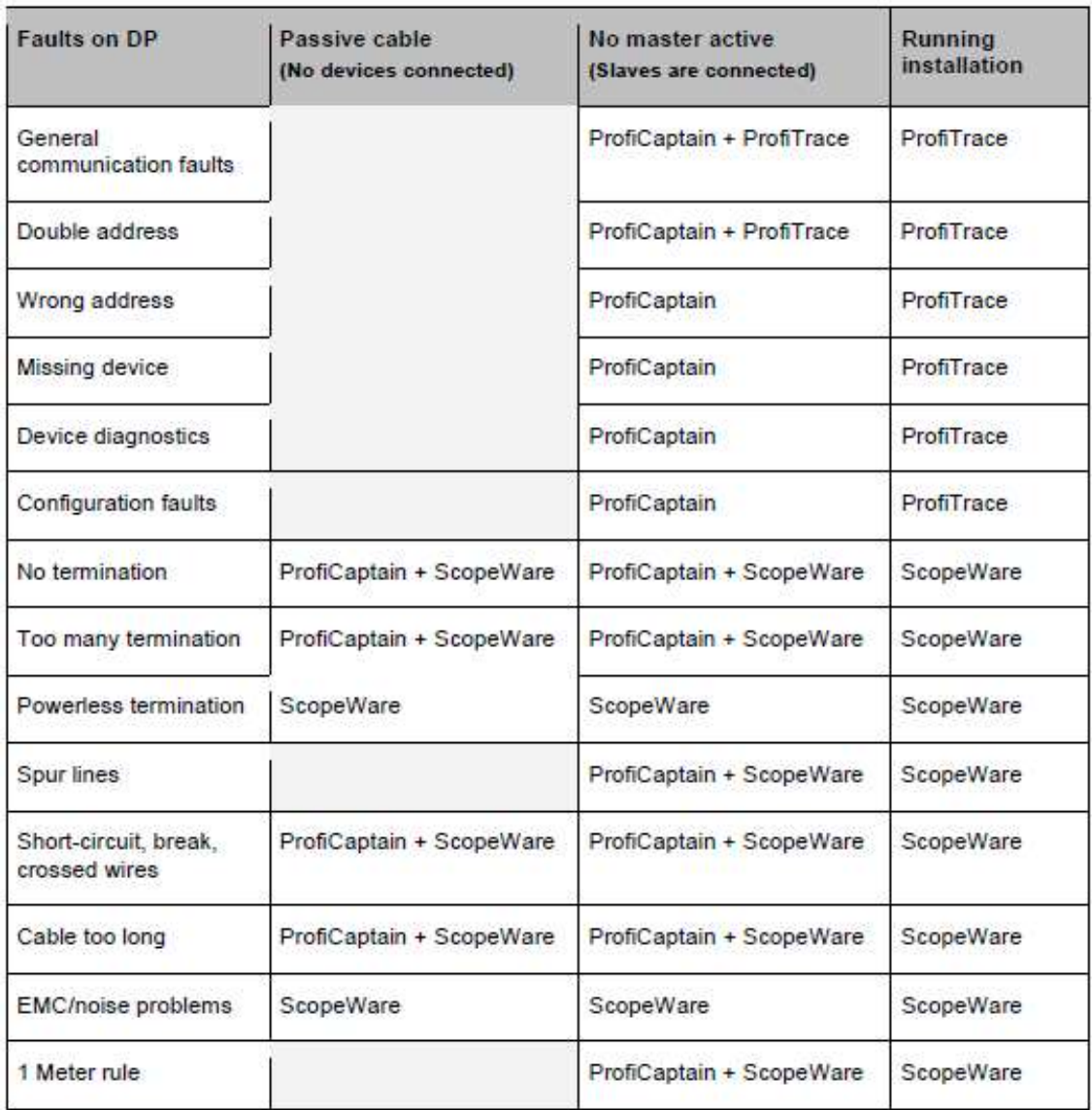

Nota. Tomado de ProfiTrace 2-User Manual (p. 9), 2018,

https://procentec.com/media/3331/profitrace-v29-manual-en-v503-sec.pdf

Licencia. Para trabajar en modo online se requiere de la licencia del subprograma que se desee utilizar, ver figura 25.

La licencia está definida por la extensión .PLD, El archivo de la licencia está relacionada con el número de serie del ProfiCore Ultra.

#### Figura 25

Número de serie para descargar la licencia del ProfiCore Ultra.

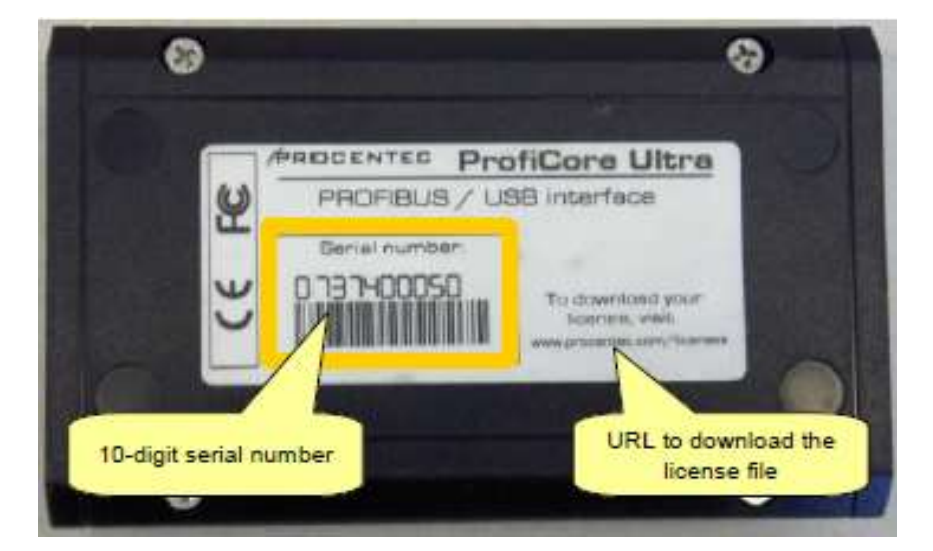

Nota. Tomado de ProfiTrace 2-User Manual (p. 28), 2018,

https://procentec.com/media/3331/profitrace-v29-manual-en-v503-sec.pdf

Hay dos formas para obtener los archivos de licencia:

- 1. Puedes descargar el archivo de la licencia a través de nuestro sitio web: www.procentec.com/licenses; llena tus datos y número de serie de ProfiCore Ultra.
- 2. Si tu PC tiene conexión a internet, puedes descargar automáticamente a través de ProfiTrace. Conecta el ProfiCore Ultra al puerto USB y click para iniciar ProfiCore. ProfiTrace informará que no puede entrar un archivo de licencia válida y una opción será dada para descargar automáticamente la licencia.

Si queremos instalar la licencia completa del ProfiTrace, debemos borrar las licencias anteriores (acceder a las direcciones donde están instalados las licencias y borrarlas).

Toolkit Ultra Plus ProfiTrace 2. Los componentes que forman el Toolkit Ultra Plus de ProfiTrace 2 son:

- ProfiCore Ultra
- USB cable
- ScopeWare
- Bar graph
- Topology Scan
- Reporting
- Tap Connector
- Blue carrying case
- **•** Licencia Toolkit

En la figura 26 se observa los respectivos componentes del Toolkit Ultra Plus de ProfiTrace 2.
Toolkit Ultra Plus de ProfiTrace 2.

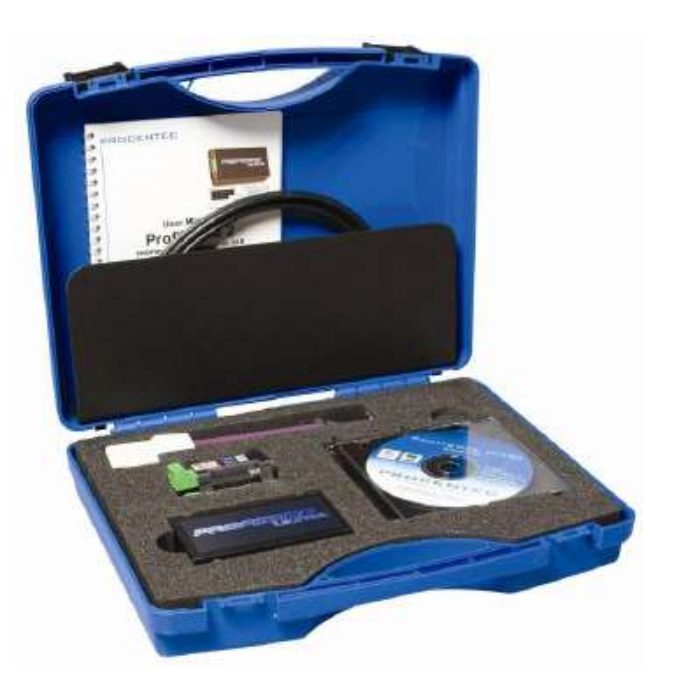

Nota. Tomado de ProfiTrace 2.9 User Manual (p. 130), 2018,

https://procentec.com/media/3331/profitrace-v29-manual-en-v503-sec.pdf

Requerimientos del sistema. El sistema de cómputo debe poseer los siguientes

requerimientos para poder instalar ProfiTrace 2 y todos sus subprogramas:

Requerimientos mínimos:

- Microsoft Windows XP o Vista
- Procesador o equivalente Intel Pentium III 600 MHz
- RAM de memoria 256 MB
- Espacio disponible en disco 50 MB
- Resolución de la pantalla 1024 x 768
- Un puerto de alta velocidad USB 2.0 libre que alimente 400 mA
- Un mouse u otro dispositivo de posicionamiento

Recomendados:

- Procesador o equivalente Intel Pentium III 600 GHz
- RAM de memoria 512 MB
- Resolución de la pantalla 1280 x 1024

#### Capítulo III

#### Metodología de la investigación

Este capítulo describe la metodología e investigación que se realizó para determinar y corregir los errores físicos y lógicos del protocolo Profibus-DP durante la etapa de operación de la máquina servilletera 17.

El procedimiento se fundamenta en analizar la calidad del tráfico de datos de la red Profibus-DP capturados mediante la herramienta ProfiTrace 2, los resultados que se obtengan luego del análisis técnico realizado permite ejecutar actividades correctivas programadas y de esta manera eliminar los distintos defectos que se encuentren en la infraestructura de la red Profibus-DP, estas actividades cumplirán rigurosamente las normativas de instalación y operación Profibus-DP (PROFIBUS Installation Guidelines, 2019) (PROFIBUS Commissioning Guideline, 2015). Los pasos son los siguientes:

- Revisión de la infraestructura de la red Profibus-DP máquina servilletera 17.
- Descripción de los dispositivos de la red.
- Diagrama de conexión ProfiTrace 2 a la red Profibus-DP
- Instalación del software ProfiTrace 2.
- Análisis de los errores de la red Profibus-DP con ProfiTrace 2.
- Acciones correctivas programadas.

#### Infraestructura de la red Profibus-DP máquina servilletera 17

La infraestructura de la red de campo Profibus-DP de la servilletera 17 se caracteriza por tener una topología física tipo bus mono maestro, trabaja a una velocidad de comunicación de 12 Mbps. Está formada por un maestro, diez esclavos, cable par trenzado tipo A y diez conectores DB9. Al inicio y final de la red los conectores DB9 tienen habilitados sus resistencias terminadoras integradas (switch del conector DB9 en posición ON).

El maestro (PLC Siemens) es el encargado de intercambiar datos con los esclavos de la red, envía y recibe los telegramas de los códigos de los productos a fabricar con los respectivos esclavos, el operador es el encargado de seleccionar el tipo de código de producto a elaborar mediante la pantalla configurada en el HMI, en la figura 27 se puede observar la infraestructura de la red de campo Profibus-DP de la máquina servilletera 17.

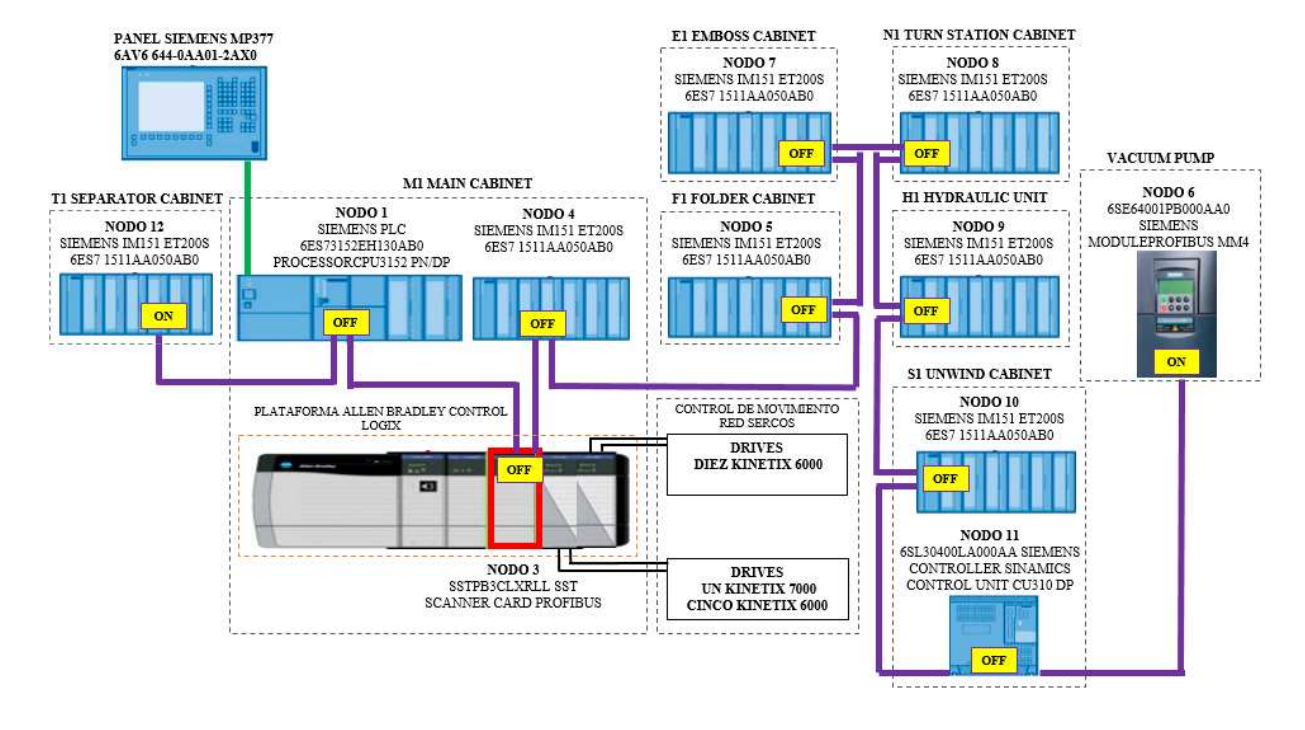

Infraestructura de la red Profibus-DP de la servilletera 17.

En la figura 28 se puede observar la forma de conexión del cable de bus con los conectores DB9. También se visualiza la disposición del switch que habilita o deshabilita la resistencia terminadora.

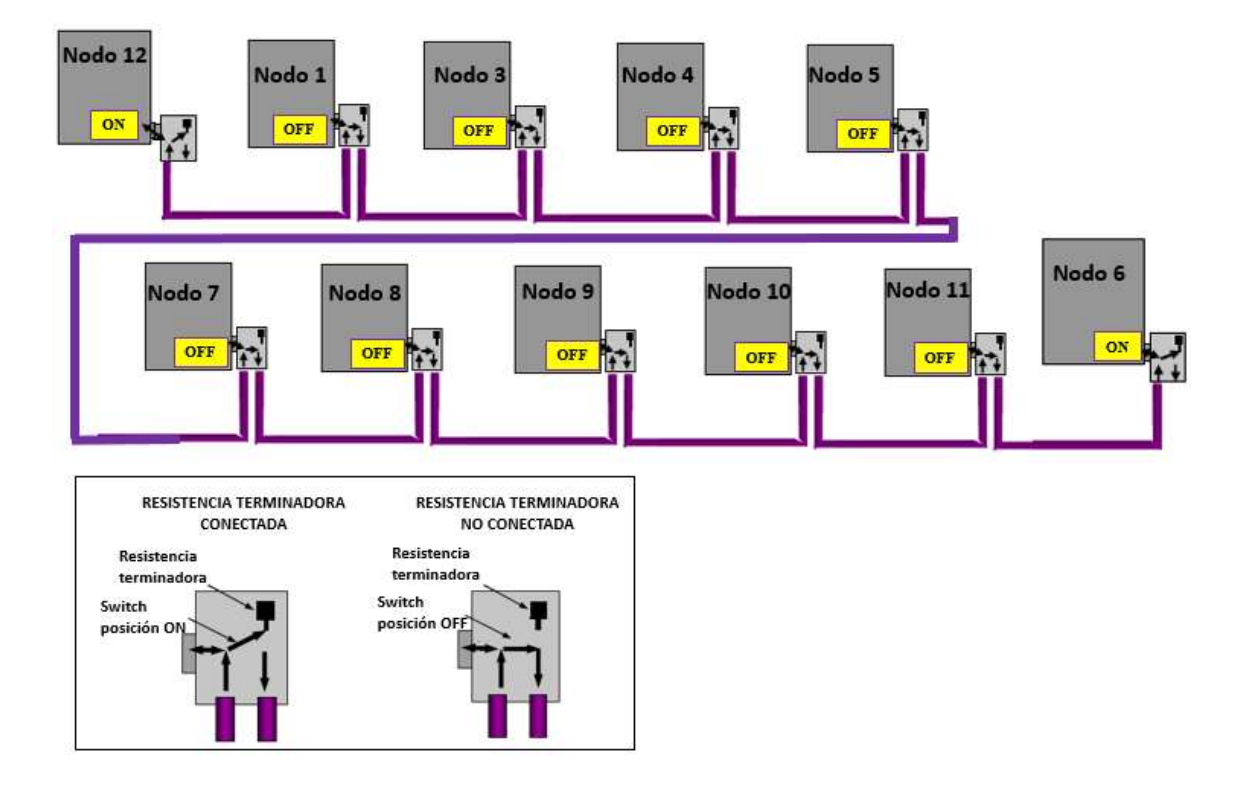

Diagrama de conexión del cable de bus a los conectores DB9.

### Descripción de la infraestructura de la red Profibus-DP

A continuación, se realiza una breve descripción del cable de red (medio de transmisión), conectores DB9 y cada uno de los nodos que forman parte de la red Profibus-DP de la máquina servilletera 17.

Cable de Red

El cable (6XV1830-0EH10) usado en la red Profibus-DP posee las siguientes características, ver figura 29:

- $\checkmark$  Valor nominal de impedancia: 150 Ω.
- V Valor de impedancia a 9.6 kHz: 270  $\Omega$ .
- $\checkmark$  Valor de impedancia a 38.4 kHz 185 Ω.
- V Valor de impedancia de 3 mHz a 20 mHz: 150  $\Omega$ .
- $\checkmark$  Resistencia de lazo por longitud (máximo): 110 Ω/km.
- Resistencia de blindaje por longitud (máximo): 9,5 Ω/km.
- $\checkmark$  Capacidad por longitud a 1 kHz: 28.5 pF/m.
- $\checkmark$  Número de cables: dos.

### Figura 29

Cable Profibus-DP.

# PROFIBUS DP standard cable

**Violet sheath** 

Nota. Tomado de Profibus Planning Guideline (p. 86), 2015, https://www.profibus-

profinet.cz/images/Dokumenty/PROFIBUS/1489\_PROFIBUS\_Planning\_

### 8012\_V1.13\_May\_2015.pdf

Conectores DB9

Las características del conector DB9 (6ES7972-0BB12-0XA0) son, ver figura 30:

- $\checkmark$  Marca Siemens.
- $\checkmark$  Para conectar estaciones DP al bus DP.
- $\checkmark$  Tasa de transferencia de 9,6 a 12 Mbps.
- Resistencia terminal (combinación de resistencias integrada, activable con interruptor deslizante).
- $\checkmark$  Conexión del cable por tornillos.
- $\checkmark$  Salida del cable a 90°.
- $\checkmark$  Material de la caja es plástico.

Conector DB9.

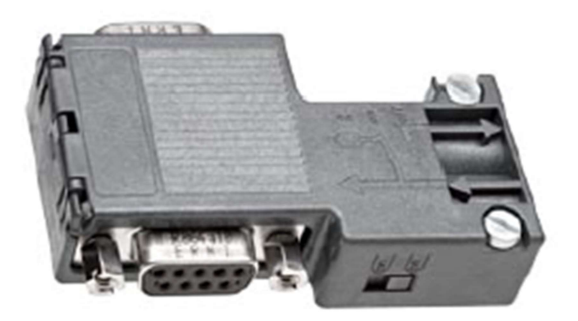

Nota. Tomado de SIMATIC DP, BUS CONNECTOR FOR, (p. 1), 2017,

https://media.distributordatasolutions.com/seimens/2017q1/6be82ac6578a69717644160cd170c b87dc919391.pdf

Esclavo Profibus-DP (dirección doce)

Es un módulo de interfaz IM 151 estándar para ET 200, marca Siemens, referencia 6ES7 1511AA050AB0, se conecta a la red del bus vía conector DB9, está instalado en el gabinete de transferencia (T1), es el primer nodo de la red, por lo tanto, la resistencia terminadora del conector DB9 está en ON, ver figura 31.

Módulo IM 151, esclavo doce.

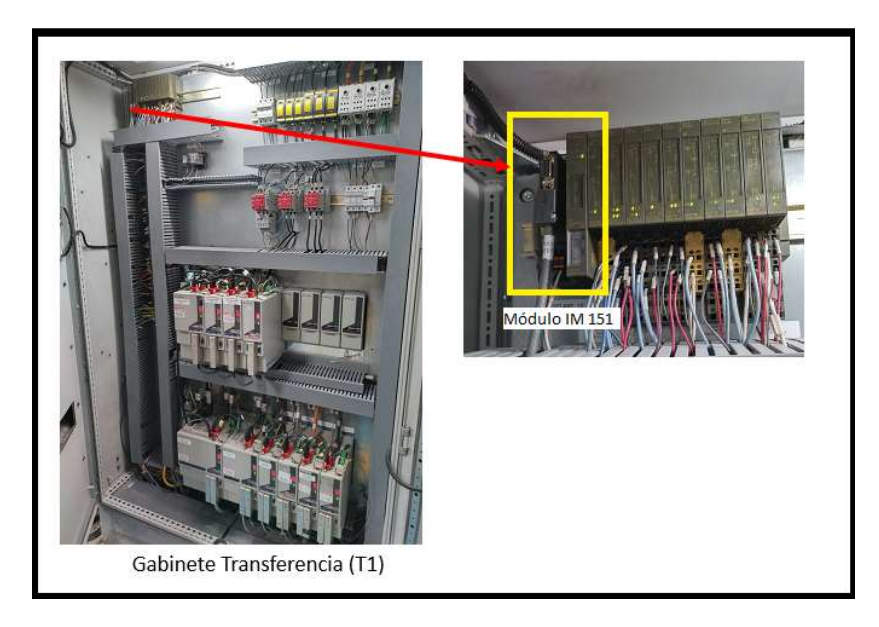

Maestro Profibus-DP (dirección uno)

Es un Controlador Lógico Programable de la marca Siemens, CPU 315 2PN/DP referencia 6ES73152EH130AB0, está instalado en el gabinete principal (M1), es el segundo nodo de la red, la resistencia terminadora del conector DB9 está en OFF, ver figura 32.

Maestro PLC Siemens.

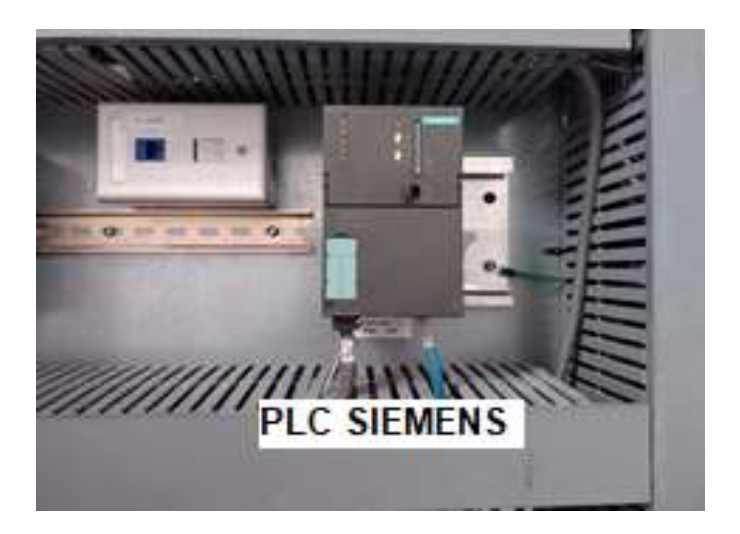

Esclavo Profibus-DP (dirección tres)

Es un módulo escáner Profibus SST Control Logix (CLX) de la marca MOLEX, referencia SSTPB3CLXRLL, permite intercambiar datos entre el PLC Control Logix de Allen Bradley y el PLC maestro Siemens, está instalado en el gabinete principal (M1), es el tercer nodo de la red, la resistencia terminadora del conector DB9 está en OFF, ver figura 33.

### Figura 33

Módulo escáner Profibus-DP, esclavo tres.

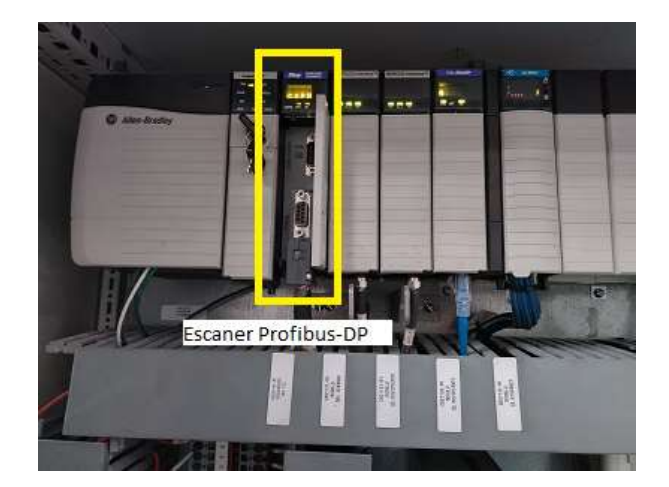

Esclavo Profibus-DP (dirección cuatro)

Es un módulo de interfaz IM 151 estándar para ET 200, marca Siemens, referencia 6ES7 1511AA050AB0 (ver figura 34), se conecta a la red del bus vía conector DB9, está instalado en el gabinete principal (M1), es el cuarto nodo de la red, la resistencia terminadora del conector DB9 está en OFF, ver figura 35.

# Figura 34

Módulo IM 151, esclavo cuatro.

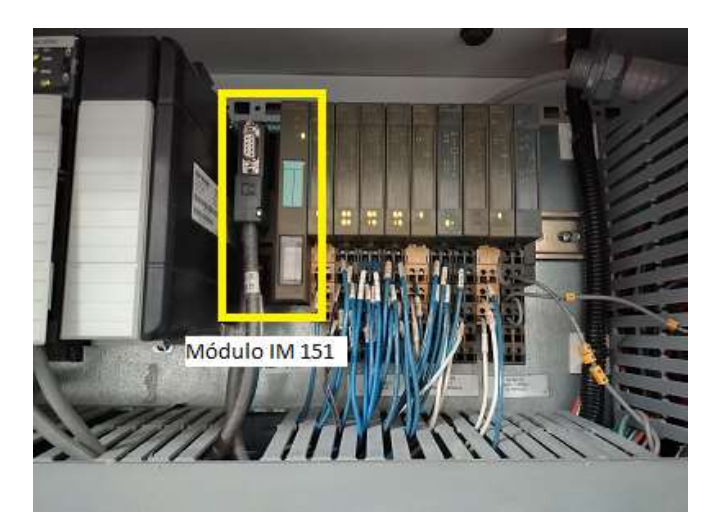

# Figura 35

Gabinete principal M1.

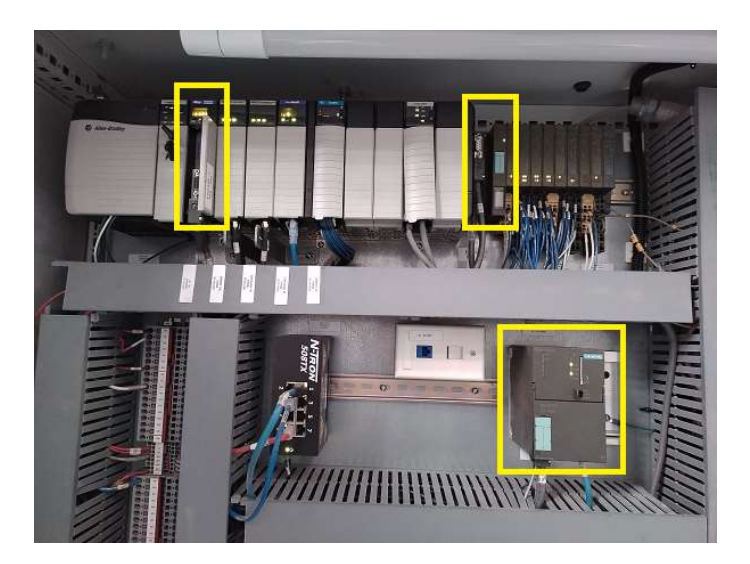

Esclavo Profibus-DP (dirección cinco)

Es un módulo de interfaz IM 151 estándar para ET 200, marca Siemens, referencia 6ES7 1511AA050AB0, se conecta a la red del bus vía conector DB9, está instalado en el gabinete de la dobladora (F1), es el quinto nodo de la red, la resistencia terminadora del conector DB9 está en OFF, ver figura 36.

### Figura 36

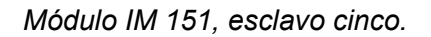

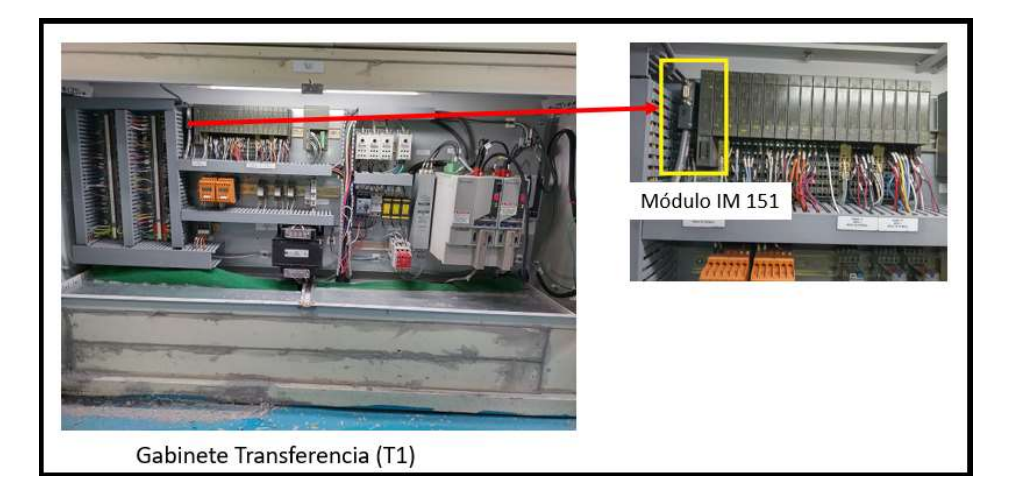

Esclavo Profibus-DP (dirección siete)

Es un módulo de interfaz IM 151 estándar para ET 200, marca Siemens, referencia 6ES7 1511AA050AB0, se conecta a la red del bus vía conector DB9, está instalado en el gabinete embossing (E1), es el sexto nodo de la red, la resistencia terminadora del conector DB9 está en OFF, ver figura 37.

Módulo IM 151, esclavo siete.

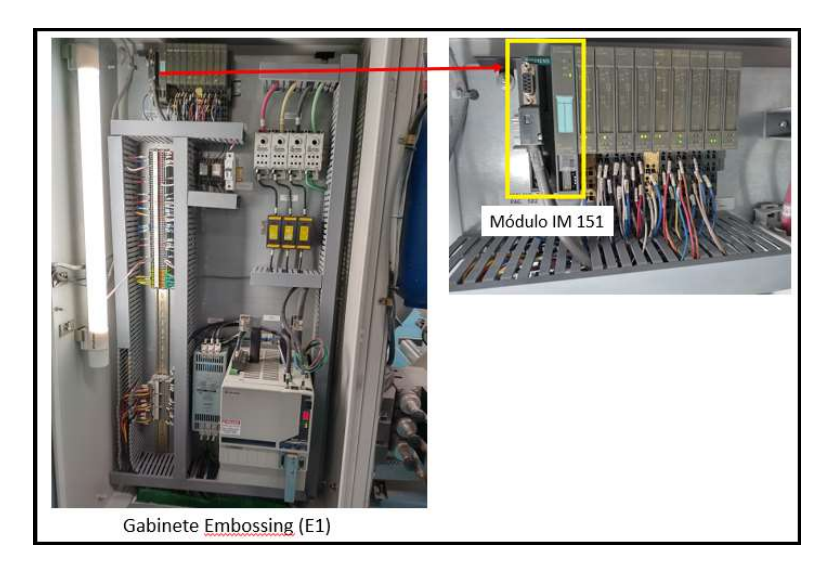

Esclavo Profibus-DP (dirección ocho)

Es un módulo de interfaz IM 151 estándar para ET 200, marca Siemens, referencia 6ES7 1511AA050AB0, se conecta a la red del bus vía conector DB9, está instalado en el gabinete estación de giro (N1), es el séptimo nodo de la red, la resistencia terminadora del conector DB9 está en OFF, ver figura 38.

#### Figura 38

Módulo IM 151, esclavo ocho.

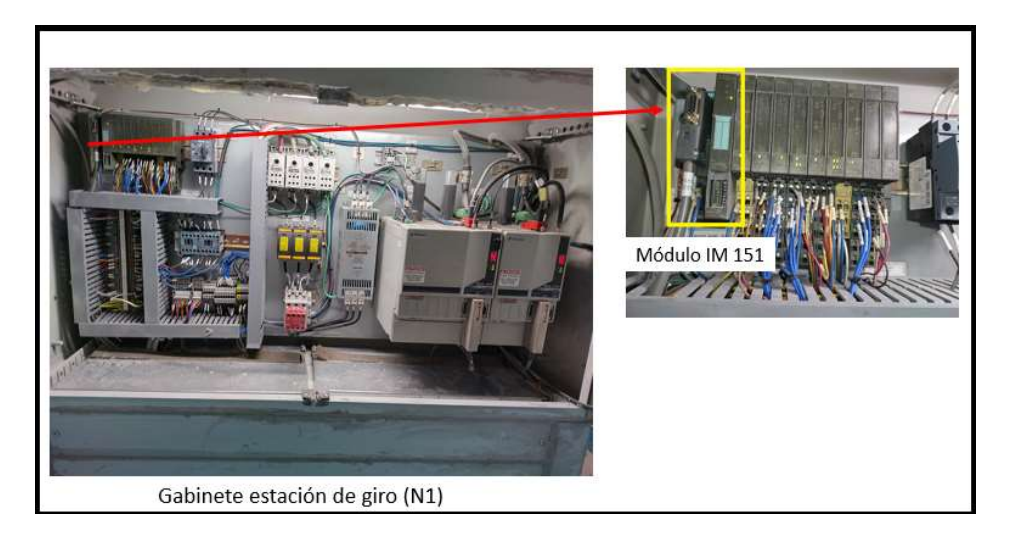

Esclavo Profibus-DP (dirección nueve)

Es un módulo de interfaz IM 151 estándar para ET 200, marca Siemens, referencia 6ES7 1511AA050AB0, se conecta a la red del bus vía conector DB9, está instalado en el gabinete unidad hidráulica (H), es el octavo nodo de la red, la resistencia terminadora del conector DB9 está en OFF ver figura 39.

### Figura 39

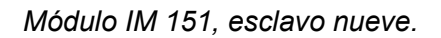

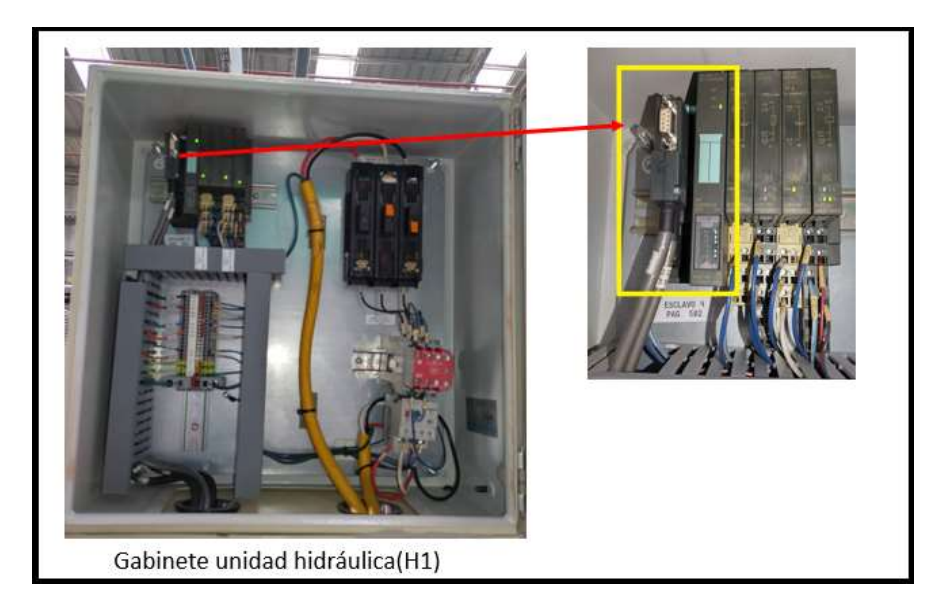

Esclavo Profibus-DP (dirección diez)

Es un módulo de interfaz IM 151 estándar para ET 200, marca Siemens, referencia 6ES7 1511AA050AB0, se conecta a la red del bus vía conector DB9, está instalado en el gabinete desenrrollador (S1), es el noveno nodo de la red, la resistencia terminadora del conector DB9 está en OFF ver figura 40.

Módulo IM 151, esclavo diez.

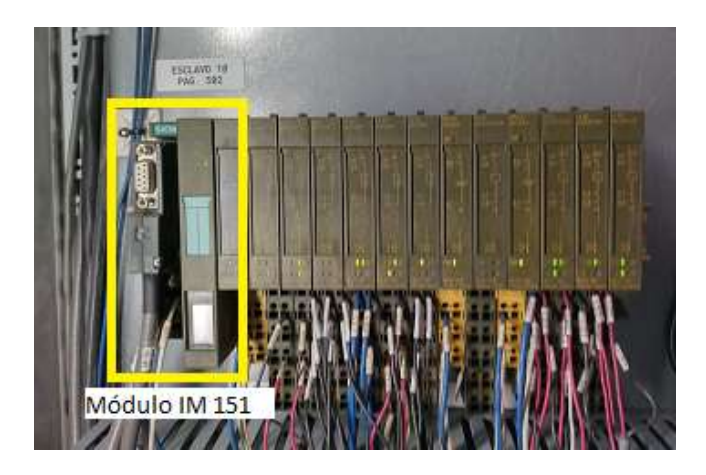

Esclavo Profibus-DP (dirección once)

Es un variador de frecuencia SINAMICS (figura 41), marca Siemens, CU 310DP, referencia 6SL3040-0LA00-0AA, se conecta a la red del bus vía conector DB9, está instalado en el gabinete desenrrollador (S1), es el décimo nodo de la red, la resistencia terminadora del conector DB9 está en OFF, ver figura 42.

# Figura 41

Variador SINAMICS CU 310DP, esclavo once.

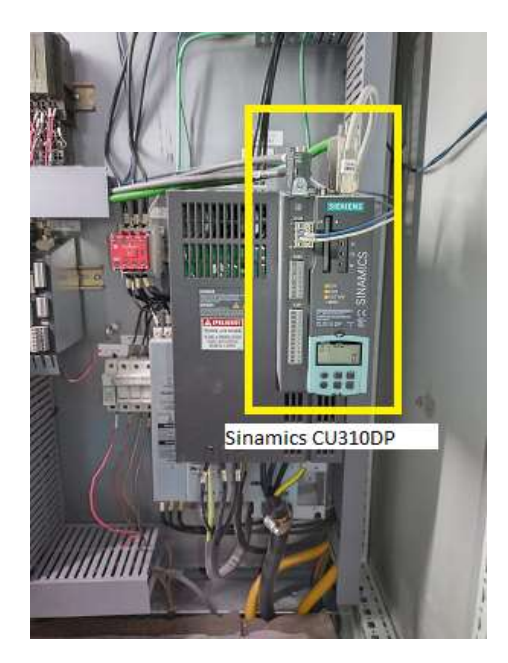

Gabinete desenrrollador (S1).

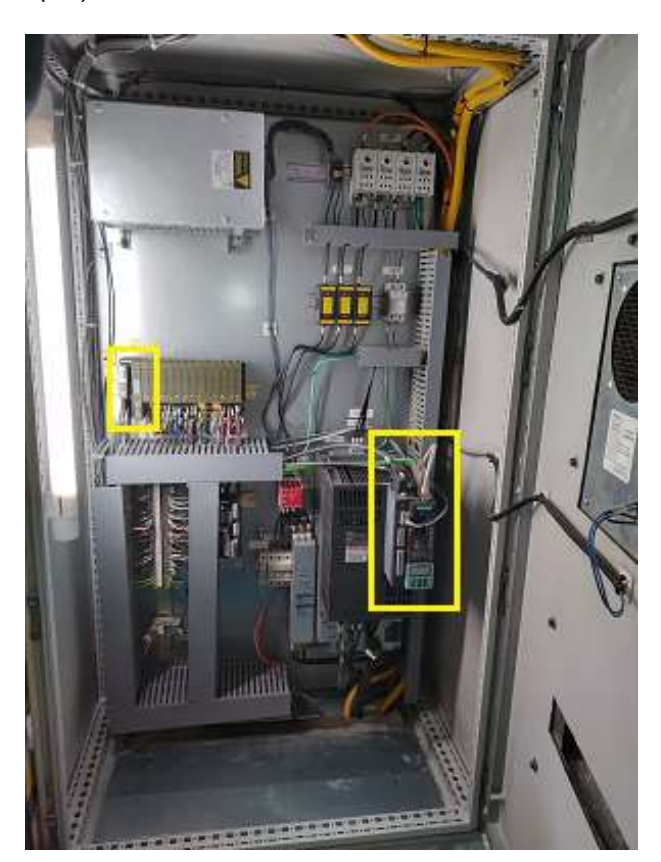

Esclavo Profibus-DP (dirección dieciséis)

Es un variador de frecuencia MICROMASTER 430, marca Siemens, referencia 6SE6430-2UD41-1FA0, se conecta a la red del bus mediante el módulo Profibus-DP MM4 6SE64001PB000AA0 con conector DB9, está instalado en el gabinete de la bomba de vacío, es el último nodo de la red, por lo tanto, la resistencia terminadora del conector DB9 está en ON, ver figura 43.

MICROMASTER 430 con módulo PROFIBUS, esclavo dieciséis.

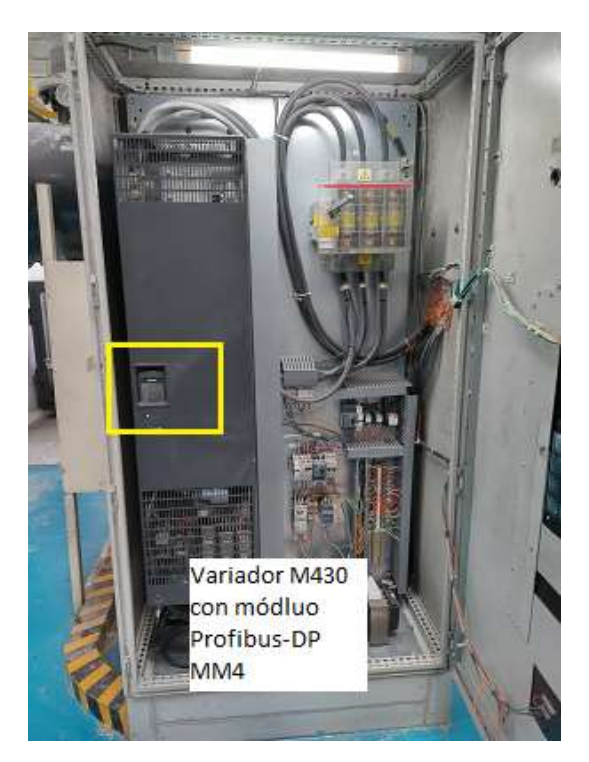

# Diagrama de conexión del ProfiTrace2 a la red Profibus-DP

Mediante un diagrama de bloques se detalla la configuración de la conexión de la herramienta móvil ProfiTrace 2 con la red Profibus-DP de la máquina servilletera 17 y las acciones a ejecutar en base al análisis de los datos obtenidos, ver figura 44.

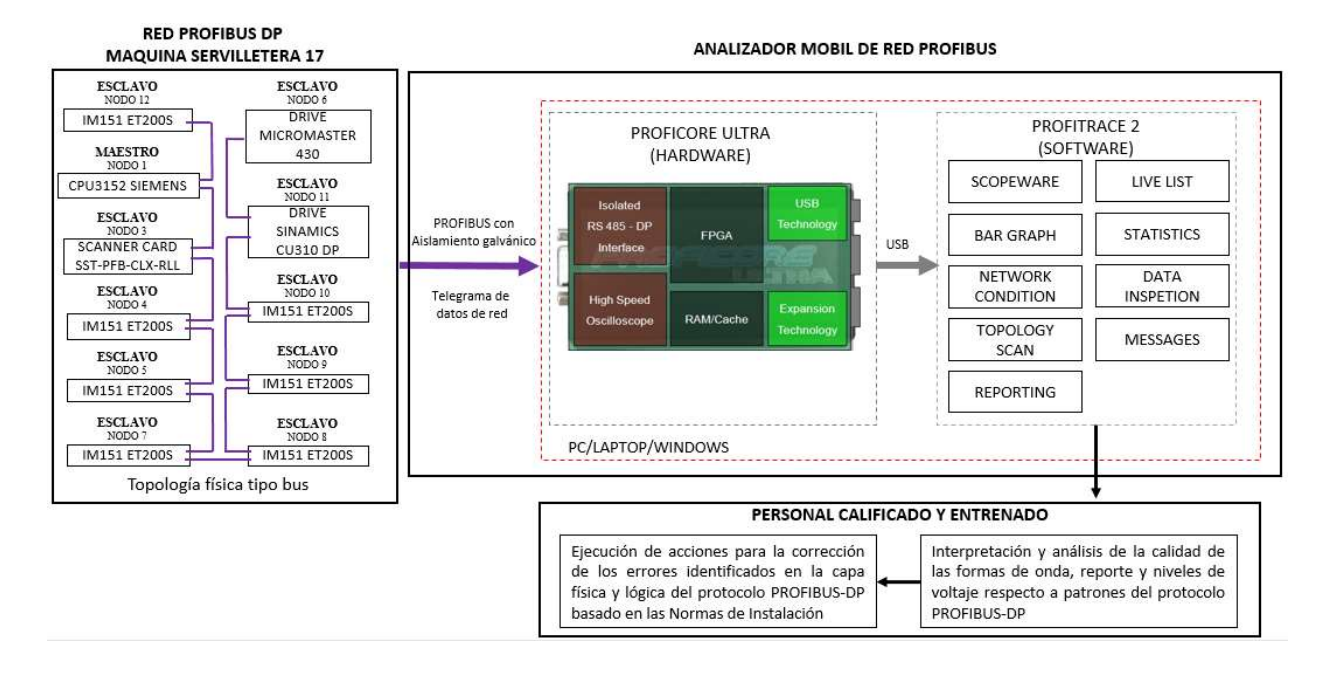

# Esquema general del proyecto.

#### Instalación del software ProfiTrace

1. Insertar la tarjeta de memoria USB en un puerto libre.

#### Figura 45

Tarjeta con puerto USB, incluye software ProfiTrace.

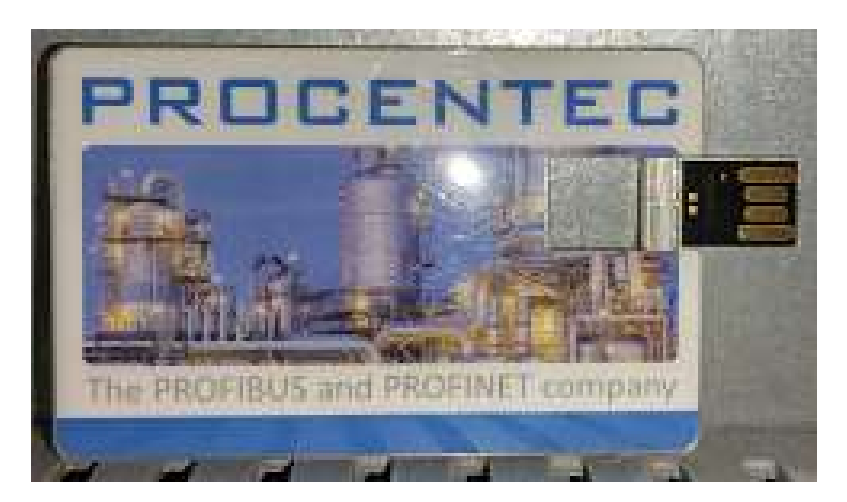

2. Se despliega la ventana de instalación, dar click en "Install" para instalar ProfiTrace y el driver de ProfiCore Ultra.

# Figura 46

Ventana de instalación ProfiTrace 2.

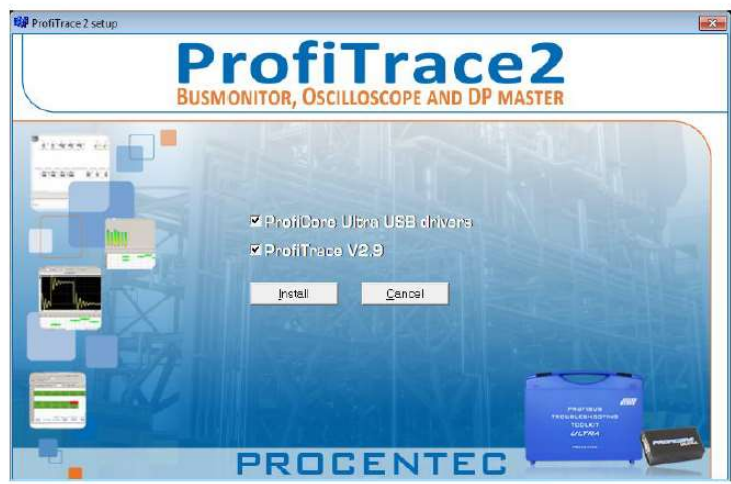

3. Dar click en "OK" (ventana de los resultados de la instalación; letras azules está OK,

letras rojas indica un problema).

# Figura 47

Resultados de la instalación Profitrace 2.

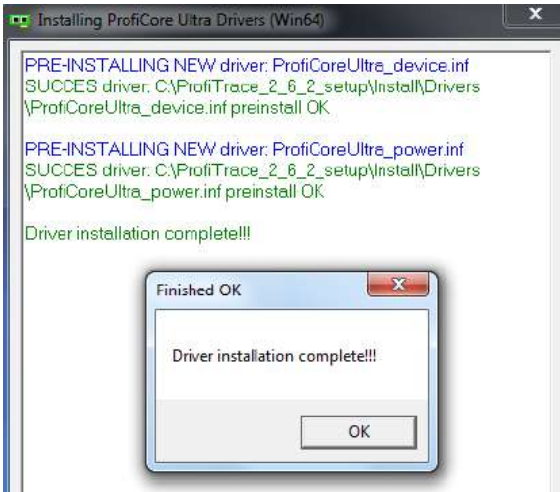

4. Dar click en "Next" para continuar con la instalación.

#### Figura 48

Instalación ProfiTrace 2.

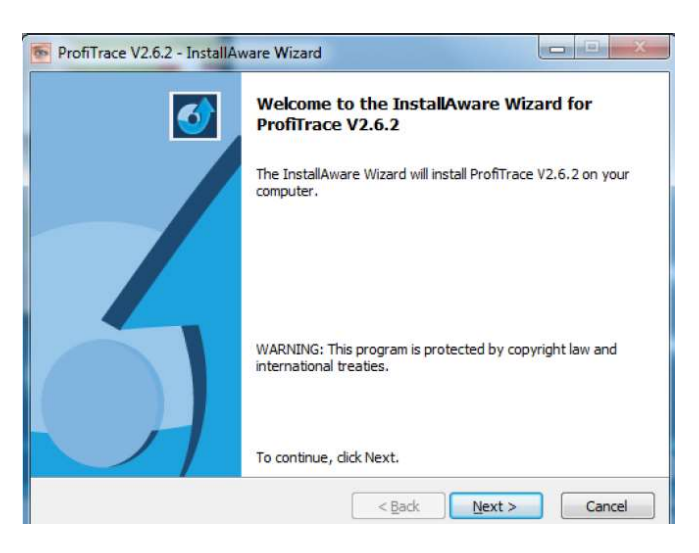

5. Dar Click en "accept" para aceptar los términos de convenios de la licencia.

#### Figura 49

Convenios de la licencia ProfiTrace 2.

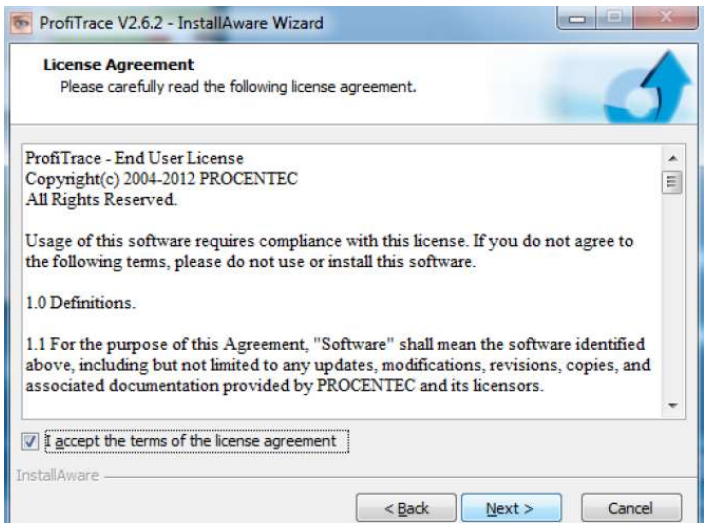

6. Seleccionar la carpeta de destino y dar click en "Next" para continuar con la instalación.

Carpeta de destino, dirección instalación ProfiTrace 2.

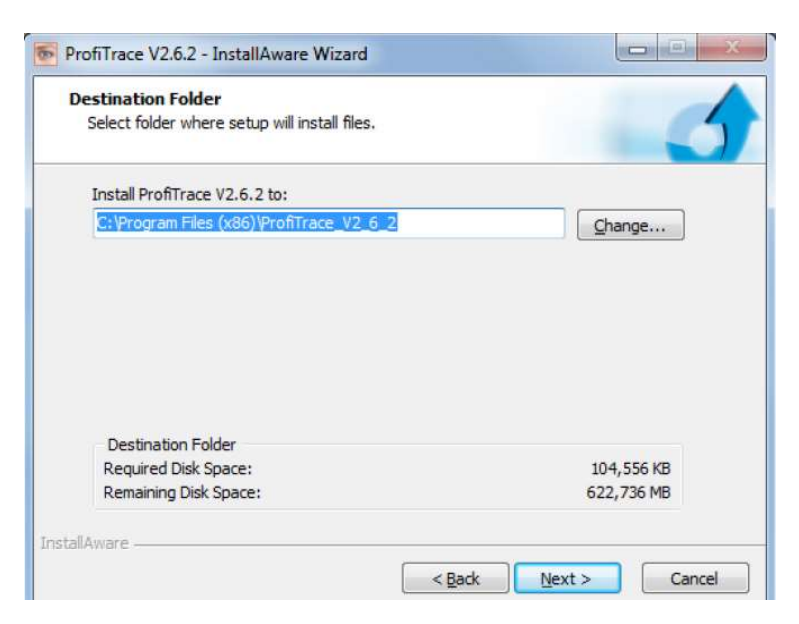

7. Seleccionar la carpeta de inicio y dar click en "Next" para continuar.

# Figura 51

Carpeta de inicio, software ProfiTrace 2.

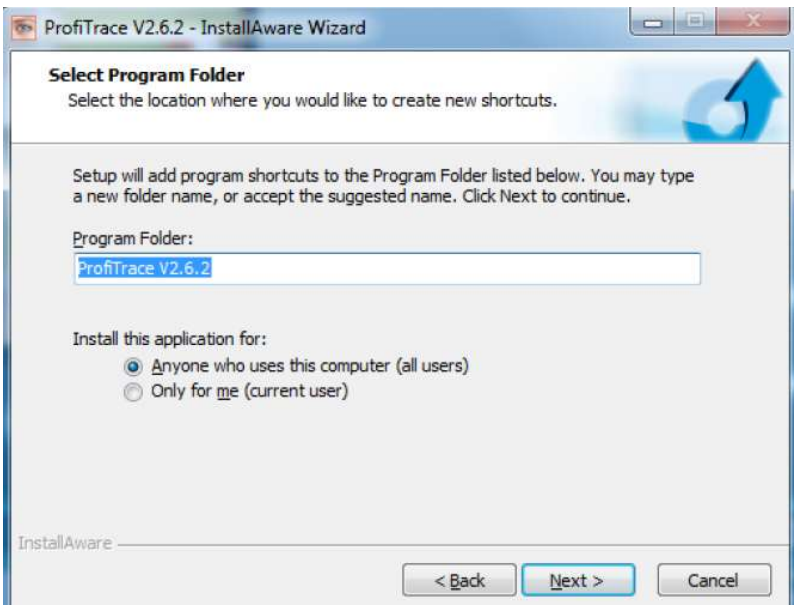

8. Dar click en "Next" para continuar.

### Figura 52

Wizard de instalación ProfiTrace 2.

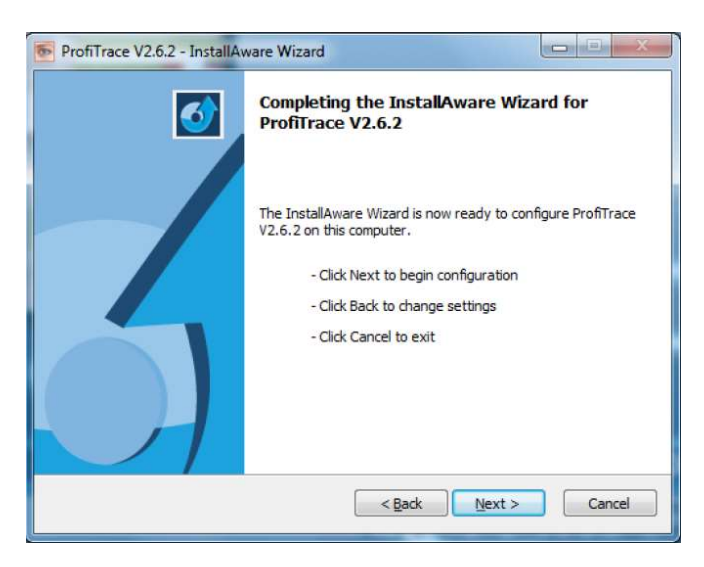

9. Dar click en "Finish" para terminar la instalación. Se recomienda reiniciar la PC.

### Figura 53

Wizard fin de la instalación ProfiTrace 2.

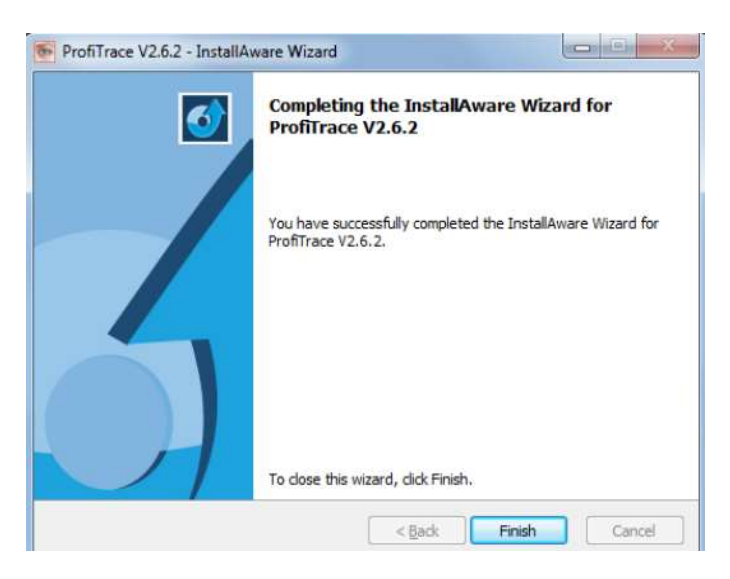

10. En el escritorio de la PC se despliega el ícono de ProfiTrace 2, desde el cual podemos iniciar el programa.

Icono arranque ProfiTrace 2.

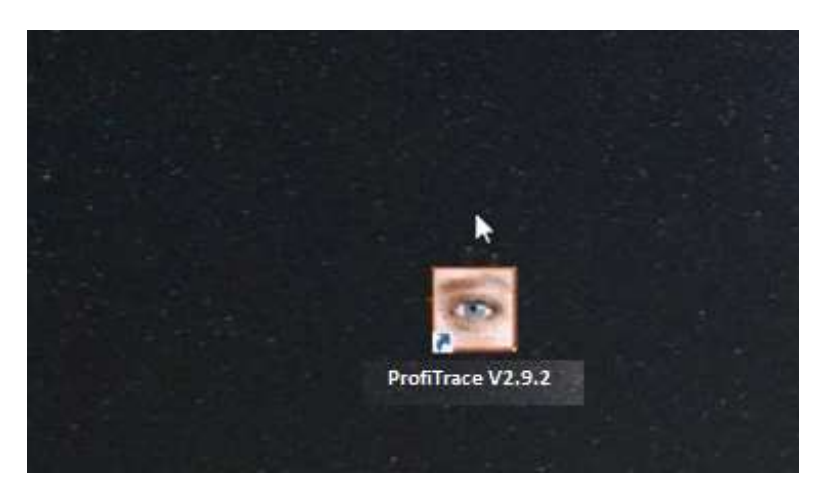

11. Conectar el ProfiCore Ultra al puerto USB del computador. Dar click en "Next" (arranca

el proceso de instalación del drive ProfiCore Ultra).

# Figura 55

Último proceso de instalación (drive ProfiCore Ultra).

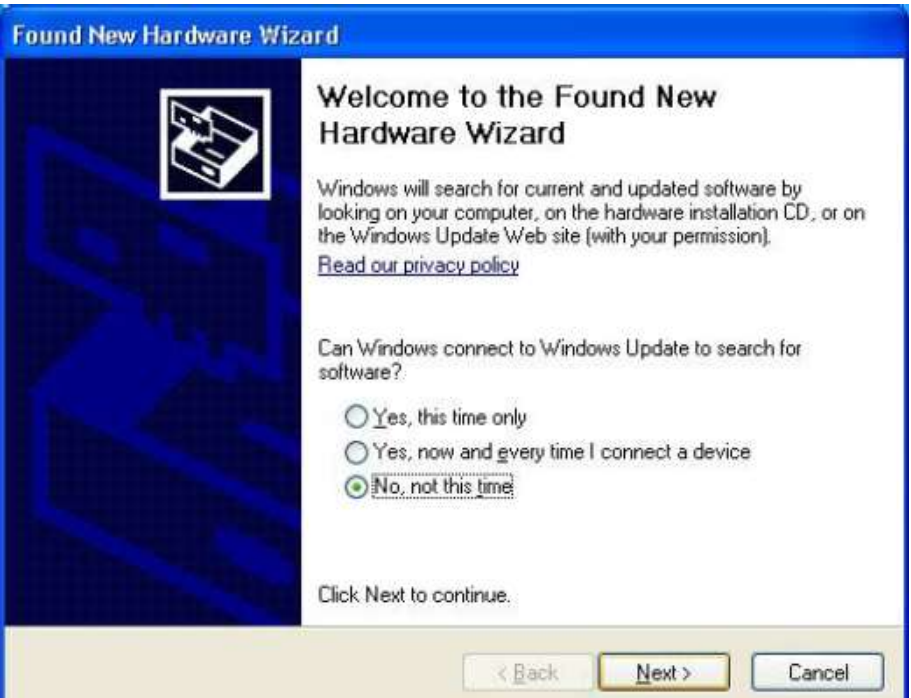

#### 12. Click en "Next" para continuar.

### Figura 56

Detección del driver ProfiCore Ultra.

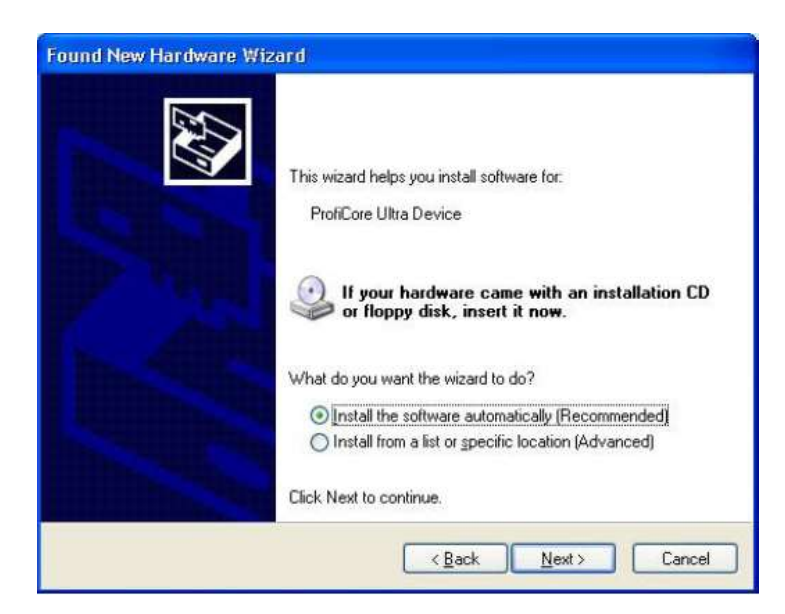

13. Click en "Finish" para terminar la instalación. Se recomienda reiniciar el computador.

### Figura 57

Driver ProfiCore Ultra instalado.

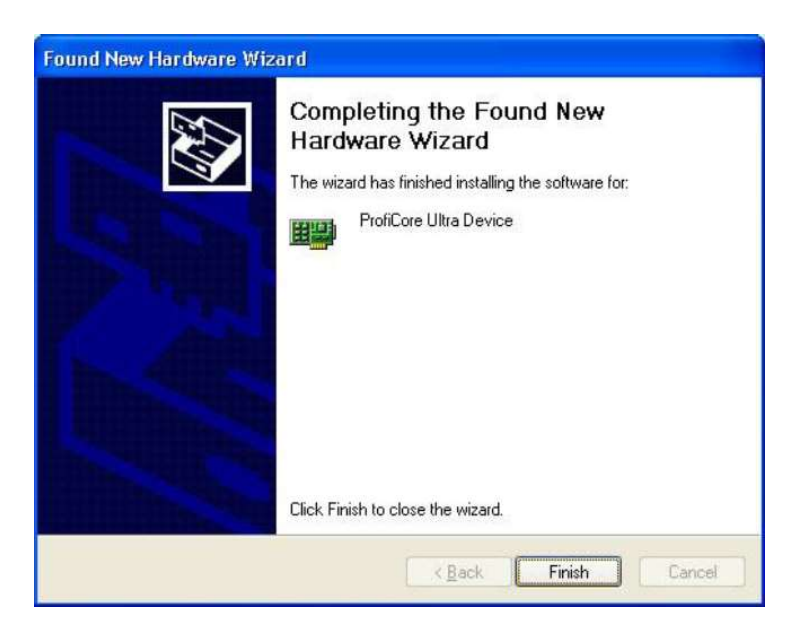

Cuando el ProfiCore Ultra es conectado a otro puerto USB, el proceso de instalación del driver arrancará de nuevo (solo una vez por cada puerto o ProfiCore Ultra).

### Instalación archivos GSD en ProfiTrace 2

1. Dar click en "Settings" seguido por "Scan GSD Library" para proceder.

# Figura 58

Selección archivos GSD para Profitrace 2.

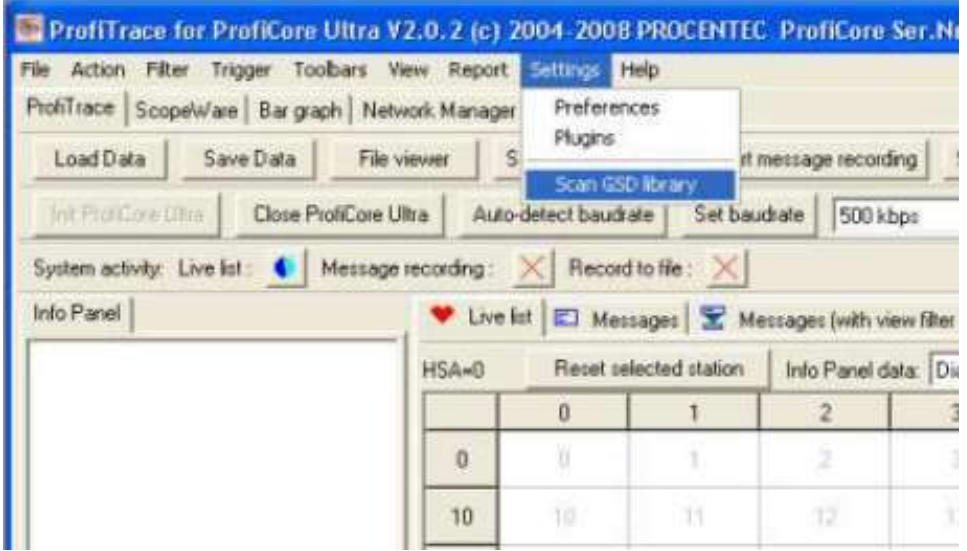

2. Dar click en "(Re) Scan GSDs" para proceder.

# Figura 59

Escaneo archivos GSD ProfiTrace 2.

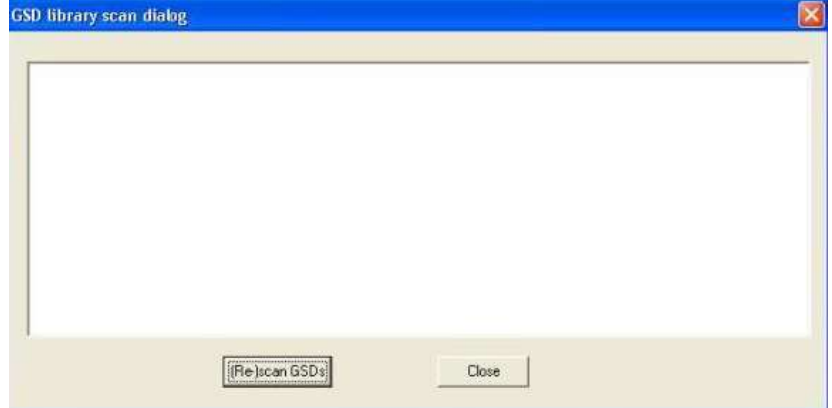

3. Dar click en "Close" para finalizar el escaneo de los archivos.

# Figura 60

Finalización del escaneo archivos GSD ProfiTrace 2.

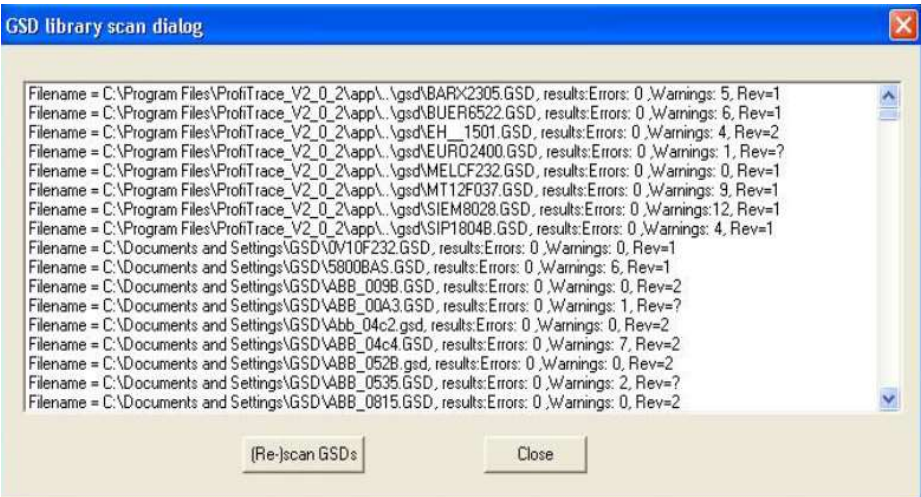

# Instalación archivos GSD ProfiCaptain

1. Dar click en "Settings" seguido por "Generate Catalog" para escanear los archivos

GSD.

# Figura 61

Escaneo archivos GSD ProfiCaptain.

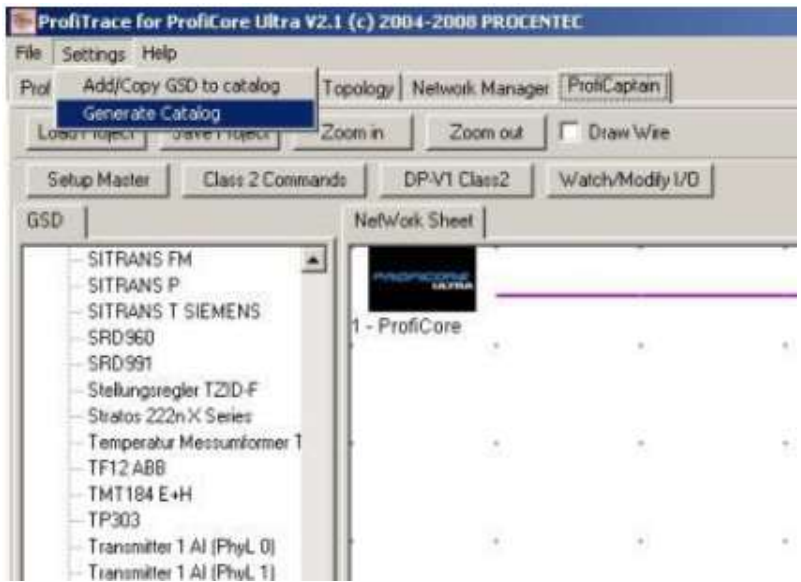

## Instalación de la licencia ProfiTrace 2

1. Ir a la opción Ayuda  $\rightarrow$  "Herramienta info licencia" y dar click.

#### Figura 62

Menú selección para instalación licencia ProfiTrace 2.

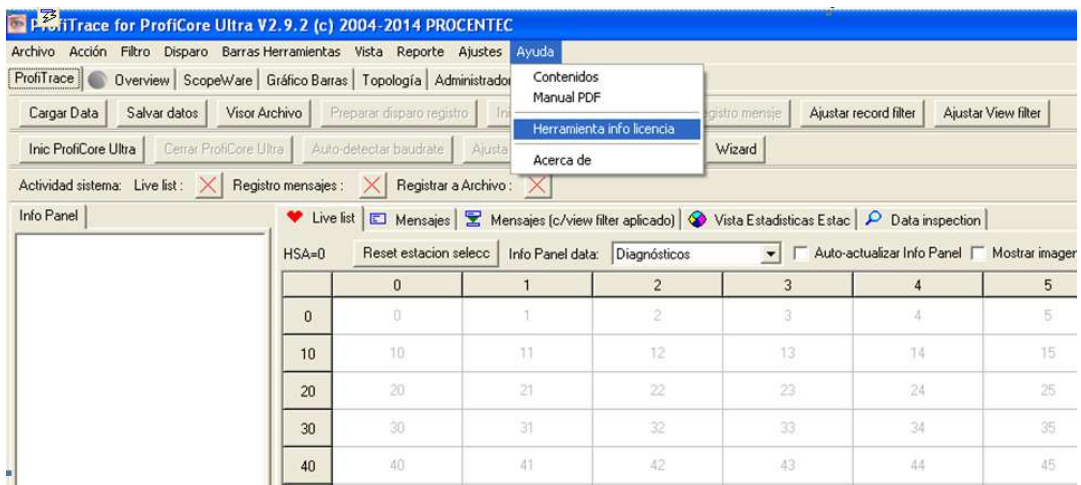

2. Dar click en la opción "Mostrar licencias instaladas", si tenemos instalado una

licencia se podrá observar el tipo de licencia instalado

# Figura 63

Licencias instaladas o no instaladas ProfiTrace 2.

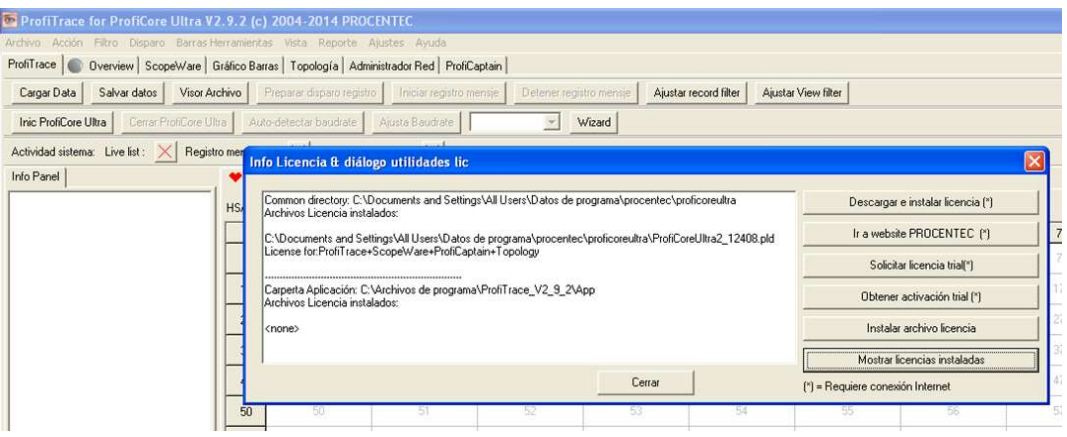

3. Dar click en la opción "Instalar archivo licencia"

# Figura 64

Opción para la instalación de la licencia ProfiTrace 2.

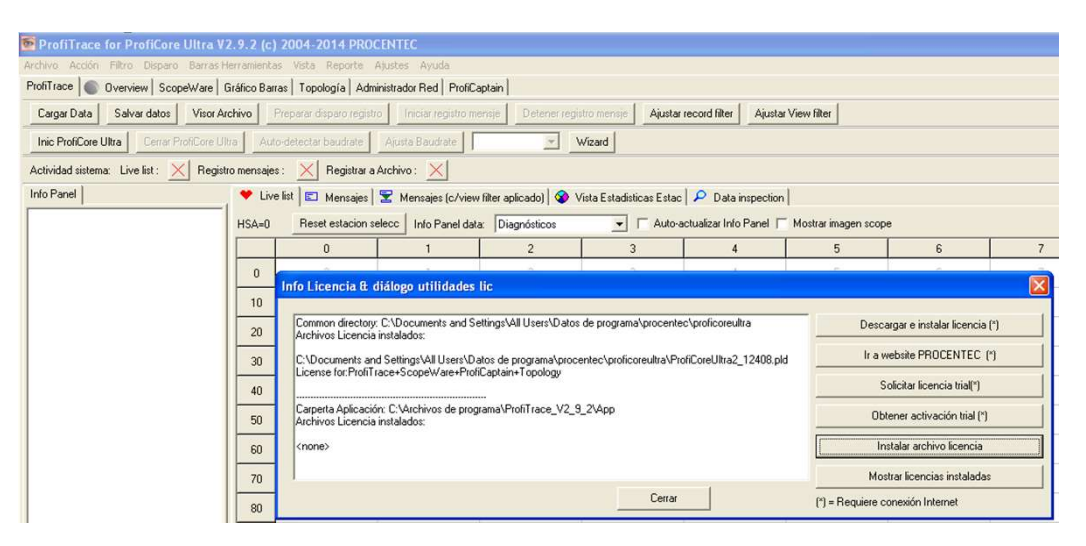

4. Ir a la dirección donde está guardado el archivo de la licencia con extensión .PLD, lo

abrimos y la licencia se instala automáticamente.

### Figura 65

Dirección de almacenamiento licencia ProfiTrace 2.

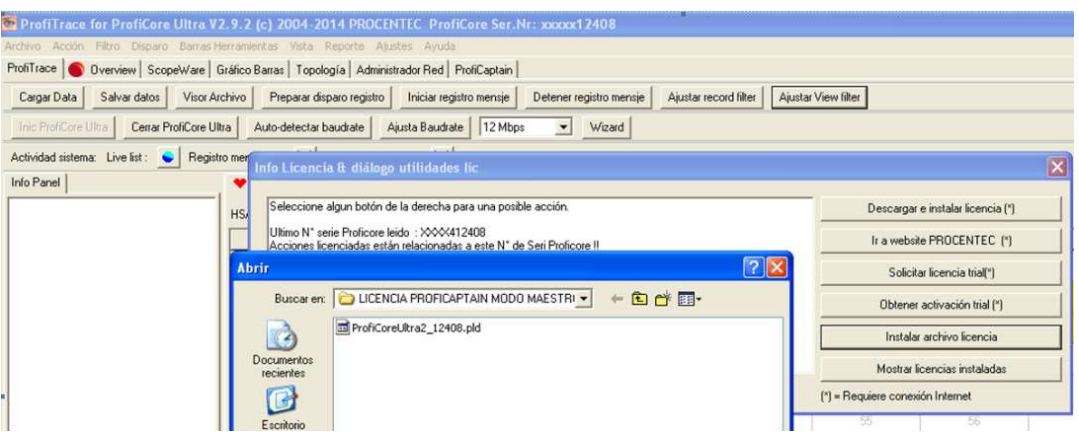

La licencia está instalada y almacenada correctamente en la carpeta de ProfiTrace.

### Análisis de errores de la red Profibus-DP con el software ProfiTrace 2

Los errores serán analizados mediante las opciones "Overview", "Gráfico de barras" y "Scope Ware" de ProfiTrace 2.

### Conexión ProfiCore Ultra

- 1. Conectar el enchufe recto al conector DB9 del Tap Conector en el ProfiCore.
- 2. Chequear si la resistencia terminadora del Tap Connector está en posición OFF.

### Figura 66

Conexión cables al ProfiCore Ultra.

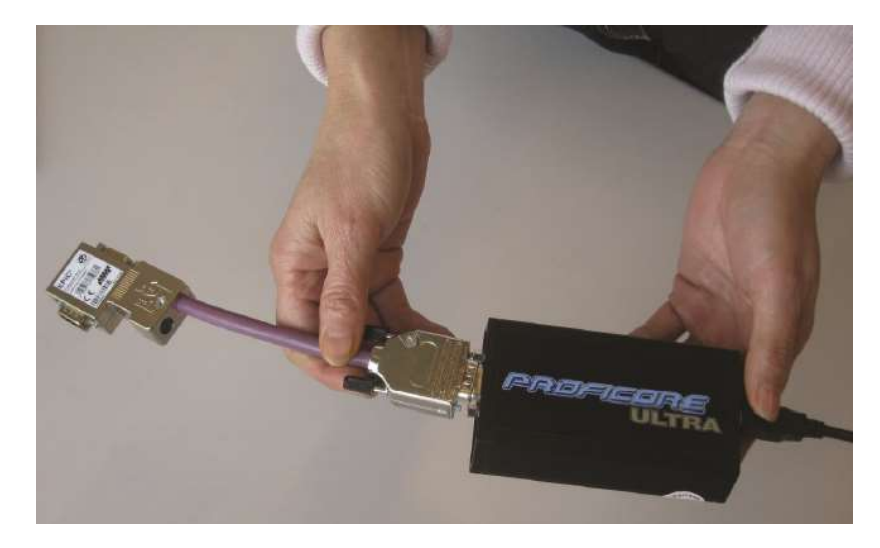

3. Conectar el plug del Tap Connector con ángulo de 90° al nodo maestro (PLC Siemens) de la red DP. Ajustar los tornillos del Tap Connector para evitar desconexiones involuntarias.

Conexión ProfiCore al PLC Maestro de la servilletera 17.

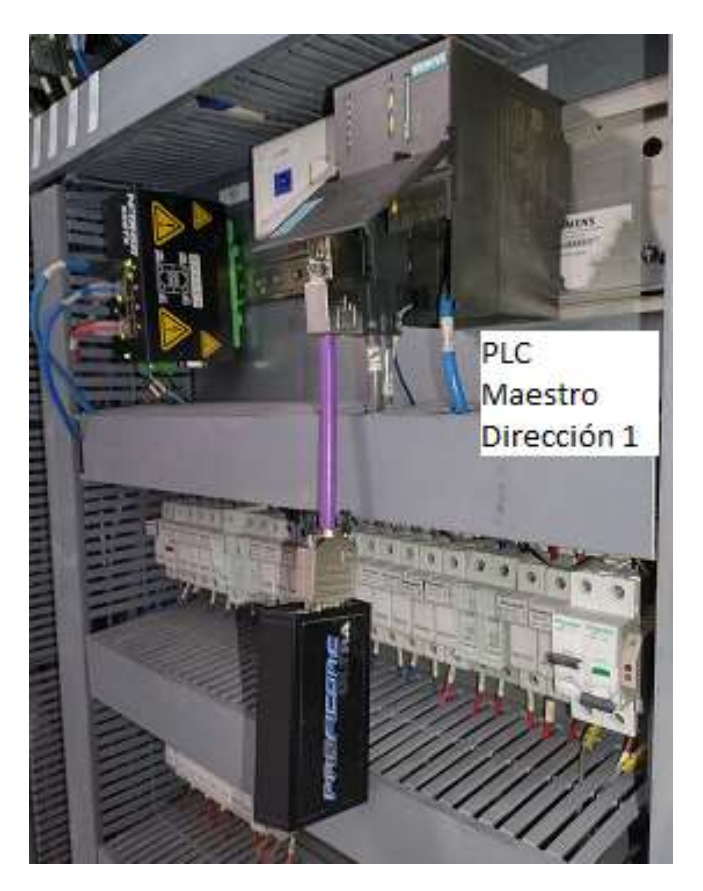

4. Conectar el ProfiCore Ultra con el cable USB a la PC. El LED verde debe estar en ON si la PC está encendida.

Conexión del ProfiCore Ultra al computador personal.

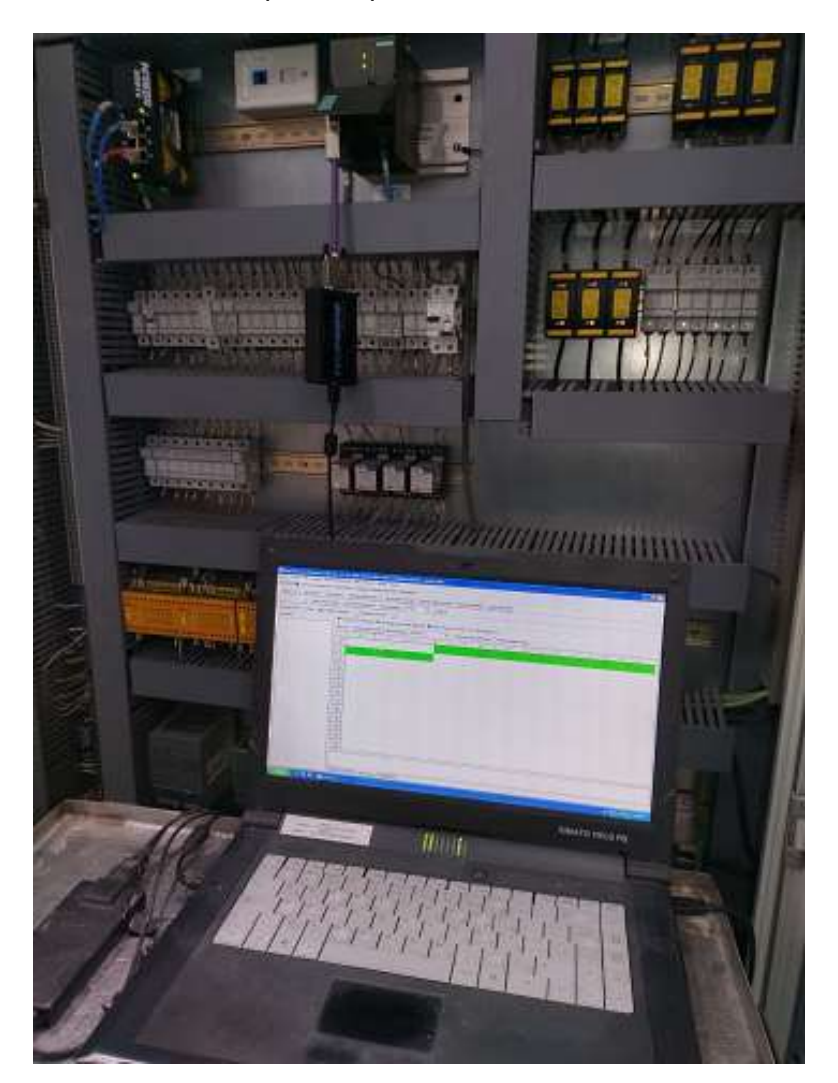

# Arranque del ProfiTrace 2

1. Arrancar el software ProfiTrace desde el ícono que se encuentra en el escritorio de la

PC.

Icono arranque ProfiTrace 2.

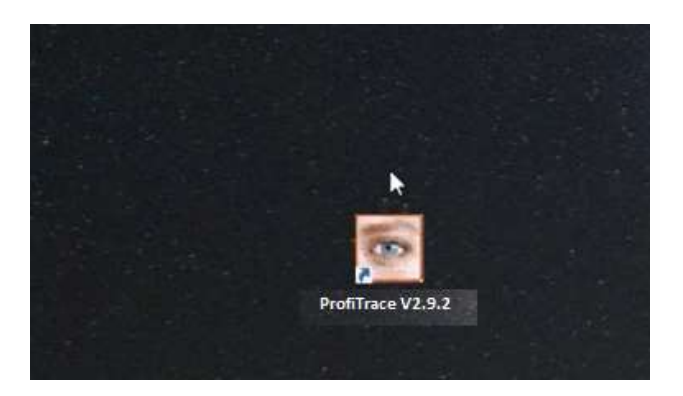

2. Dar click en "Init ProfiCore Ultra" para iniciar el software. Una vez iniciado, el software ProfiTrace detecta si el ProfiCore Ultra está conectado al puerto USB, chequea si la licencia requerida ha sido instalada y escanea la velocidad de transmisión de la red.

# Figura 70

Ventana de inicio ProfiTrace 2.

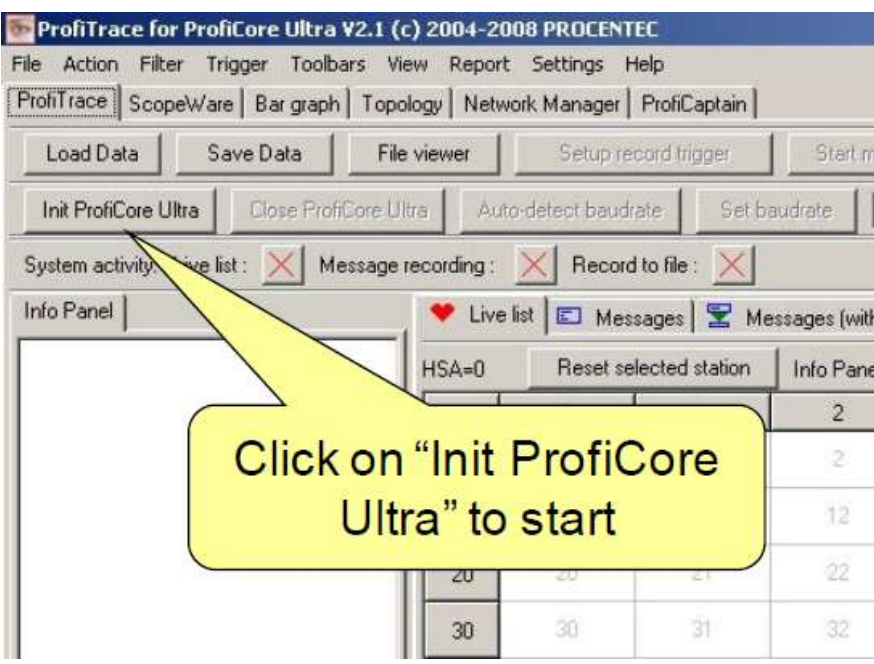

3. En la pestaña "Live List" la velocidad de transmisión y nodos de la red Profibus-DP deben ser visibles.

Ventana estado Live List y velocidad de transmisión. **E** ProfiTrace for ProfiCore Ultra V2.9.2 (c) 2004-2014 PROCENTEC ProfiCore Ser. Nr: xxxxx12408

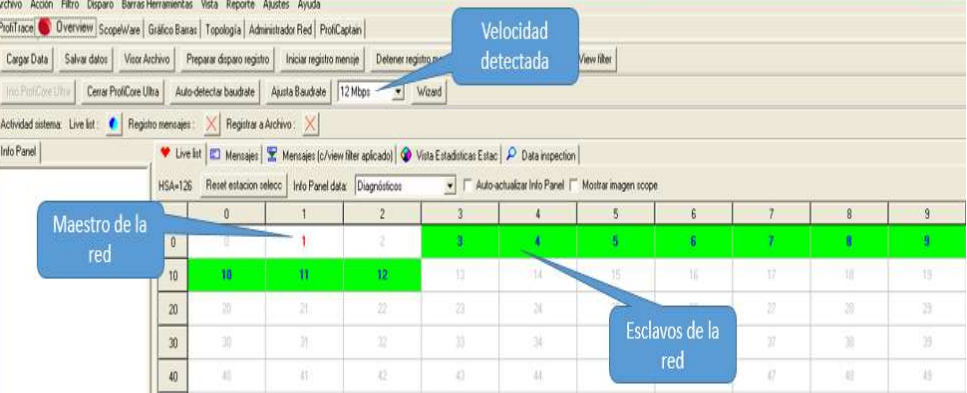

# Indicador de la eficiencia general de la red Profibus-DP

1. Dar click en la pestaña "Overview" para visualizar el estado general de la salud de la red Profibus-DP.

### Figura 72

Ventana estado general eficiencia red Profibus-DP.

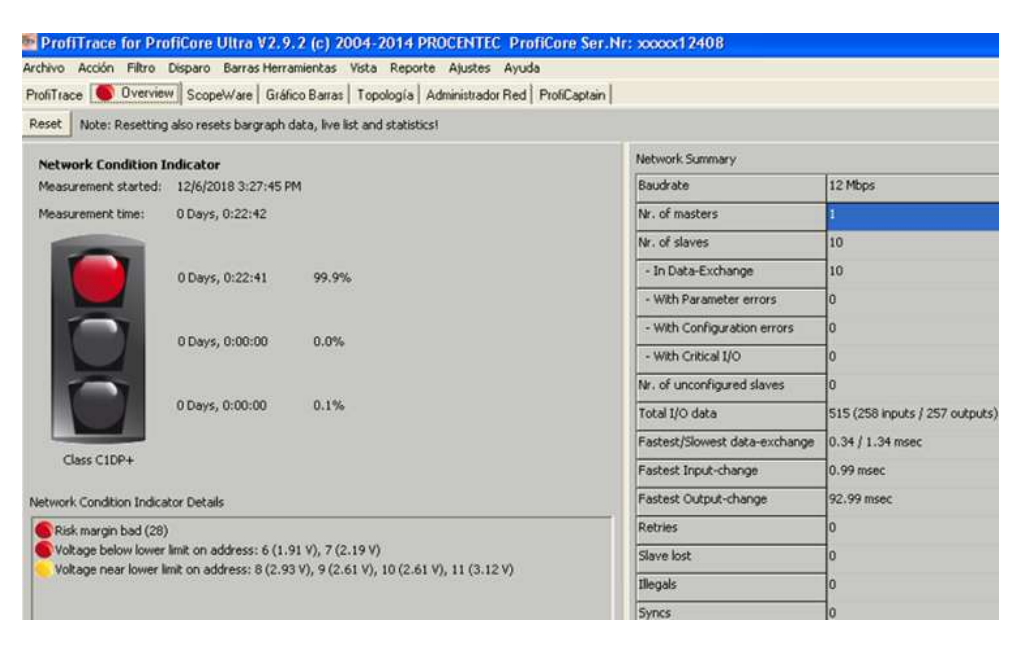

 $\Box$ 

La condición general de la red Profibus-DP presenta color rojo, indica un margen de riesgo del 28% siendo el mínimo estándar mayor al 60%, el valor del nivel de riesgo por debajo del límite permitido tiene relación directa con el valor de voltaje del nodo seis.

Los nodos seis y siete presentan valores de voltaje por debajo del límite inferior, nodo seis valores de 1.91 V y nodo siete valores de 2.19 V. Los nodos ocho, nueve, diez y once poseen valores de voltaje cercano al límite inferior, nodo ocho valores de 2.93 V, nodo nueve valores de 2.61 V, nodo diez valores de 2.61 V y nodo once valores de 3.12 V. Estos errores generan la presencia de alarmas aleatorias en el HMI reflejándose en paros súbitos de la máquina y pérdida de sincronismo en el sistema Motion Control de Allen Bradley.

#### Indicador del voltaje promedio de los nodos de la red Profibus-DP

1. Dar click en la pestaña "Bar graph" para visualizar la intensidad media de la señal de cada nodo de la red.

#### Figura 73

Nodos seis y siete con defecto por resistencia terminadora.

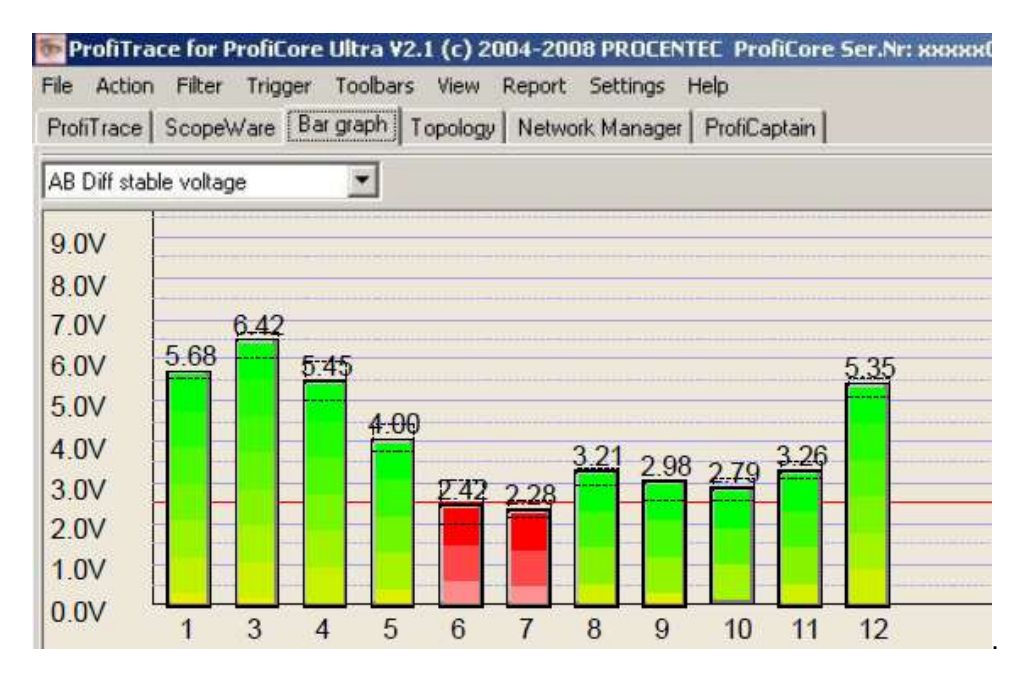

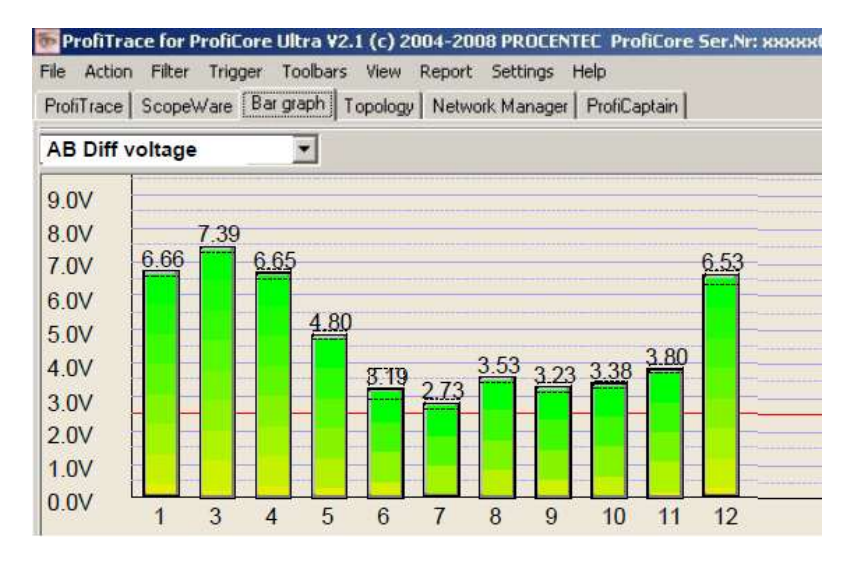

Nodos tres y doce con defectos por reflexiones.

En el gráfico de barras de la figura 71.a el color rojo y valores de voltaje por debajo del

estándar mínimo (4 V) en los nodos seis y siete indica que existe problemas de baja impedancia en la resistencia terminadora del conector DB9.

### Indicador de la calidad de la señal de los nodos de la red Profibus-DP

• Dar click en la pestaña "ScopeWare" para inspeccionar la calidad de la señal de la red Profibus-DP.

### Figura 75

Nodo seis defectos baja impedancia de resistencia terminadora.

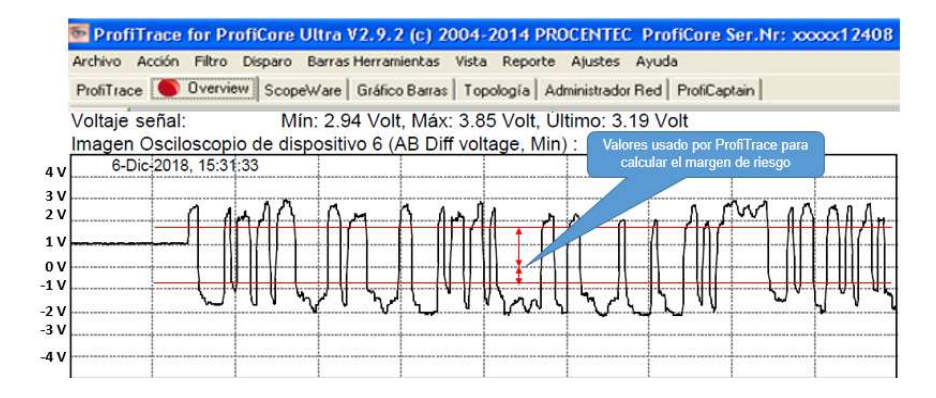

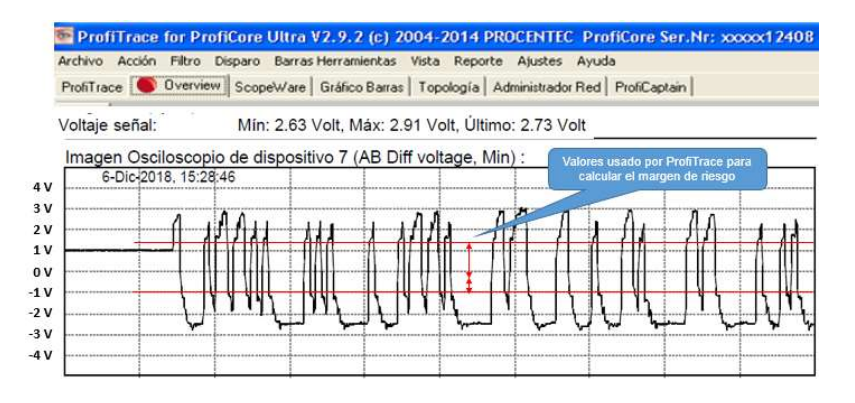

Nodo siete defectos baja impedancia de resistencia terminadora.

# Figura 77

Nodo doce con defecto de reflexiones.

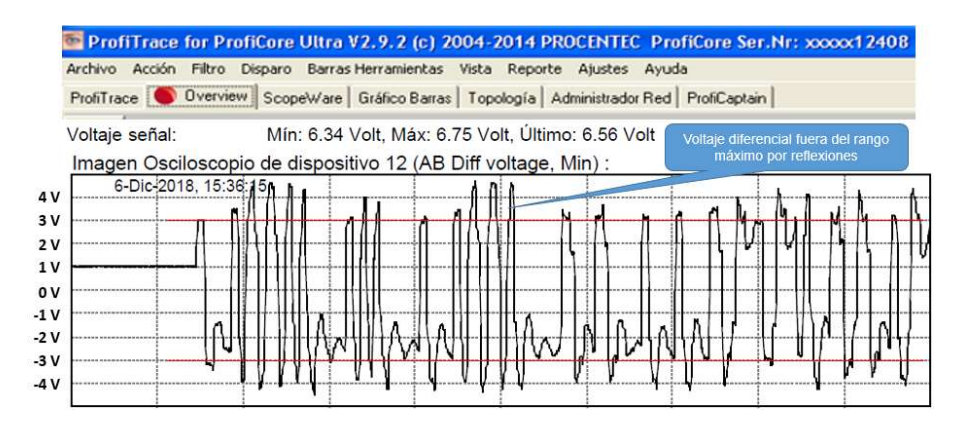

#### Figura 78

Nodo cinco con defecto de reflexiones.

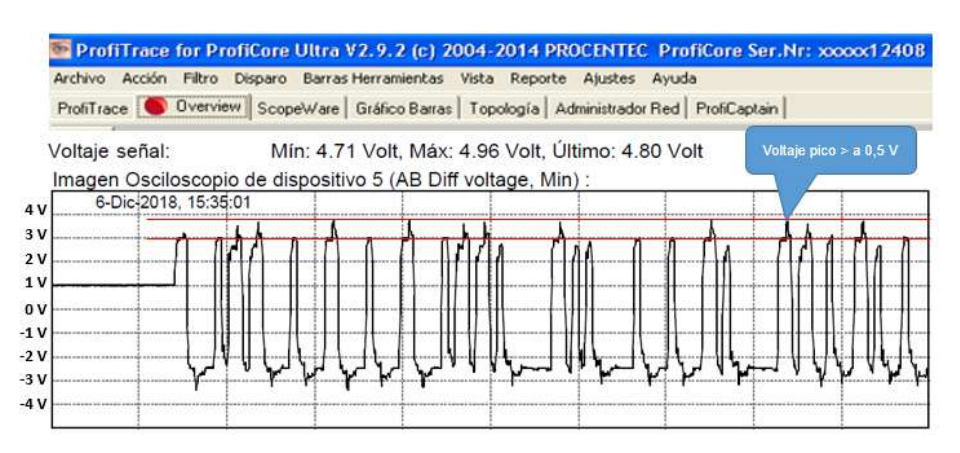
La forma de onda del nodo seis tiene un valor máximo negativo de -1 V y un valor mínimo positivo de 2 V, el nodo siete tiene un valor máximo negativo de -1 V y un valor mínimo positivo de 1.2 V, estos valores de voltaje están fuera del rango permitido (-2.5 V y + 4 V); estas caídas de tensión son ocasionadas por sobrecarga en los drivers 485.

En el nodo cinco, existen problemas por reflexión de la señal porque el cable de red excedente no cumple la normativa de curvatura mayor a 90 grados. En el nodo doce, existen problemas por reflexión de la señal porque el cable de red no cumple la distancia de separación con respecto a los cables de potencia de los servomotores MPL de Allen Bradley.

### Acciones correctivas programadas

Basado en el análisis de la calidad de las formas de onda en los diferentes nodos de la red Profibus-DP se ejecutó las siguientes actividades en la máquina servilletera 17 en coordinación con el departamento de producción:

- Cambio de los conectores DB9 de los nodos seis, siete y uno, la conexión del cable de bus a los conectores DB9 se realiza siguiendo las guías de instalación (PI). El valor de la resistencia terminadora del nodo seis marcó un valor de 100 ohmios siendo el estándar 220 ohmios. En los conectores de los nodos siete y uno se evidenció daños en los pines tres y ocho.
- Corte de cable de bus excedente (un metro) a la salida del conector DB9 del nodo cinco, este excedente de cable presentaba una curvatura menor 90 grados.
- Separación del cable de bus del nodo doce a 20 cm del cable de potencia de los servomotores de la marca Allen Bradley. Por el propio diseño de la máquina existen tramos donde el cable de bus pasa junto a los cables de potencia, este detalle se analizará en las recomendaciones del capítulo cinco.

### Capítulo IV

## Resultados

El presente capítulo describe los resultados obtenidos luego de ejecutar las actividades correctivas programadas resultantes del análisis de las formas de onda de la red Profibus-DP de la máquina servilletera 17.

La corrección de los defectos hallados en la infraestructura de la red Profibus-DP permitió eliminar alarmas aleatorias y pérdidas de sincronismo en el sistema Motion Control (Allen Bradley), estas tareas contribuyeron a la reducción de los paros no planeados siendo un aporte sustancial para estabilizar la eficiencia de la máquina servilletera 17.

### Eficiencia general de la red Profibus-DP

El indicador semafórico de la condición general de la red Profibus-DP presenta color verde, indicando un margen de riesgo del 74%, este valor está por encima del mínimo estándar que es el 60%. Es decir, la eficiencia actual de la red Profibus-DP permite un intercambio de datos entre el maestro y esclavos DP con niveles de riesgos aceptables sin pérdida de información.

En la tabla 5 el resumen de los resultados de la eficiencia general alcanzada en la red Profibus-DP.

### $\sf Table~5$

Eficiencia de la red Profibus-DP de la máquina servilletera 17.

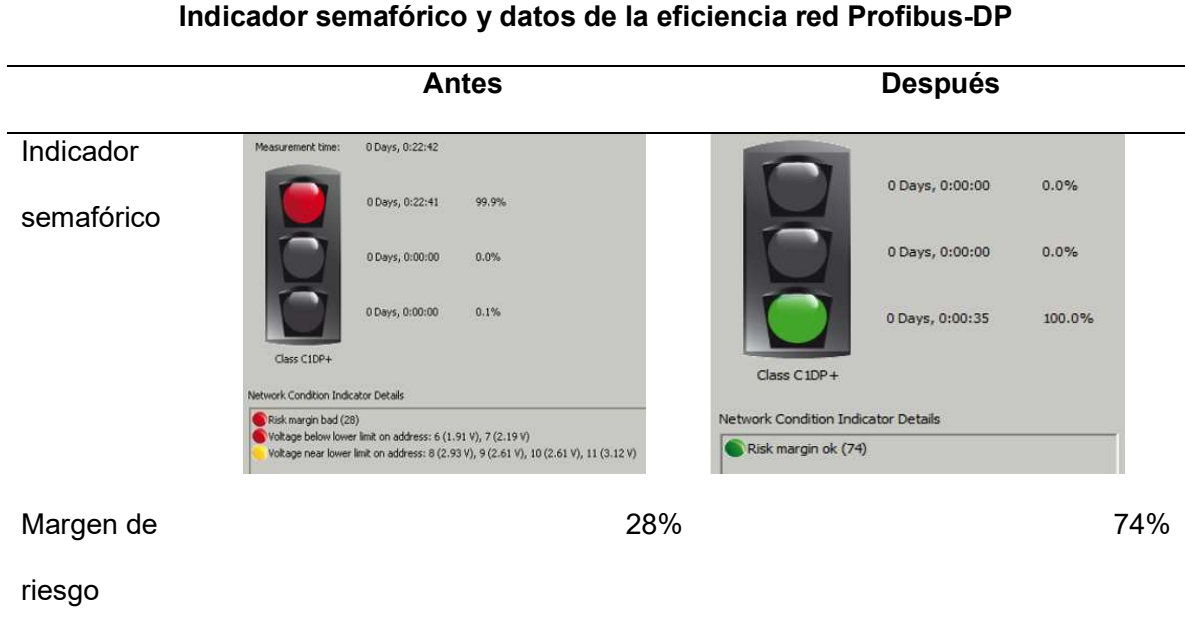

## Voltajes promedios de los esclavos de la red Profibus-DP

El gráfico de barras de los voltajes en los nodos seis y siete pasaron de color rojo a color verde puesto que los valores de voltaje suben de 2.42 V y 2.28 V a 5.12 V y 5.52 V respectivamente, estos resultados se obtuvieron luego del cambio de los conectores DB9. Es decir, los voltajes promedios de cada nodo se encuentran dentro del rango establecido según la Norma IEC 61158-2.

En la tabla 6 el resumen de los resultados de los voltajes promedios de cada nodo de la red Profibus-DP.

### Tabla 6 Voltajes promedios de los nodos de la red Profibus-DP

Voltajes promedios de los nodos de la red Profibus-DP.

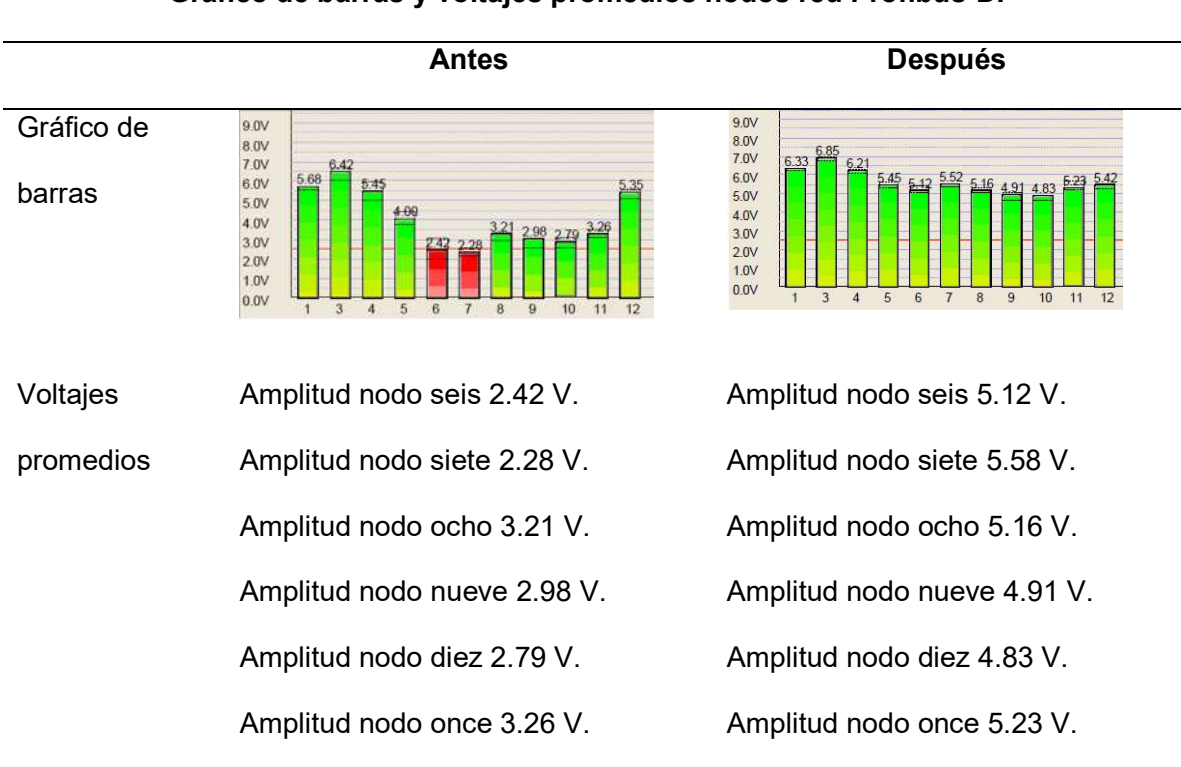

# Gráfico de barras y voltajes promedios nodos red Profibus-DP

## Calidad de la señal de la red Profibus-DP

Las reflexiones y ruido por interferencias electromagnéticas fueron mitigadas, dando como resultado una mejoría en la calidad de las formas de onda de los nodos de la red Profibus-DP. El voltaje del nodo seis tiene un valor máximo negativo de -2.5 V y un valor mínimo positivo de 3 V, el nodo siete tiene un valor máximo negativo de -2.5 V y un valor positivo de 3 V, estos valores de voltaje están dentro del rango permitido (-2.5 V y + 4 V).

Las formas de onda del telegrama de datos de los nodos de la red Profibus-DP resultantes se observa en la tabla 7.

# Tabla 7

Calidad del telegrama de datos nodos red Profibus-DP

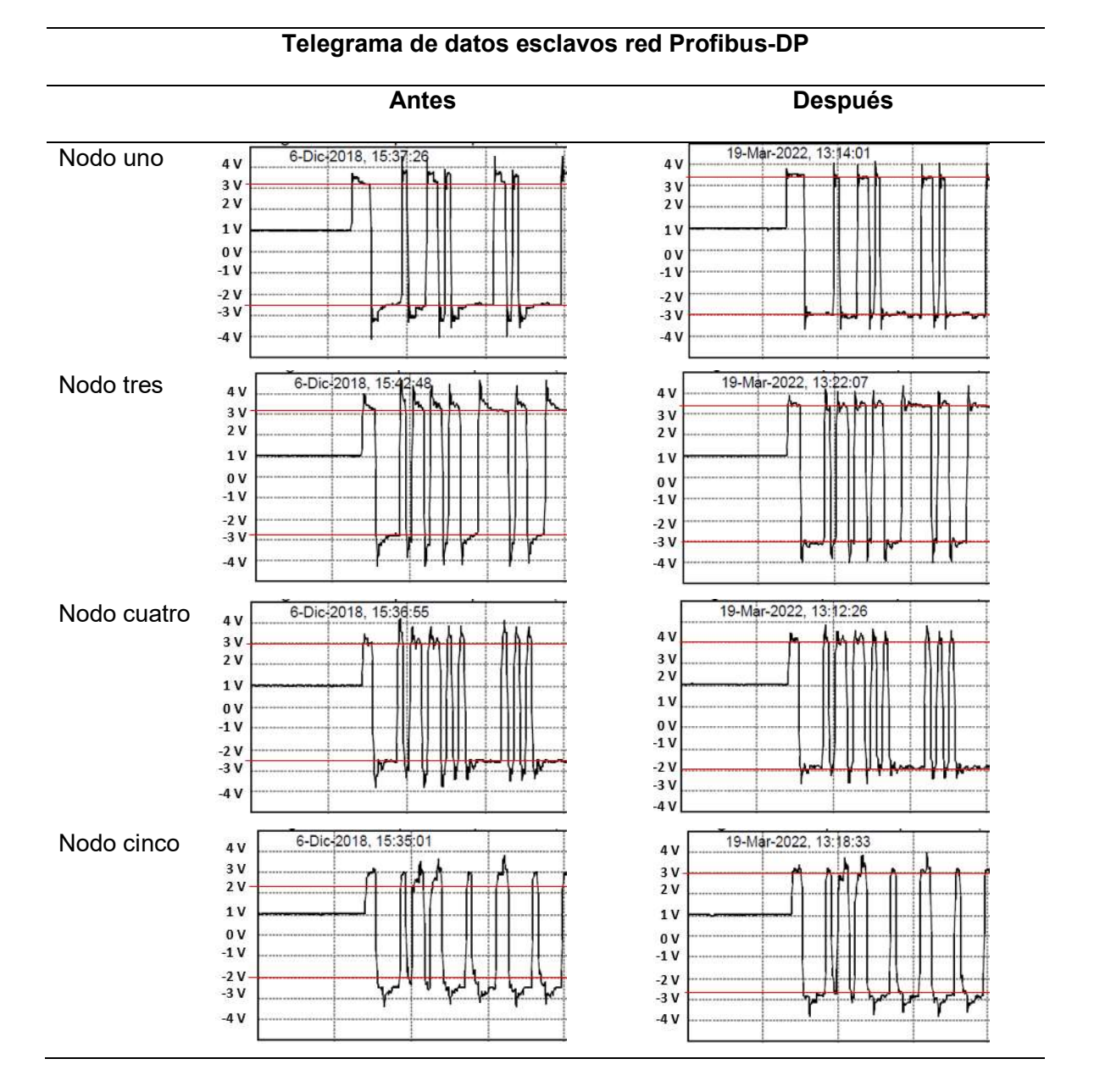

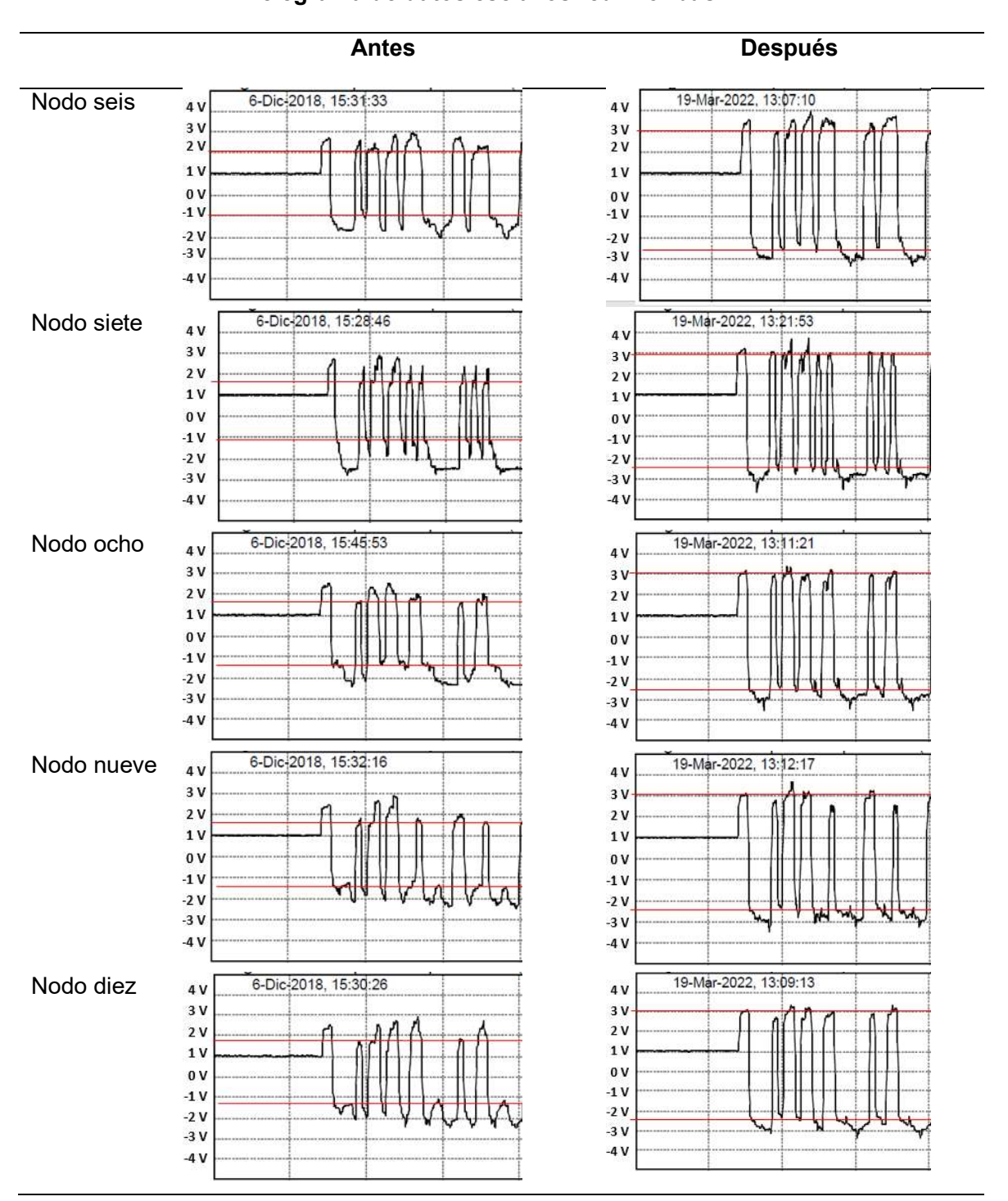

Telegrama de datos esclavos red Profibus-DP

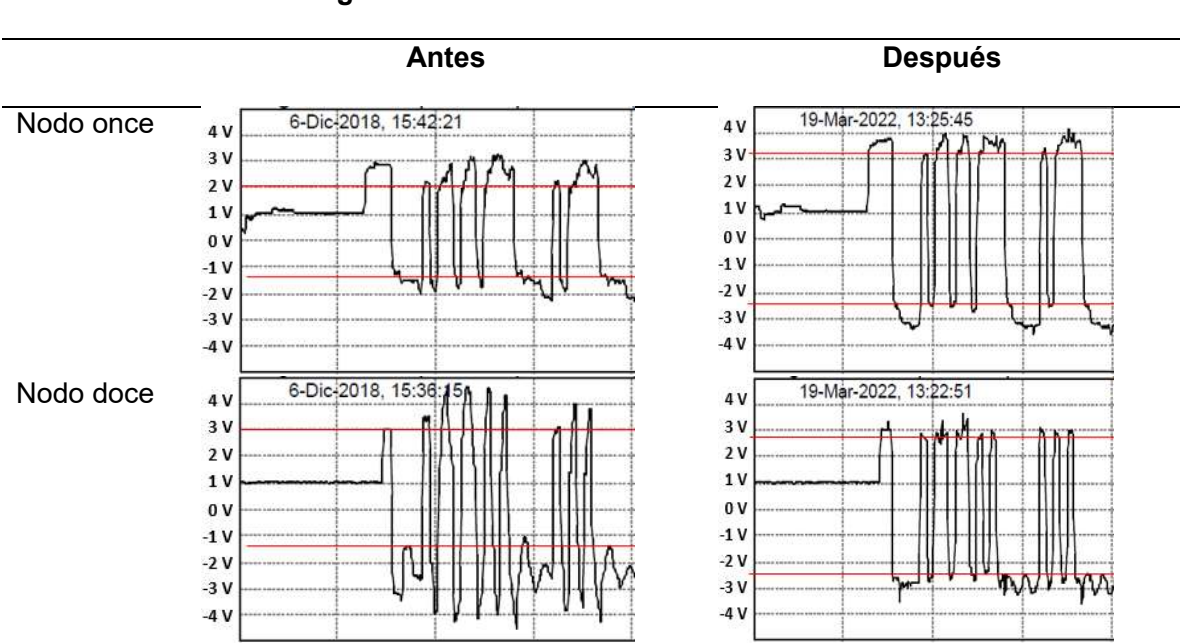

Telegrama de datos esclavos red Profibus-DP

## Plan de mantenimiento basado en condición de la red Profibus-DP

El conocimiento adquirido en las capas física y lógica del protocolo de campo Profibus-DP aplicado a la máquina servilletera 17 y la herramienta de análisis móvil ProfiTrace 2 permitió generar el plan de mantenimiento basado en condición de la red Profibus-DP, este plan de mantenimiento ejecutado correctamente garantizará la confiabilidad, disponibilidad y mantenibilidad de la red Profibus-DP aportando al indicador de eficiencia de la máquina servilletera 17, ver figura 79.

## Figura 79

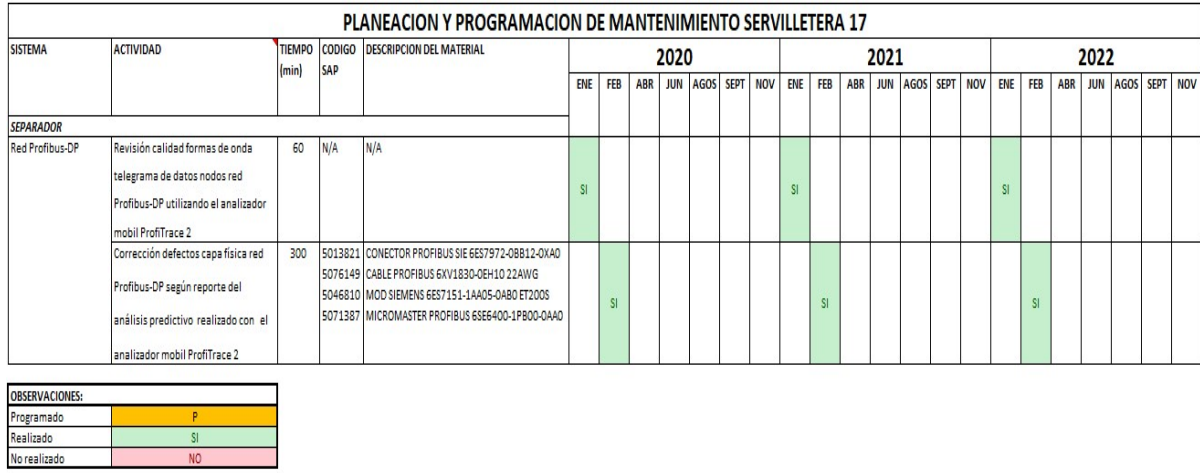

Plan de mantenimiento basado en condición red Profibus-DP.

### Eficiencia de la máquina servilletera 17

La eficiencia de la máquina servilletera 17 se calcula mediante la siguiente fórmula:

$$
ME = \frac{MOT - (ST)}{MOT} * 100\%
$$

$$
ST = UD + PD + CO + AF + MQ + MC + SL
$$

Donde:

- ME= Eficiencia de máquina en porcentaje.
- MOT= Tiempo de operación de la máquina en minutos.
- ST= Tiempo de paro de máquina en minutos.
- UD= Tiempo perdido por paros no planeados en minutos.
- PD= Tiempo perdido por paros planeados en minutos.
- CO= Tiempo perdido por cambio de producción en minutos.
- AF= Tiempo perdido por acumulador lleno en minutos.
- MQ= Tiempo perdido por calidad de material en minutos.

MC= Tiempo perdido por cambio de material en minutos.

SL= Tiempo perdido por baja velocidad en minutos.

La corrección de las fallas encontradas en la infraestructura de la red Profibus-DP de la máquina servilletera 17 permitió reducir el porcentaje de paros no planeados (UD); esto contribuyó notablemente a estabilizar la eficiencia de la máquina servilletera 17, en la figura 80 a partir del año 2020 se puede observar la reducción de los paros no planeados y estabilización del porcentaje de eficiencia de la máquina servilletera 17.

## Figura 80

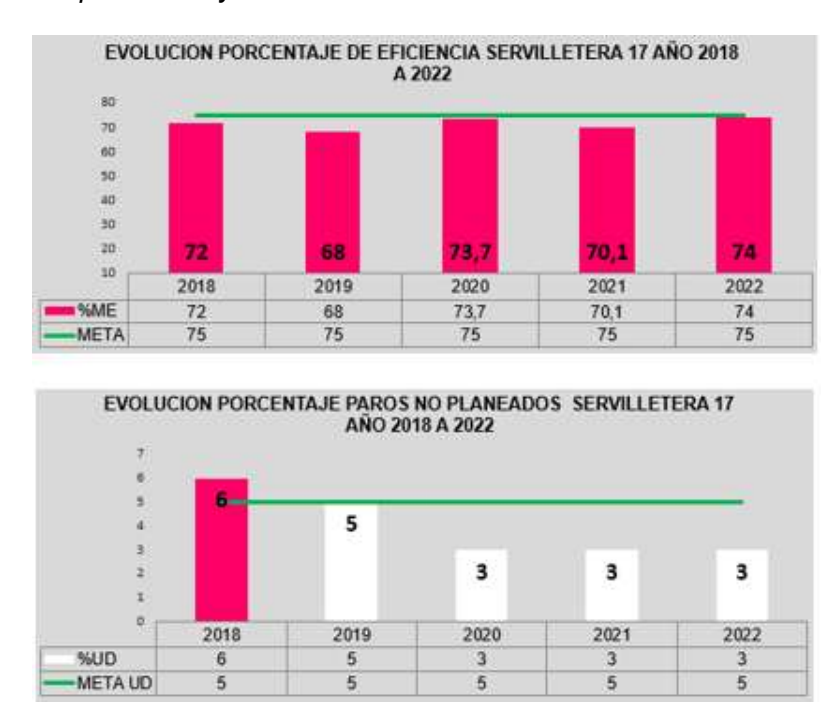

Tendencia paros no planeados y eficiencia servilletera 17.

La reducción de la eficiencia en el año 2021 está relacionada con un proyecto de mejora ejecutado para incrementar la rentabilidad de la máquina servilletera 17.

### Capítulo V

## Conclusiones y recomendaciones

## **Conclusiones**

- Mediante la detección y corrección de errores encontrados en la capa física del protocolo Profibus-DP gracias a la herramienta ProfiTrace 2 se redujeron los paros no planeados lo que permitió estabilizar el porcentaje de eficiencia de la máquina servilletera 17.
- La red Profibus-DP de la máquina servilletera 17 opera a una velocidad de transmisión de 12 Mbps para garantizar la correcta operación del sistema Motion Control de Allen Bradley.
- Mediante el uso del analizador móvil de redes ProfiTrace 2, fue posible diagnosticar y corregir de manera anticipada los defectos en el cableado y conectores que causan perturbaciones en las formas de onda del telegrama de datos transmitidos en la capa física del protocolo Profibus DP.
- Los niveles de voltaje promedio sobre el estándar máximo de 7 V, indican que la infraestructura de la red Profibus-DP presenta una fuerte reflexión de señal, determinando un problema de resistencia terminadora desactivada, o incluso de cable de bus Profibus-DP roto.
- Los niveles de voltaje promedio bajo el estándar de 4 V, indican que el medio de transmisión de la red Profibus-DP presenta baja impedancia, por resistencias terminadoras instaladas mayor al estándar (dos resistencias terminadoras) o incluso un cortocircuito en el cable de bus.
- El análisis de la información capturada por la herramienta ProfiTrace 2 requiere experiencia y conocimiento detallado del protocolo Profibus-DP, como también de las interacciones entre Maestro y Esclavos.

### Recomendaciones

- Todo proyecto de automatización debe tener en cuenta los estándares establecidos en las guías PI durante las etapas de diseño, planificación, instalación, puesta en marcha y operación para garantizar la correcta operación de la red de campo que es parte fundamental de las máquinas industriales de empresas altamente competitivas.
- Para el diseño de la infraestructura de la red Profibus-DP utilizar siempre cables de bus, conectores, repetidores, resistencias terminadoras, dispositivos maestros y dispositivos esclavos certificados bajo la norma Profibus-DP.
- Para facilidades de diagnóstico y eliminación de las fallas por paradas correctivas programadas y no programadas se debe mantener actualizados los planos físicos de la red Profibus-DP.
- Siempre conectar el analizador móvil Profitrace 2 en el maestro de la red Profibus-DP, esto garantizará que los datos adquiridos sean confiables, debido a que el maestro es el único nodo que realiza el control del telegrama de datos.
- Para eliminar al 100% el ruido eléctrico presente en las formas de onda del telegrama de datos y optimizar el rendimiento de la red Profibus-DP se recomienda la implementación de dispositivos convertidores de medios de fibra óptica llamados OLM (Optical Link Module).

### Bibliografía

- Calado, J. M. F., Kowal, M., Mendes, M. J. G. C., Korbicz, J., & da Costa, J. S. (2002). Neurofuzzy fault detection approach using a Profibus network. In 10th Mediterranean Conference on Control and Automation-MED2002 (pp. 1-10).
- Cavalieri, S., Monforte, S., Tovar, E., & Vasques, F. (2002, August). Evaluating worst case response time in mono and multi-master profibus DP. In 4th IEEE International Workshop on Factory Communication Systems (pp. 233-240). IEEE.
- Jun, T., & Zhan-lin, W. (2005). Analysis of PROFIBUS-DP network delay and its influence on the performance of control systems. Wuhan University Journal of Natural Sciences, 10(5), 877-882.
- Kaghazchi, H. (2015). A Diagnostics Model for Industrial Communications Networks (Doctoral dissertation, University of Sunderland).
- Mascarós, V., Casanova, V., & Salt, J. (2004). Análisis experimental del funcionamiento de un sistema de control basado en red sobre el protocolo Profibus-DP (I). XXV Jornadas de Automática, Ciudad Real (España).
- Mora, L. A. (2009). MANTENIMIENTO-Planeación, ejecución y control. Alfaomega Grupo Editor.
- PROFIBUS Installation Guidelines (2019). APA Style. Recuperado de https://controlspecialists.co.uk/wp-content/uploads/2019/10/CSL-PROFIBUS-Installation-Guide-V4.0.pdf
- Quiroga Aguirre, G. P. (2019). Propuesta para la aplicación de la metodología AMFEC, en una máquina productora de servilletas en la Empresa Prodpapel SA (Doctoral dissertation, Universidad de Guayaquil. Facultad de Ingeniería Industrial. Carrera de Ingeniería Industrial.).
- Ramón, C., Fernando, E., & Tapia González, J. A. (2019). Propuesta de implementación de mantenimiento centrado en la confiabilidad (RCM) en la unidad de generación 2 de la Central Saymirín (Bachelor's thesis).
- Sestito, G. S., Mossin, E. A., Brandão, D., & Dias, A. L. (2014, July). Artificial neural networks and signal clipping for Profibus DP diagnostics. In 2014 12th IEEE International Conference on Industrial Informatics (INDIN) (pp. 242-247). IEEE.

Anexos